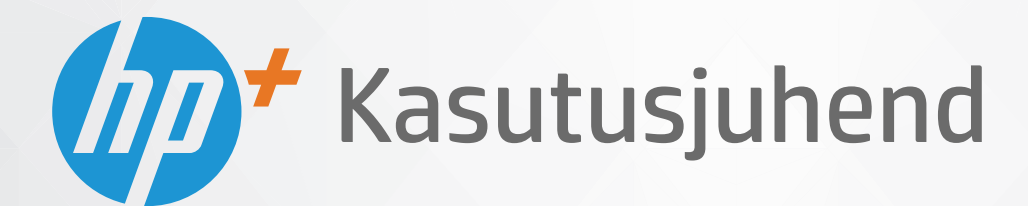

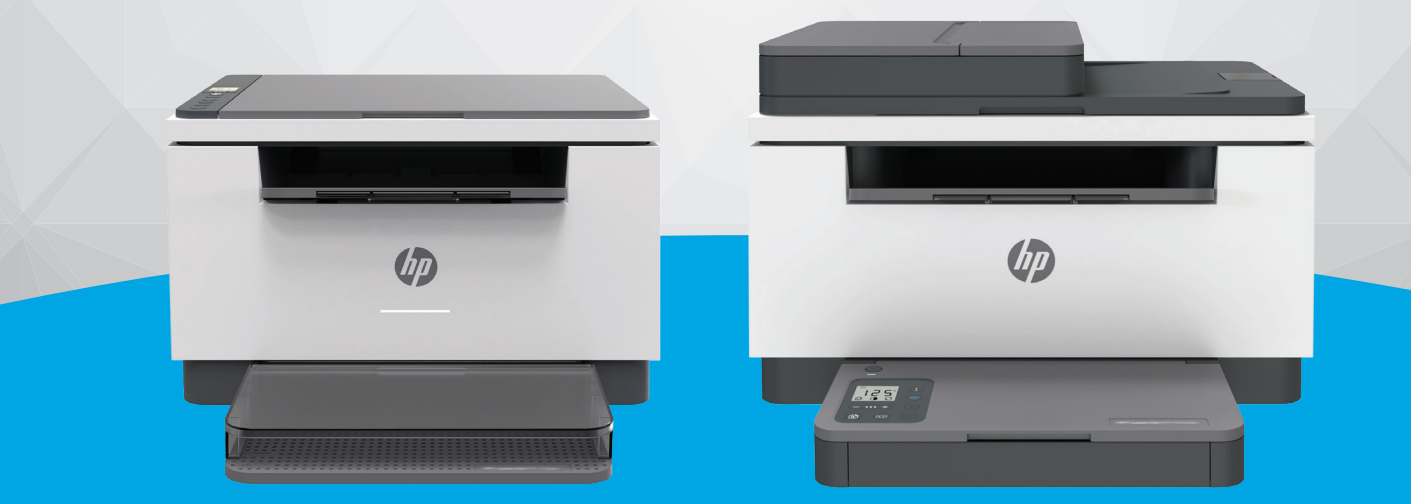

# HP LaserJet MFP M232e-M237e series

#### **HP Company teated**

SELLES DOKUMENDIS OLEVAT TEAVET VÕIDAKSE ILMA ETTE TEATAMATA MUUTA.

KÕIK ÕIGUSED ON KAITSTUD. SELLE MATERJALI PALJUNDAMINE, KOHANDAMINE VÕI TÕLKIMINE ON ILMA HP EELNEVA KIRJALIKU LOATA KEELATUD, V.A AUTORIKAITSESEADUSTEGA LUBATUD MÄÄRAL. HP TOODETE JA TEENUSTE GARANTIID AVALDATAKSE AINULT NENDE TOODETE JA TEENUSTEGA KAASAS OLEVATES GARANTIIAVALDUSTES. MITTE MIDAGI SELLES DOKUMENDIS OLEVAT EI SAA TÕLGENDADA LISAGARANTIINA. HP EI VASTUTA SELLES DOKUMENDIS OLEVATE TEHNILISTE EGA TOIMETUSLIKE VIGADE VÕI PUUDUJÄÄKIDE EEST.

© Copyright 2020 HP Development Company, L.P.

Microsoft ja Windows on ettevõtte Microsoft Corporation kaubamärgid või registreeritud kaubamärgid USA-s ja/või teistes riikides.

Mac, OS X, macOS ja AirPrint on Apple Inc. USAs ja teistes riikides registreeritud kaubamärgid.

ENERGY STAR ja ENERGY STAR kaubamärk on USA Keskkonnakaitse Agentuuri poolt omatud ja registreeritud kaubamärgid.

Android on ettevõtte Google LLC kaubamärk.

iOS on Cisco kaubamärk või registreeritud kaubamärk USA-s ja teistes riikides ning seda kasutatakse litsentsi alusel.

#### **Ohutusteave**

### A

Seadme kasutamisel täitke alati elementaarseid ohutusnõudeid, et vähendada tulekahju või elektrilöögi ohtu.

- Lugege hoolikalt läbi kõik printeri dokumentatsioonis olevad juhendid.

- Järgige kõiki seadmel olevaid hoiatusi ja juhiseid.
- Enne seadme puhastamist lülitage see vooluvõrgust välja.
- Ärge paigaldage ega kasutage seadet vee lähedal või märgade kätega.
- Paigaldage seade tasasele pinnale nii, et see püsiks seal kindlalt.
- Paigaldage seade ohutusse kohta, et keegi ei saaks juhtme peale astuda või selle taha komistada ja et juhe ei saaks kahjustada.
- Kui seade ei tööta tavapäraselt, vt jaotist [Probleemide lahendamine.](#page-57-0)
- Seadme sees olevaid osi ei saa kasutaja ise hooldada ega parandada. Pöörduge kvalifitseeritud tugipersonali poole.

# **Sisukord**

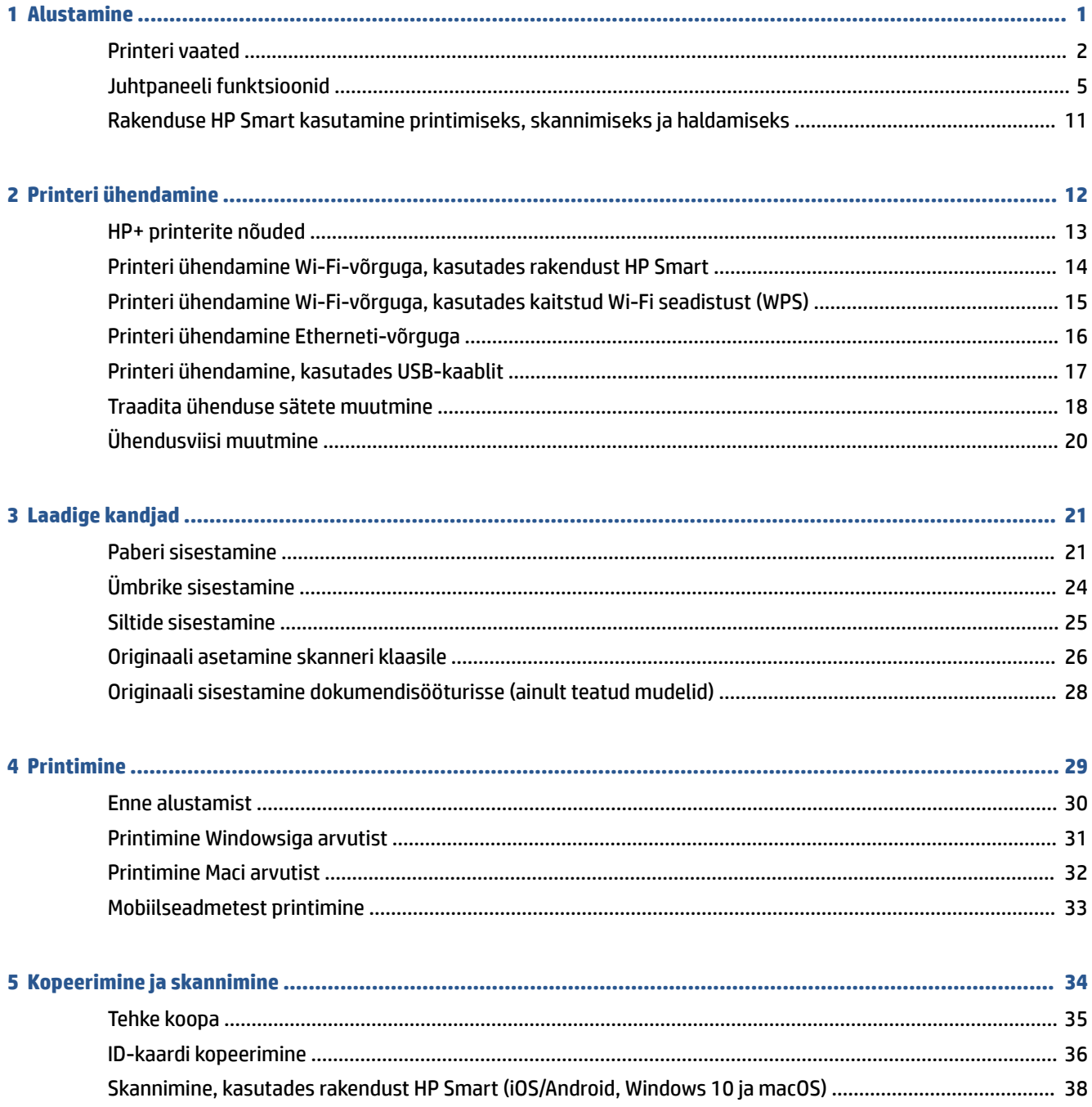

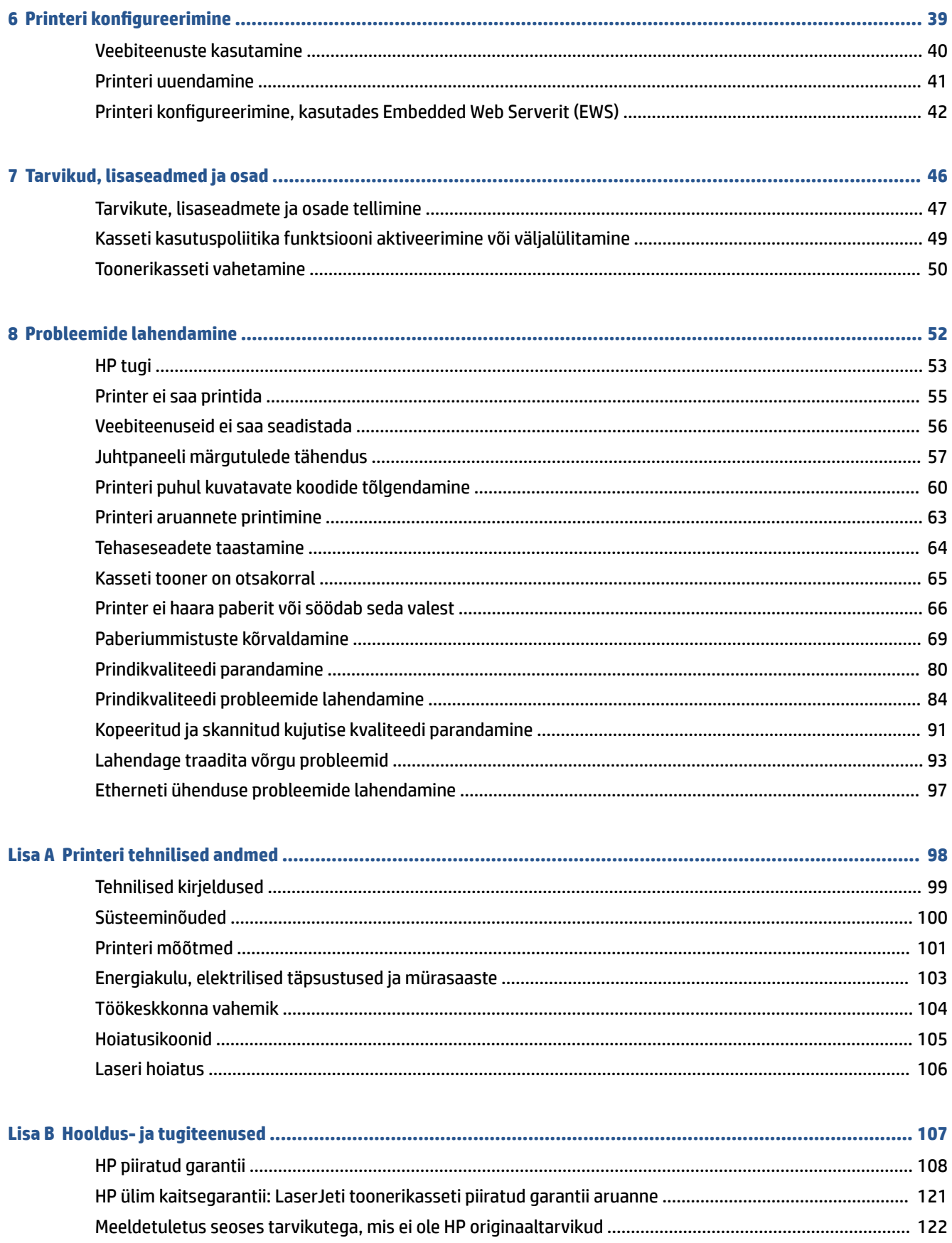

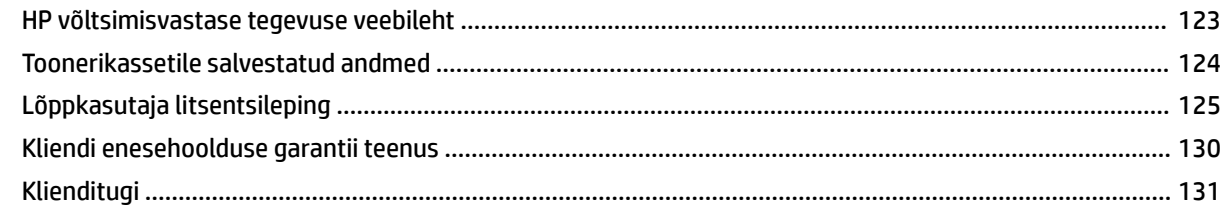

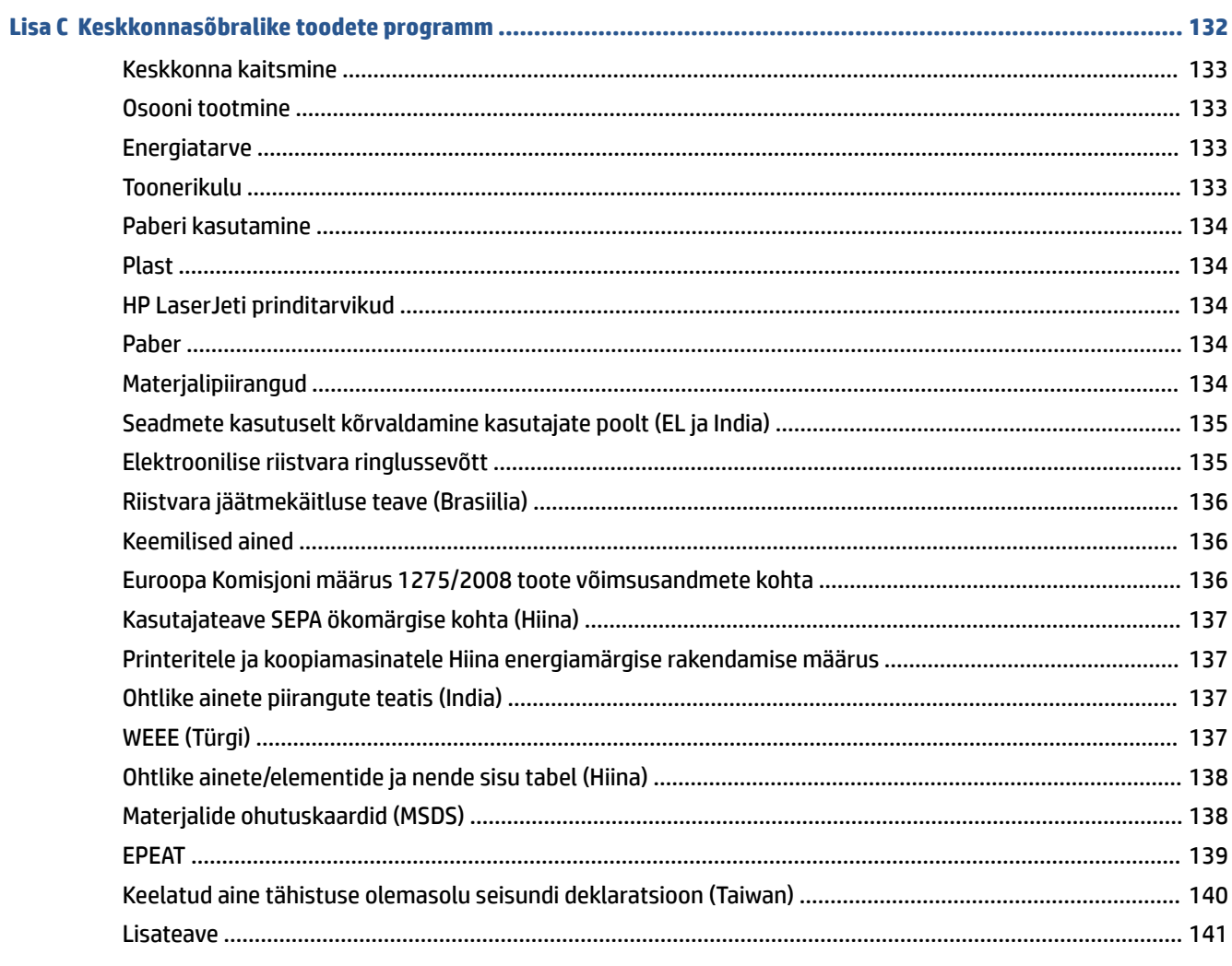

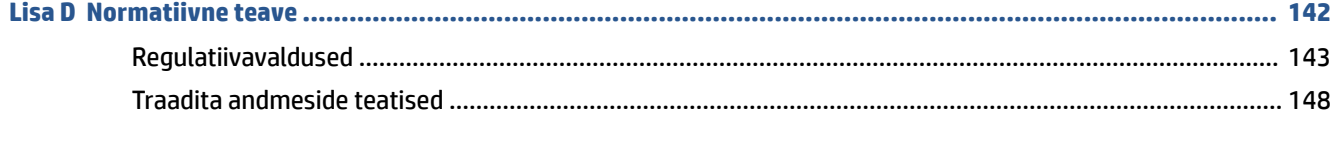

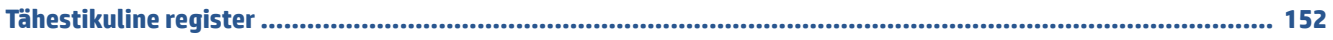

# <span id="page-6-0"></span>**1 Alustamine**

- [Printeri vaated](#page-7-0)
- [Juhtpaneeli funktsioonid](#page-10-0)
- [Rakenduse HP Smart kasutamine printimiseks, skannimiseks ja haldamiseks](#page-16-0)

# <span id="page-7-0"></span>**Printeri vaated**

- Printeri eestvaade (mudel d/dw)
- [Printeri eestvaade \(mudel sdn/sdw\)](#page-8-0)
- [Printeri tagantvaade](#page-9-0)

## **Printeri eestvaade (mudel d/dw)**

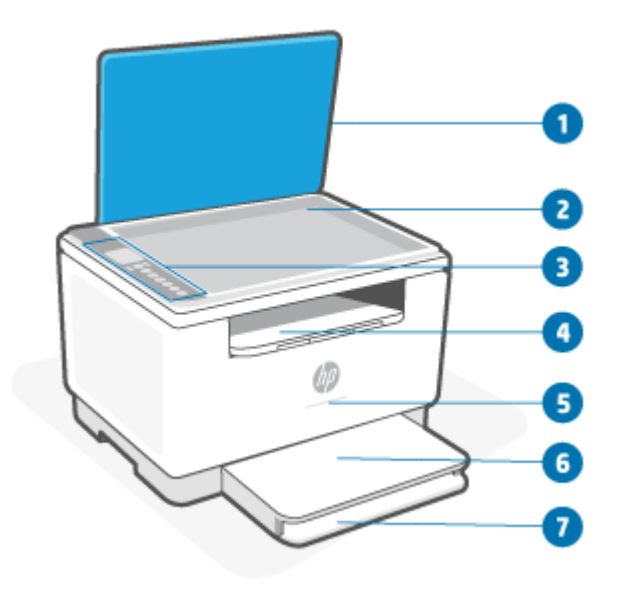

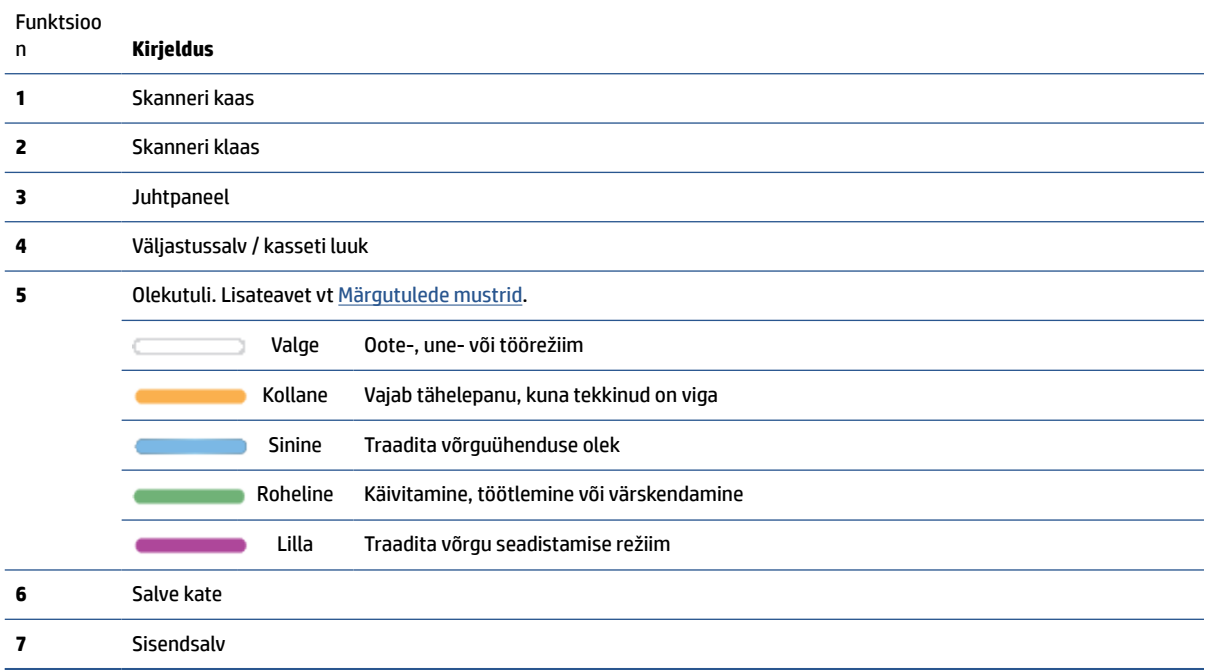

## <span id="page-8-0"></span>**Printeri eestvaade (mudel sdn/sdw)**

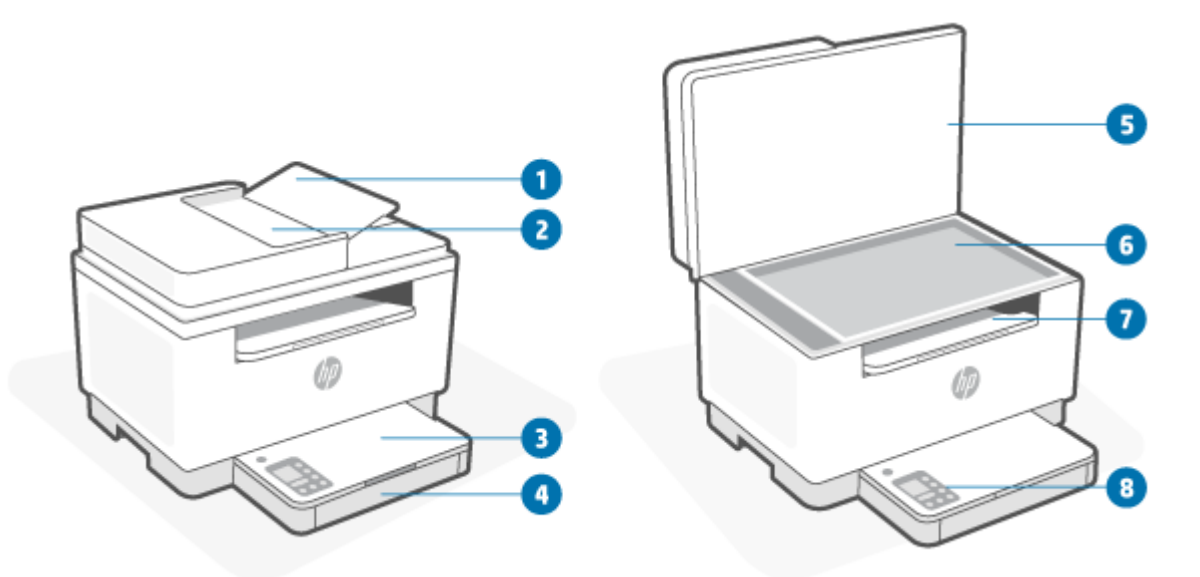

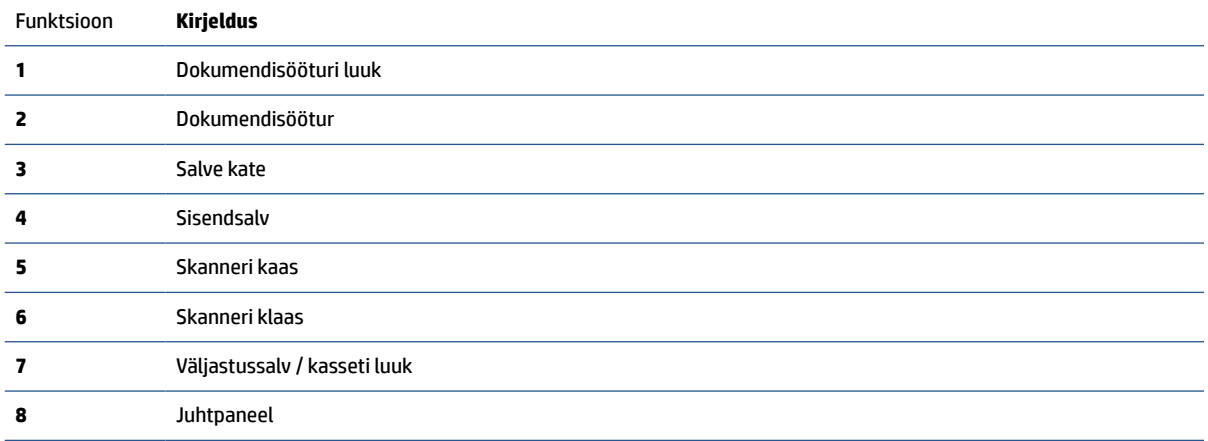

## <span id="page-9-0"></span>**Printeri tagantvaade**

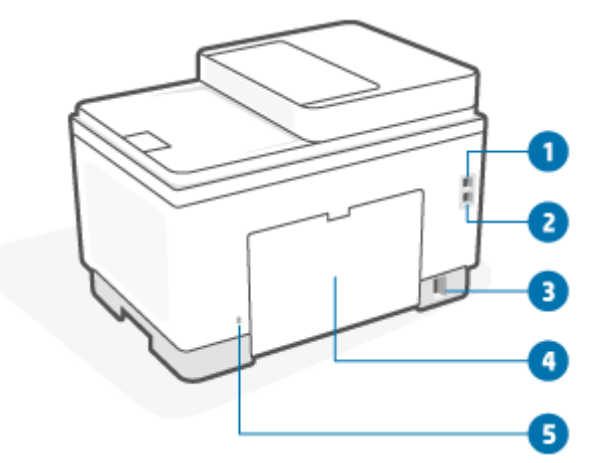

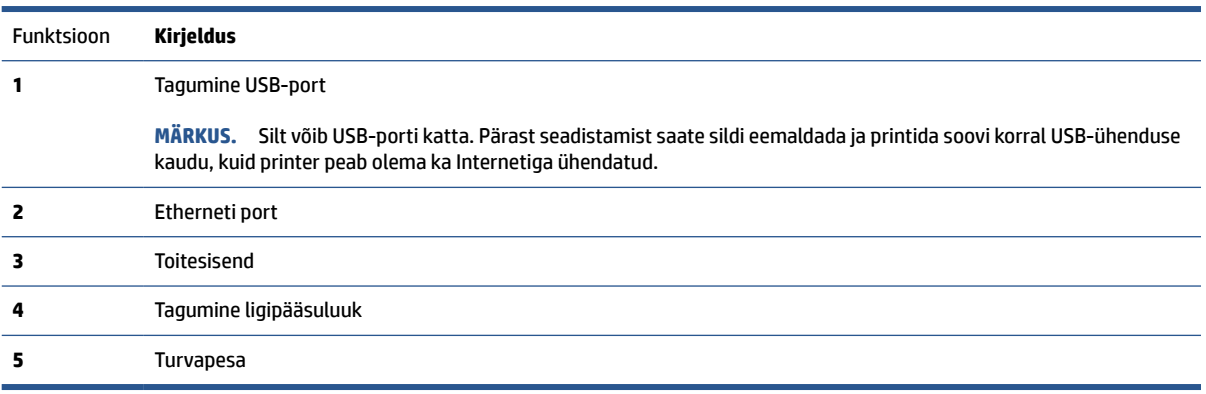

# <span id="page-10-0"></span>**Juhtpaneeli funktsioonid**

- Juhtpaneeli vaade (mudel d/dw)
- [Juhtpaneeli vaade \(mudel sdn/sdw\)](#page-12-0)
- [Juhtpaneeli ekraan](#page-14-0)

### **Juhtpaneeli vaade (mudel d/dw)**

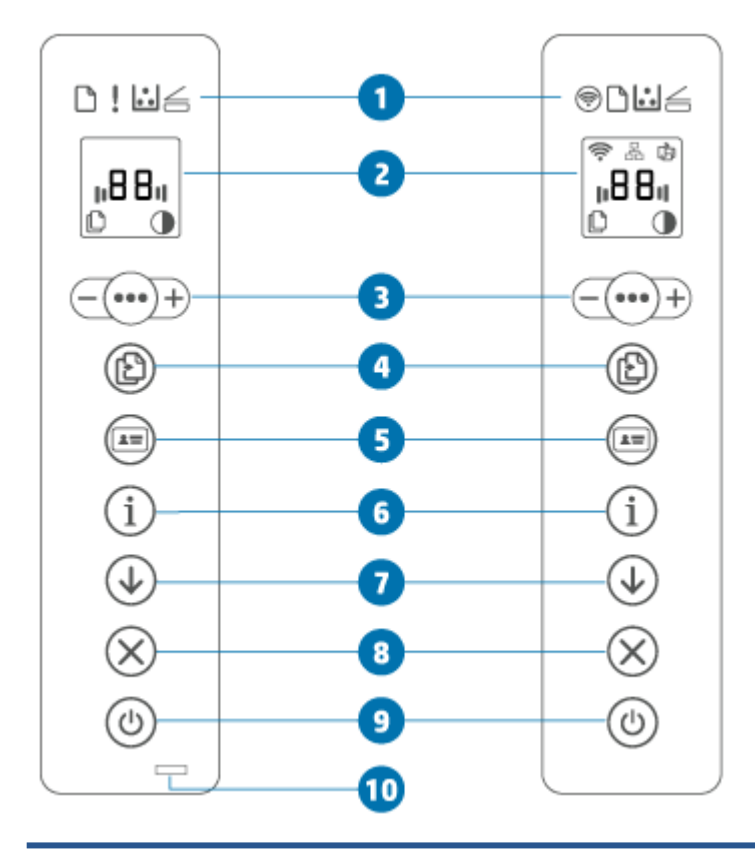

#### Funktsioon **Kirjeldus 1** Juhtpaneeli märgutuled Traadita 令 Vajutage nuppu  $(\epsilon)$  (traadita ühenduse nupp) traadita ühenduse sisse- või ühenduse nupp (ainult teatud väljalülitamiseks. Lisateavet vt [Printeri traadita ühenduse olek.](#page-23-0) mudelid) Vajutage nuppu  $(\text{mod} 1)$  (traadita ühenduse nupp) pikalt, et seadistada traadita ühendus, kasutades WPS-i. Paberituli Paberituli vilgub, kui sisendsalves pole paberit või kui on mõni paberiga seotud viga. Tähelepanu Tähelepanu indikaator põleb või vilgub, kui printer vajab kasutaja tähelepanu. ı indikaator Lisateavet vt [Juhtpaneeli märgutulede tähendus.](#page-62-0) (ainult USBühendusega mudel)

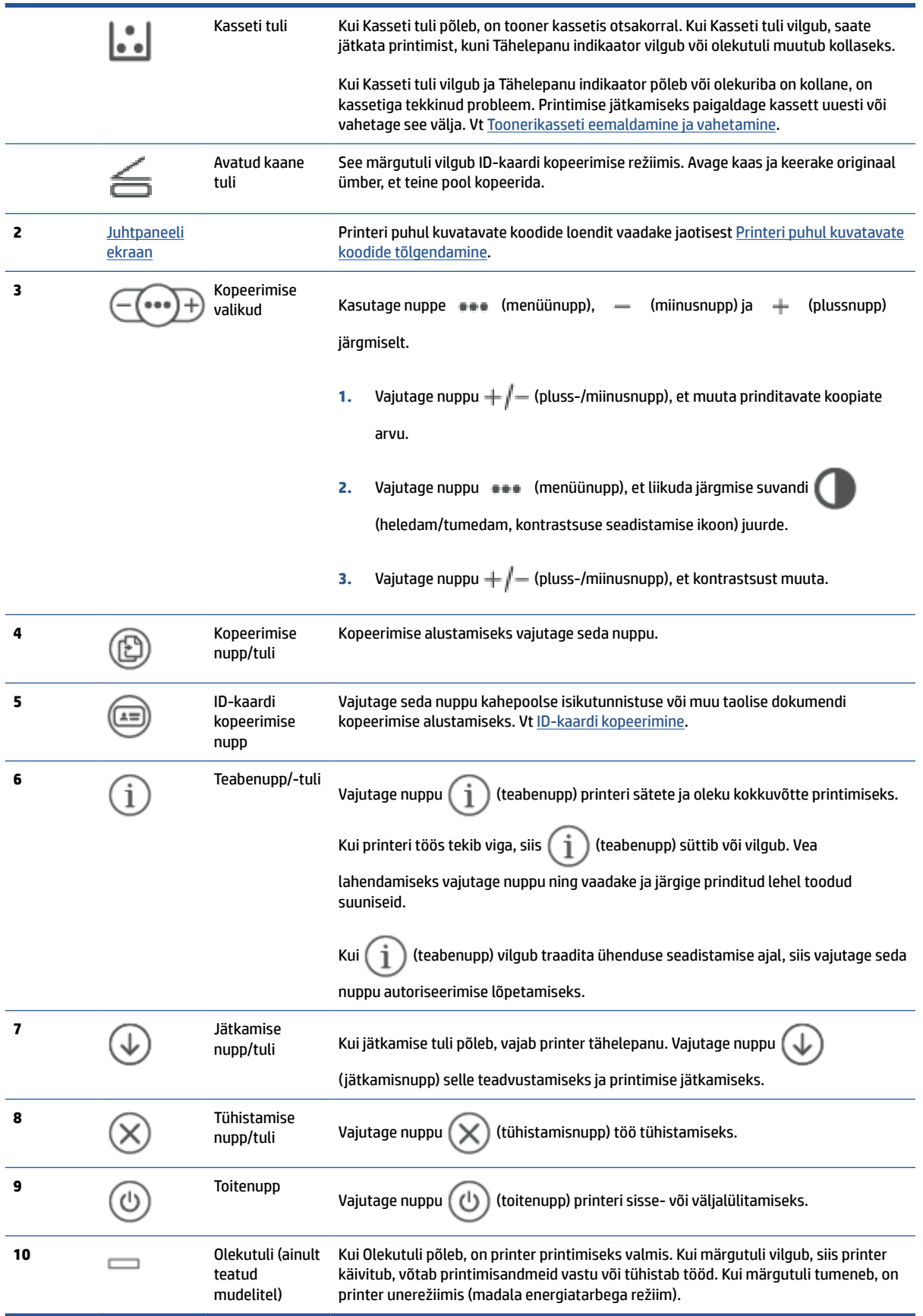

## <span id="page-12-0"></span>**Juhtpaneeli vaade (mudel sdn/sdw)**

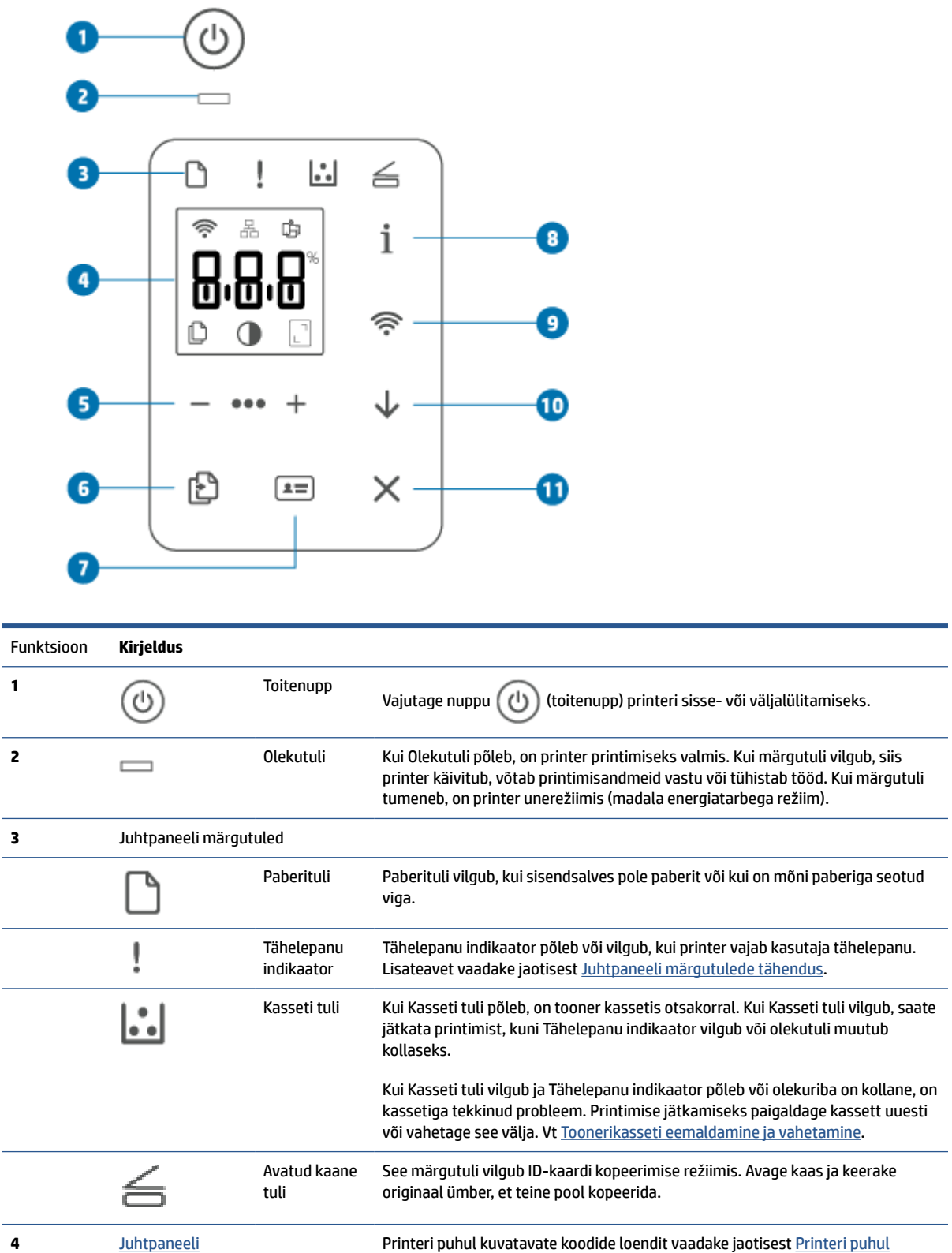

[kuvatavate koodide tõlgendamine.](#page-65-0)

[ekraan](#page-14-0)

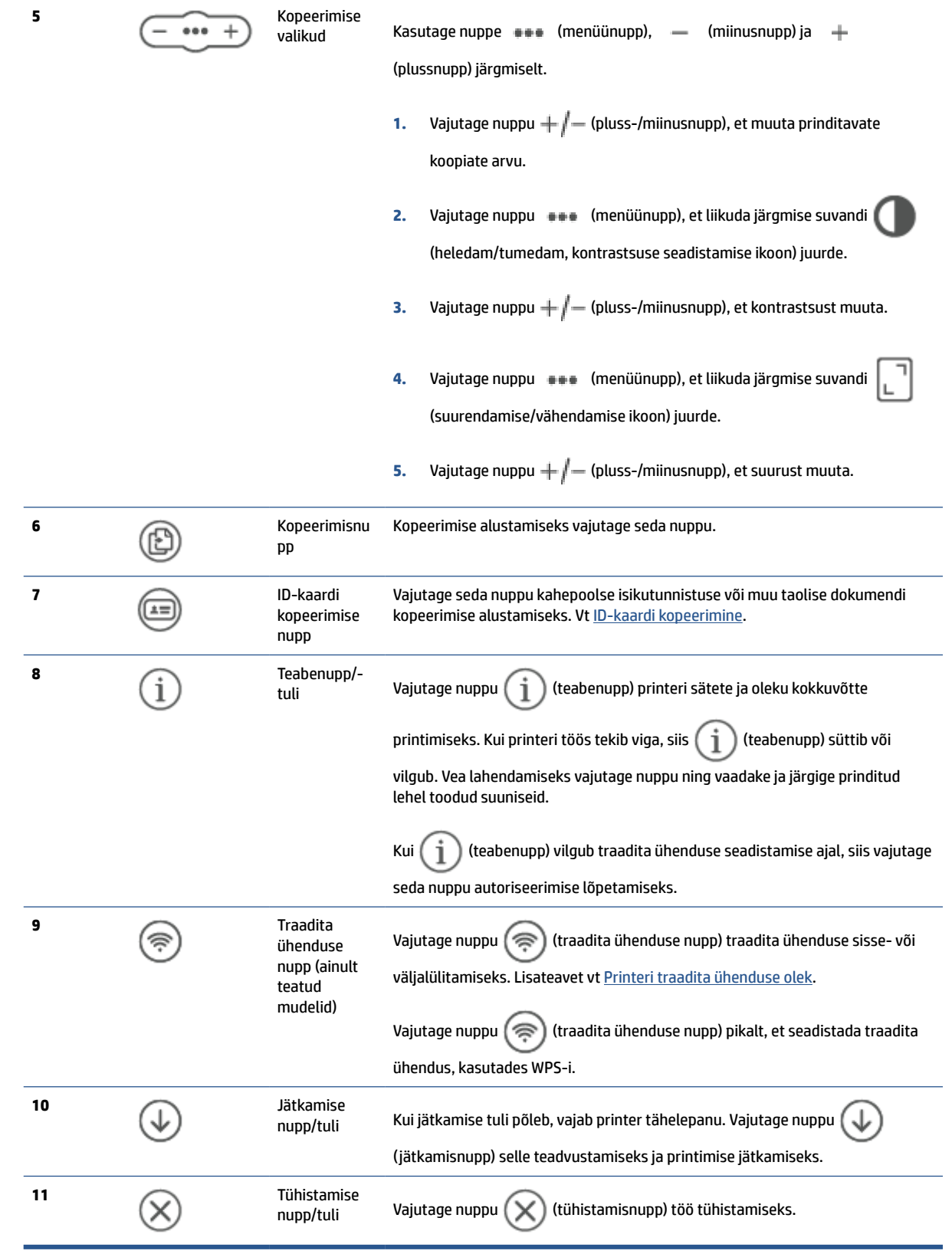

## <span id="page-14-0"></span>**Juhtpaneeli ekraan**

#### **Juhtpaneeli elemendid**

Printeri juhtpaneelil on järgmised elemendid.

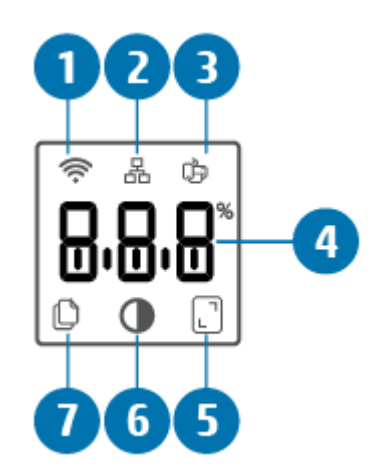

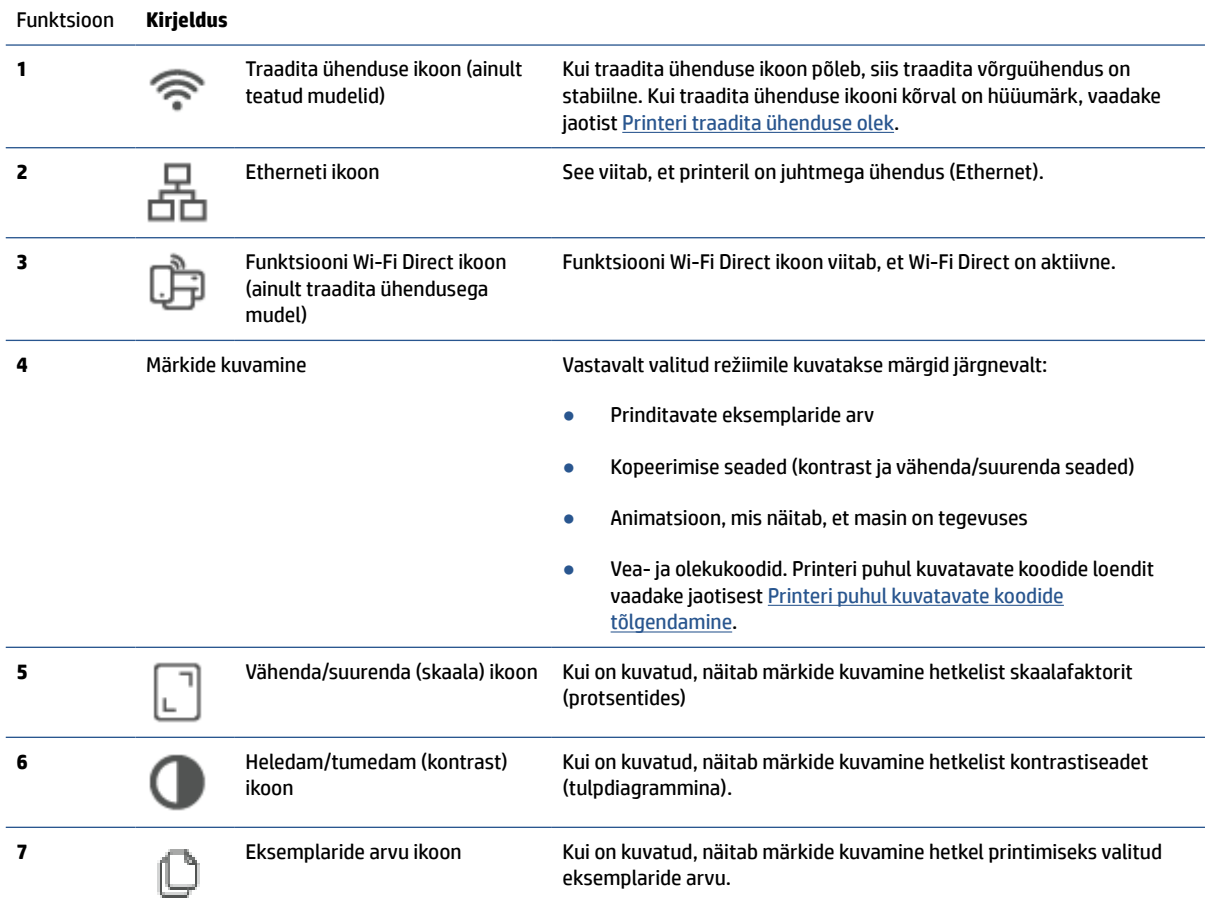

#### **Juhtpaneeli režiimid**

Juhtpaneeli ekraani välimus muutub vastavalt režiimile, millele printer on häälestatud. Allpool näidatakse kolme tavapärast ekraani.

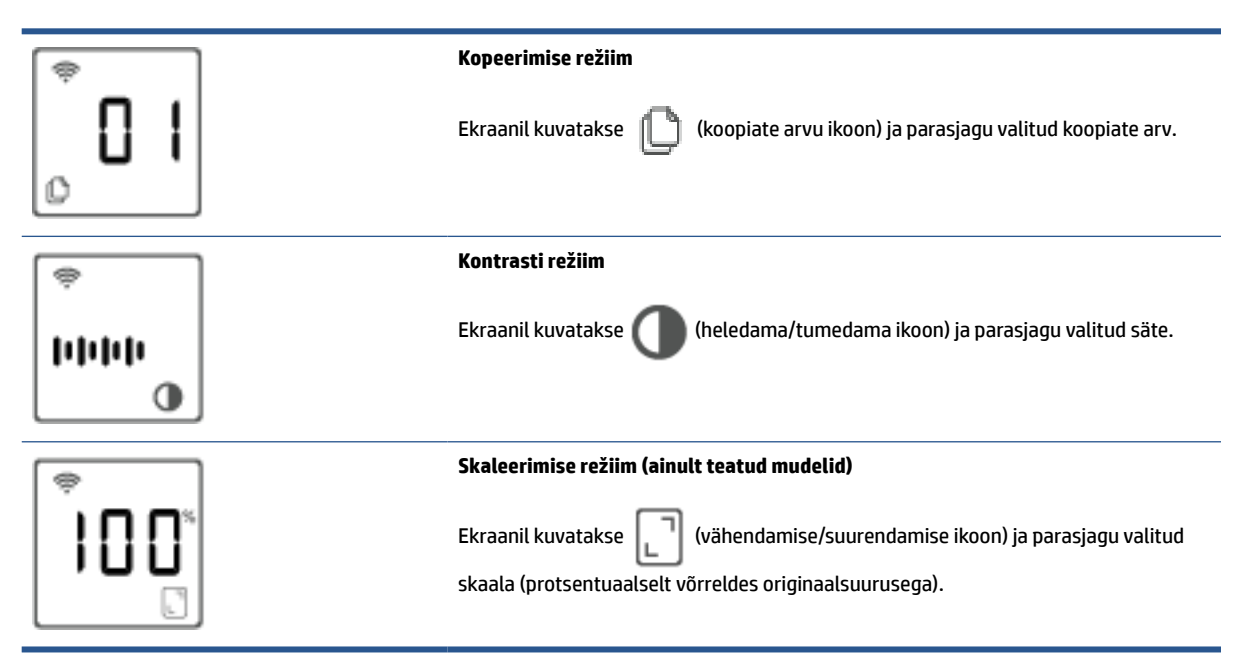

## <span id="page-16-0"></span>**Rakenduse HP Smart kasutamine printimiseks, skannimiseks ja haldamiseks**

Rakendus HP Smart aitab sooritada printeriga paljusid eri toiminguid, sh järgmisi.

- Printeri seadistamine ja ühendamine.
- Dokumentide ja fotode printimine ning skannimine.
- Dokumentide jagamine meili teel või teiste rakenduste kaudu.
- Printeri sätete haldamine, printeri oleku kontrollimine, aruannete printimine ja tarvikute tellimine.

HP Smart on toetatud mobiilseadmetes ja arvutites, milles töötab iOS, Android, Windows 10 ja macOS 10.13 ning uuemad versioonid.

**MÄRKUS.** Praegu ei pruugi rakendus HP Smart kõikides keeltes saadaval olla. Mõned funktsioonid on saadaval ainult kindlate printerite või mudelite puhul. HP Smart ei toeta kõiki failivorminguid. Vt Lisateave rakenduse HP Smart kohta.

#### **Rakenduse HP Smart installimine ja avamine**

Läbige rakenduse HP Smart installimiseks ja avamiseks järgmised etapid, ühendage printer ja alustage rakenduse kasutamist.

- **1.** Külastage aadressi [123.hp.com](https://123.hp.com) , et HP Smart oma seadmesse alla laadida ja installida.
- **MÄRKUS. iOS, Android, Windows 10 ja macOS:** saate laadida rakenduse HP Smart alla ka vastava seadme rakenduste poest.
- **2.** Avage HP Smart pärast selle installimist.
	- **iOS/Android:** puudutage mobiilseadme töölaual või rakenduse menüüs suvandit HP Smart.
	- **Windows 10:** klõpsake arvuti töölaual nupul **Start** ja seejärel valige rakenduste loendist **HP Smart**.
	- **macOS:** valige Launchpadis HP Smart.
- **3.** Ühendage printer traadita ühenduse kaudu, kasutades rakendust HP Smart. Vt [Printeri ühendamine Wi-](#page-19-0)[Fi-võrguga, kasutades rakendust HP Smart.](#page-19-0)
- **4.** Kui seda palutakse, looge HP Account ja registreerige printer.

#### **Lisateave rakenduse HP Smart kohta**

Teabe saamiseks rakendusega HP Smart ühenduse loomise, printimise ja skannimise kohta külastage oma seadme veebisaiti.

- **iOS/Android:** [www.hp.com/go/hpsmart-help](https://www.hp.com/go/hpsmart-help/)
- **Windows 10**: [www.hp.com/go/hpsmartwin-help](https://www.hp.com/go/hpsmartwin-help/)
- **macOS**: [www.hp.com/go/hpsmartmac-help](https://www.hp.com/go/hpsmartmac-help/)

# <span id="page-17-0"></span>**2 Printeri ühendamine**

- [HP+ printerite nõuded](#page-18-0)
- [Printeri ühendamine Wi-Fi-võrguga, kasutades rakendust HP Smart](#page-19-0)
- [Printeri ühendamine Wi-Fi-võrguga, kasutades kaitstud Wi-Fi seadistust \(WPS\)](#page-20-0)
- [Printeri ühendamine Etherneti-võrguga](#page-21-0)
- [Printeri ühendamine, kasutades USB-kaablit](#page-22-0)
- [Traadita ühenduse sätete muutmine](#page-23-0)
- [Ühendusviisi muutmine](#page-25-0)

# <span id="page-18-0"></span>**HP+ printerite nõuded**

### **Tagage printeri ühendus Internetiga**

HP+ printerid on pilveühendusega seadmed, mis vajavad töötamiseks Interneti-ühendust. Interneti-ühendus võimaldab printeril pakkuda kindlaid HP+ rakendusefunktsioone ja püsivaravärskendusi. Seadistamise ajal tuleb ühendada printer Internetiga Wi-Fi või Etherneti kaudu. Pärast seadistamist saate printida soovi korral USB-ühenduse kaudu, kuid printer peab olema ka Internetiga ühendatud.

### **Kasutage HP originaalkassette**

HP originaalkassetid on kassetid, mille on tootnud ja mida müüb HP ametlikus HP pakendis. HP+ printerid ei tööta ootuspäraselt, kui kasutatakse tarvikuid, mis ei ole HP originaaltarvikud, või täidetud kassette.

### **Vaja on HP Accounti**

Printeri haldamiseks looge HP Account või logige sellesse sisse.

## <span id="page-19-0"></span>**Printeri ühendamine Wi-Fi-võrguga, kasutades rakendust HP Smart**

**WARKUS.** See jaotis on kohaldatav ainult juhtmeta printeritele.

Installige rakendus HP Smart arvutisse või mobiilseadmesse ja kasutage seda, et seadistada Wi-Fi-võrk või ühendada printer sellega.

Teabe saamiseks rakenduse HP Smart kohta, sh kust selle saab alla laadida, vaadake jaotist [Rakenduse HP](#page-16-0) [Smart kasutamine printimiseks, skannimiseks ja haldamiseks](#page-16-0).

- **1.** Veenduge, et teie arvuti või mobiilseade oleks ühendatud Wi-Fi-võrguga. Lülitage mobiilseadmes sisse Bluetooth ja asukohateenused.
- **MÄRKUS.** HP Smart kasutab Bluetoothi printeri seadistamiseks. See ei toeta Bluetoothi kaudu printimist.
- **2.** Kui Wi-Fi oli printeri puhul välja lülitatud, siis lülitage see kindlasti sisse. Lisateavet traadita ühenduse oleku kohta leiate jaotisest [Printeri traadita ühenduse funktsiooni sisse- ja väljalülitamine.](#page-24-0)
- **3.** Kui printer ei ole enam traadita võrgu seadistamise režiimis, taastage printeri võrgusätted. Vt [Võrgusätete algseadistuse taastamine.](#page-24-0).
- **MÄRKUS.** Mõne printeri või mudeli puhul hakkab lilla märgutuli ribal (Olekutuli) pulseerima või traadita ühenduse märgutuli vilkuma, kui printer on traadita ühenduse seadistamise režiimis.
- **4.** Avage rakendus HP Smart arvutis või mobiilseadmes. Vt [Rakenduse HP Smart kasutamine printimiseks,](#page-16-0) [skannimiseks ja haldamiseks.](#page-16-0)
- **5.** Puudutage või klõpsake rakenduses HP Smart suvandit  $\leftarrow$ ) (plussi ikoon) või **Add Printer** (Lisa printer)

ja seejärel valige printeri valimine või lisamine. Kui seda palutakse, lubage Bluetooth ja asukoha kasutamine.

Printeri oma võrku lisamiseks järgige suuniseid.

**6.** Kui seda palutakse, looge HP Account ja registreerige printer.

**MÄRKUS.** Kui printer on ühendatud, lõpetab traadita ühenduse märgutuli vilkumise ja jääb põlema (kõigi traadita ühendusega mudelite puhul). Vt [Printeri vaated.](#page-7-0)

## <span id="page-20-0"></span>**Printeri ühendamine Wi-Fi-võrguga, kasutades kaitstud Wi-Fi seadistust (WPS)**

Seda traadita ühenduse seadistamise meetodit saab kasutada, kui teie ruuteril on WPS-i nupp. Kui ruuteril ei ole seda nuppu, on soovitatav ühendada printer, kasutades rakendust HP Smart. Vt [Printeri ühendamine Wi-](#page-19-0)[Fi-võrguga, kasutades rakendust HP Smart.](#page-19-0)

- **1.** Veenduge, et ruuter ja printer ei oleks üksteisest liiga kaugel.
- **2.** Hoidke nuppu  $\textcircled{\textcircled{\textcircled{\textcirc}}}$  (traadita ühenduse nupp) printeri juhtpaneelil vähemalt 3 sekundit all, et käivitada

WPS.

Traadita ühenduse märgutuli vilgub.

**3.** Vajutage marsruuteril nuppu WPS.

**EX** MÄRKUS.

- Vajutage ruuteril olevat WPS-i nuppu 2 minuti jooksul.
- Kui printer on ühendatud, lõpetab traadita ühenduse märgutuli vilkumise ja jääb põlema (kõigi traadita ühendusega mudelite puhul). Vt [Printeri vaated.](#page-7-0)
- **4.** Avage rakendus HP Smart arvutis või mobiilseadmes. Vt [Rakenduse HP Smart kasutamine printimiseks,](#page-16-0) [skannimiseks ja haldamiseks.](#page-16-0)
- **5.** Puudutage või klõpsake rakenduses HP Smart suvandit  $\Box$  (plussi ikoon) või **Add Printer** (Lisa printer) ja seejärel valige printeri valimine või lisamine.

Printeri oma võrku lisamiseks järgige suuniseid.

**6.** Kui seda palutakse, looge HP Account ja registreerige printer.

## <span id="page-21-0"></span>**Printeri ühendamine Etherneti-võrguga**

Kui teie Etherneti-võrgul pole Interneti-ühendust, ühendage printer traadita ühenduse kaudu rakendusega HP Smart. Vt [Printeri ühendamine Wi-Fi-võrguga, kasutades rakendust HP Smart](#page-19-0).

- **1.** Veenduge, et teie arvuti on ruuteriga ühendatud.
- **2.** Ühendage printer ja ruuter, kasutades Etherneti-kaablit. (Etherneti-kaablit müüakse eraldi.)

**WARKUS.** 

- Wi-Fi-ühendus keelatakse automaatselt, kui ühendate Etherneti-kaabli.
- Printeri ühendamiseks traadita võrgu kaudu lahutage Etherneti-kaabel ja ühendage printer traadita võrguga, kasutades rakendust HP Smart. Vt [Printeri ühendamine Wi-Fi-võrguga,](#page-19-0)  [kasutades rakendust HP Smart.](#page-19-0)
- **3.** Avage rakendus HP Smart arvutis või mobiilseadmes. Vt [Rakenduse HP Smart kasutamine printimiseks,](#page-16-0) [skannimiseks ja haldamiseks.](#page-16-0)
- **4.** Puudutage või klõpsake rakenduses HP Smart suvandit ( $\Box$ ) (plussi ikoon) või **Add Printer** (Lisa printer) ja seejärel valige printeri valimine või lisamine.

Printeri oma võrku lisamiseks järgige suuniseid.

**5.** Kui seda palutakse, looge HP Account ja registreerige printer.

# <span id="page-22-0"></span>**Printeri ühendamine, kasutades USB-kaablit**

### **MÄRKUS.**

- Ärge ühendage printerit USB-kaabli kaudu esmakordse seadistamise ajal. HP+ printer ei tööta ootuspäraselt, kui esmakordsel seadistamisel kasutatakse USB-ühendust.
- Printeri seadistamiseks ja kasutamiseks peab see olema kogu aeg Internetiga ühendatud.

Vaadake jaotises [HP+ printerite nõuded](#page-18-0) loetletud nõudeid.

- **1.** Vajaduse korral eemaldage printeri tagaosas USB-porti kattev silt.
- **2.** Ühendage printer ja arvuti USB-kaabli abiga.
- **3.** Avage arvutis rakendus HP Smart. Vt [Rakenduse HP Smart kasutamine printimiseks, skannimiseks ja](#page-16-0)  [haldamiseks.](#page-16-0)
- **4.** Puudutage või klõpsake rakenduses HP Smart suvandit (+) (plussi ikoon) või **Add Printer** (Lisa printer) ja seejärel valige printeri valimine või lisamine.

Järgige printeri lisamiseks kuvatavaid suuniseid.

**5.** Kui seda palutakse, looge HP Account ja registreerige printer.

## <span id="page-23-0"></span>**Traadita ühenduse sätete muutmine**

Saate seadistada oma printeri puhul traadita ühenduse ja hallata seda. See hõlmab teabe printimist võrgusätete kohta, juhtmeta võrgu sisse- ja väljalülitamist ning juhtmeta võrgu sätete taastamist.

## **Printeri traadita ühenduse olek**

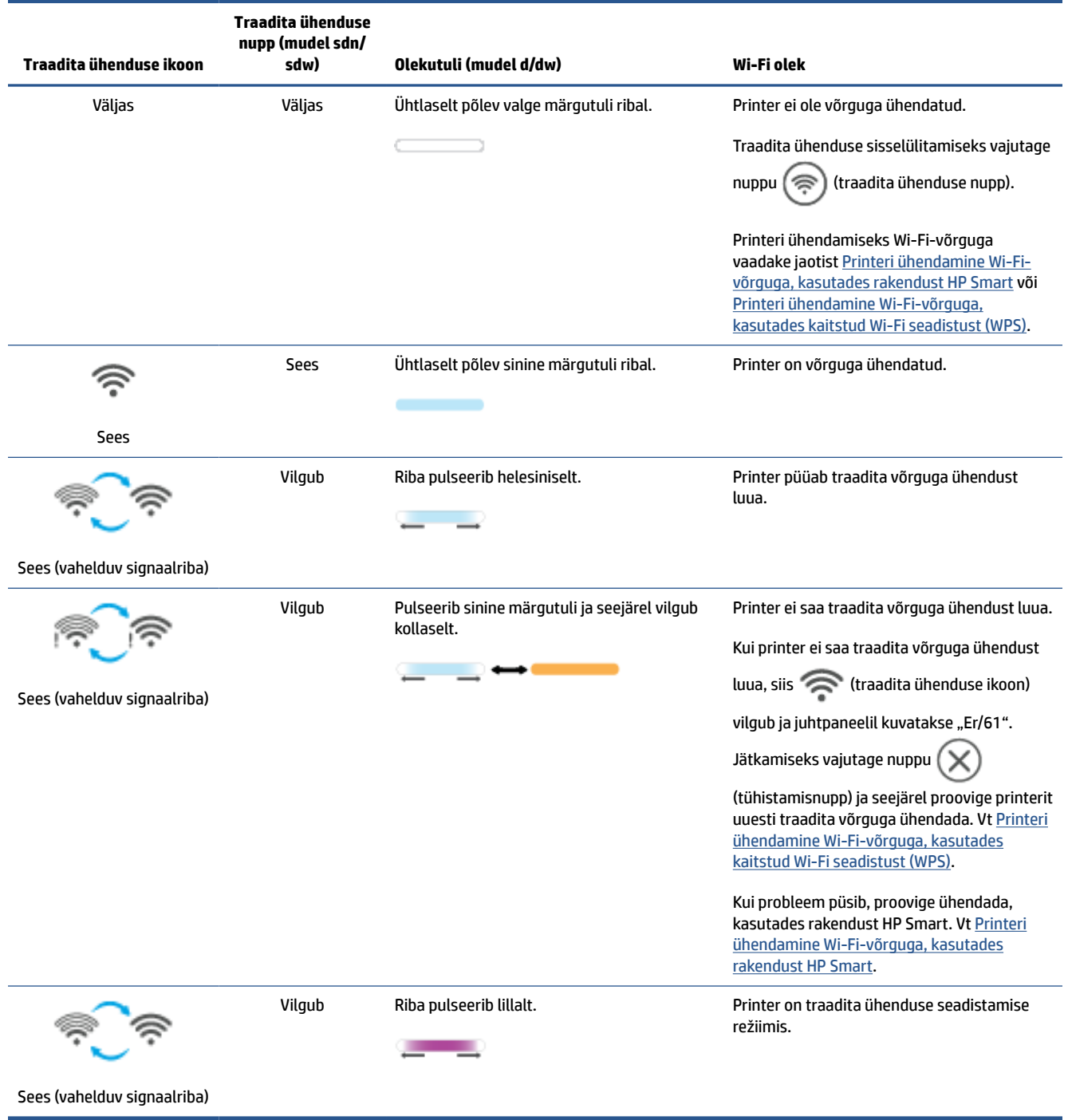

## <span id="page-24-0"></span>**Printeri traadita ühenduse funktsiooni sisse- ja väljalülitamine**

Printeri traadita ühenduse sisse- või väljalülitamiseks vajutage nuppu  $(\epsilon)$  (traadita ühenduse nupp).

### **Võrgusätete algseadistuse taastamine.**

- **1.** Hoidke nuppu  $\begin{pmatrix} 1 \\ 1 \end{pmatrix}$  (teabenupp) 3 sekundit all ning seejärel vabastage see. Kõik juhtpaneeli nupud süttivad põlema.
- **2.** Vajutage pikalt nuppe  $(\leqslant)$  (traadita ühenduse nupp) ja  $(\times)$  (tühistamisnupp). Printer taaskäivitub ja olenevalt printeri mudelist pulseerib Olekutuli lillalt või ( $\widehat{\Leftrightarrow}$ ) (traadita ühenduse nupp) hakkab siniselt vilkuma. See viitab, et printer on traadita ühenduse seadistamise režiimis. Saate nüüd üles seade traadita ühenduse oma printeri ja seadme vahel.

**MÄRKUS.** Kasutage rakendust HP Smart, et ühendada printer traadita võrgu kaudu.

# <span id="page-25-0"></span>**Ühendusviisi muutmine**

## **Üleminek USB-ühenduselt traadita ühendusele**

#### **Windows 10 / macOS**

- **1.** Lahutage USB-kaabel printeri küljest.
- **2.** Veenduge, et teie arvuti või mobiilseade oleks ühendatud Wi-Fi-võrguga. Lülitage mobiilseadmes sisse Bluetooth ja asukohateenused.
- **3.** Kui Wi-Fi oli printeri puhul välja lülitatud, siis lülitage see kindlasti sisse. Lisateavet traadita ühenduse oleku kohta leiate jaotisest [Printeri traadita ühenduse funktsiooni sisse- ja väljalülitamine.](#page-24-0)
- **4.** Kui printer ei ole enam traadita võrgu seadistamise režiimis, taastage printeri võrgusätted. Vt [Võrgusätete algseadistuse taastamine.](#page-24-0).
- **5.** Avage rakendus HP Smart arvutis või mobiilseadmes. Vt [Rakenduse HP Smart kasutamine printimiseks,](#page-16-0) [skannimiseks ja haldamiseks.](#page-16-0)
- **6.** Kui seda palutakse, looge HP Account ja registreerige printer.
- **7.** Printeri Wi-Fi-võrguga ühendamiseks järgige kuvatavaid suuniseid.

## **Üleminek traadita ühenduselt USB-ühendusele**

#### **Windows/macOS**

- **MÄRKUS.** Tagage alati Interneti-ühendus. Selleks et printer töötaks nõuetekohaselt (hoolimata sellest, kas kasutate Wi-Fi-, Etherneti- või USB-ühendust), peab see olema alati Internetiga ühendatud. Vt [Printeri](#page-19-0) [ühendamine Wi-Fi-võrguga, kasutades rakendust HP Smart](#page-19-0) ja [Printer ei saa printida.](#page-60-0)
	- **1.** Vajaduse korral eemaldage printeri tagaosas USB-porti kattev silt.
	- **2.** Ühendage printer ja arvuti USB-kaabli abiga.
	- **3.** Avage arvutis rakendus HP Smart. Vt [Rakenduse HP Smart kasutamine printimiseks, skannimiseks ja](#page-16-0)  [haldamiseks.](#page-16-0)
	- **4.** Puudutage või klõpsake rakenduses HP Smart suvandit  $\Box$  (plussi ikoon) või **Add Printer** (Lisa printer) ja seejärel valige printeri valimine või lisamine. Järgige printeri lisamiseks kuvatavaid suuniseid.
	- **5.** Kui seda palutakse, looge HP Account ja registreerige printer.

# <span id="page-26-0"></span>**3 Laadige kandjad**

- Paberi sisestamine
- [Ümbrike sisestamine](#page-29-0)
- [Siltide sisestamine](#page-30-0)
- [Originaali asetamine skanneri klaasile](#page-31-0)
- [Originaali sisestamine dokumendisööturisse \(ainult teatud mudelid\)](#page-33-0)

## **Paberi sisestamine**

Allpool kirjeldatakse paberi laadimist sisendsalve.

**WARKUS.** Paberiummistuste vältimiseks toimige järgmiselt.

- Ärge kunagi lisage printimise ajal paberit sisendsalve ega eemaldage paberit nimetatud salvest.
- Enne sisendsalve laadimist eemaldage kogu paber sisendsalvest ja koputage paberipakk ühtlaseks.
- Kasutage paberit, mis ei ole kortsus, voltidega ega kahjustatud.
- Kasutage alati korraga üht paberisuurust. Näiteks ärge pange A4-suuruses paberile A5-suuruses paberit.
- Reguleerige alati paberijuhikuid, tagamaks, et printer ei tõmba paberit viltuselt sisse.

#### **Paberi sisestamine**

**1.** Eemaldage sisendsalvest kogu paber.

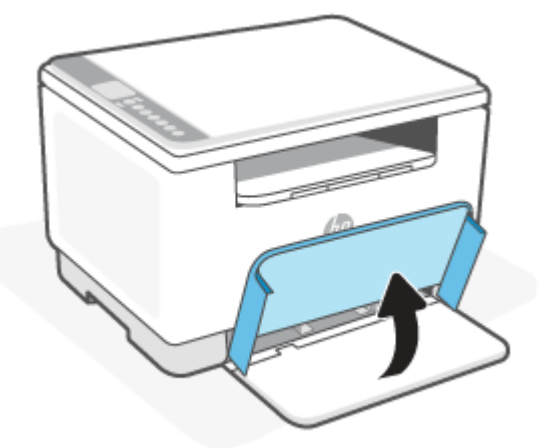

- **NÄPUNÄIDE.** Legal-suuruses paberi sisestamiseks tõstke printeri katet ja vajaduse korral jätke see lahti. Olenevalt printeri mudelist võib olla vaja ka sisendsalve luuki allapoole lasta.
- **2.** Lükake paberi juhikuid sisendsalve servadesse.

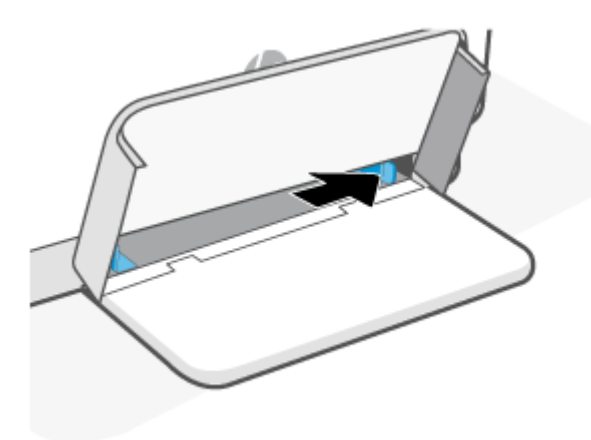

**3.** Sisestage paberipakk sisendsalve, ülemine äär ees ja prinditav pool üleval.

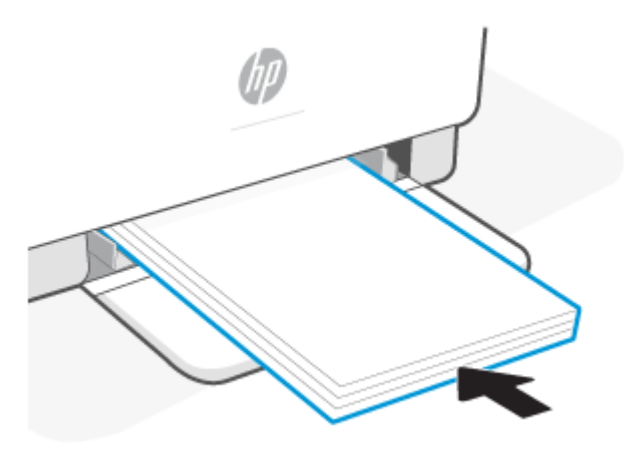

**4.** Reguleerige paberijuhikuid, kuni need puudutavad kandja servi.

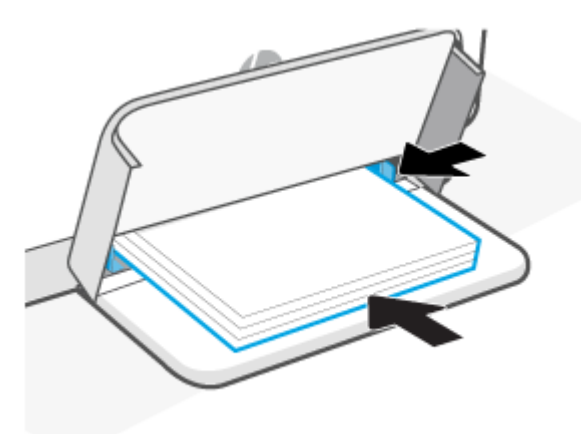

**5.** Langetage salve katet ja pikendage väljastussalv.

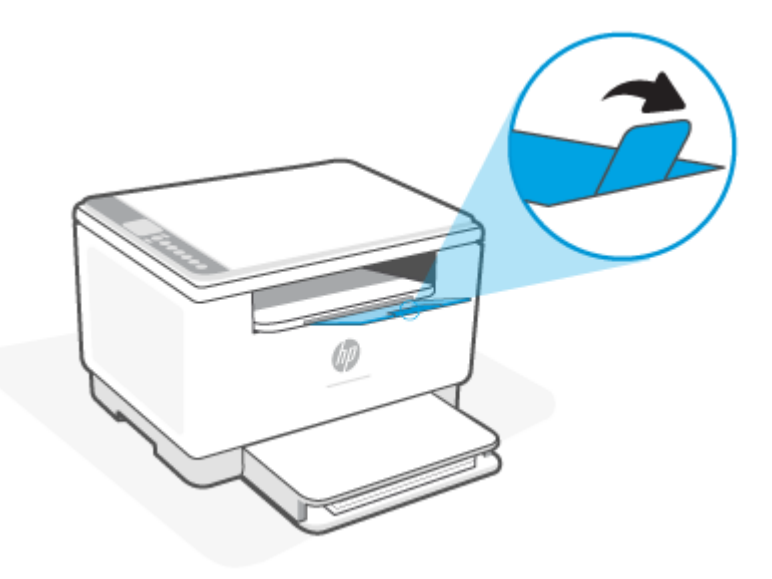

# <span id="page-29-0"></span>**Ümbrike sisestamine**

Allpool kirjeldatakse paberi laadimist sisendsalve.

Toetatud suurusi ja salve mahutavust vaadake aadressil [www.hp.com/support/ljM232eMFP](https://www.hp.com/support/ljM232eMFP) . Klõpsake suvandil **Product information** (Tooteinfo) ja seejärel klõpsake oma printeri üksikasjadel.

#### **Ümbrike sisestamine**

- **1.** Eemaldage söötesalvest kogu paberipakk.
- **2.** Sisestage ümbrik sisendsalve keskele, lühike postitamise osa salve tagaossa. Prinditav pool peab jääma üles.

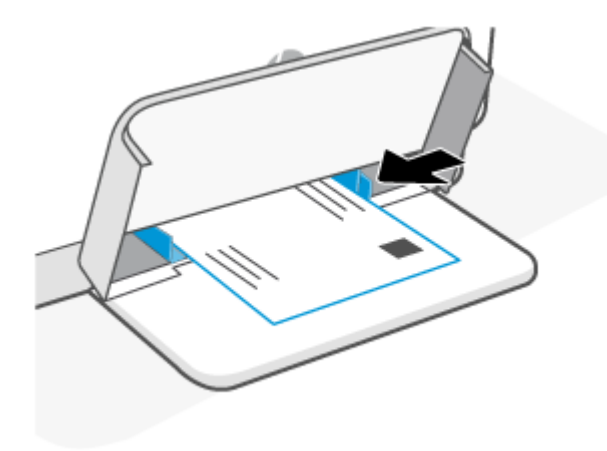

- **3.** Reguleerige paberijuhikuid, kuni need puudutavad kandja servi.
- **4.** Langetage salve katet ja pikendage väljastussalv.

## <span id="page-30-0"></span>**Siltide sisestamine**

Allpool kirjeldatakse paberi laadimist sisendsalve.

Toetatud suurusi ja salve mahutavust vaadake aadressil [www.hp.com/support/ljM232eMFP](https://www.hp.com/support/ljM232eMFP) . Klõpsake suvandil **Product information** (Tooteinfo) ja seejärel klõpsake oma printeri üksikasjadel.

#### **Siltide laadimiseks**

- **1.** Eemaldage söötesalvest kogu paberipakk.
- **2.** Sisestage siltide leht sisendsalve keskele, lehe ülemine äär salve tagumise osa suunas. Prinditav pool peab jääma üles.

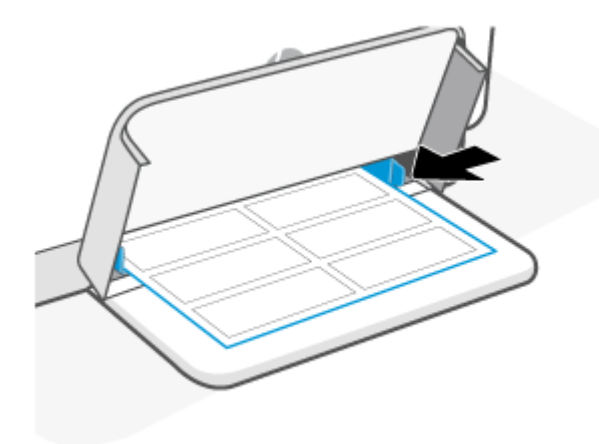

- **3.** Reguleerige paberijuhikuid, kuni need puudutavad kandja servi.
- **4.** Langetage salve katet ja pikendage väljastussalv.

# <span id="page-31-0"></span>**Originaali asetamine skanneri klaasile**

Saate paljundada või skannida originaale, kui asetate need skanneri klaasile.

## **MÄRKUS.**

- Skanner ei tööta korralikult, kui skanneri klaas ja kaane alus pole puhtad.
- Enne printeri kaane tõstmist eemaldage dokumendisööturist kõik originaaldokumendid.

#### **Originaali asetamine klaasile**

**1.** Tõstke üles skanneri kaas.

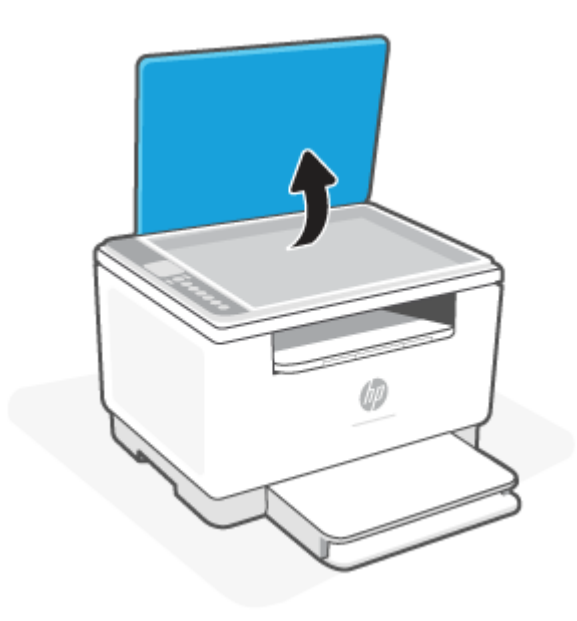

- **2.** Laadige õige prinditud pool suunaga allapoole ning joondage see klaasi tagumises vasakus nurgas asuva märkega.
	- ※ näPUNÄIDE. Lisateavet originaali asetamise kohta leiate skanneri klaasi serva lähedale pressitud juhistest.

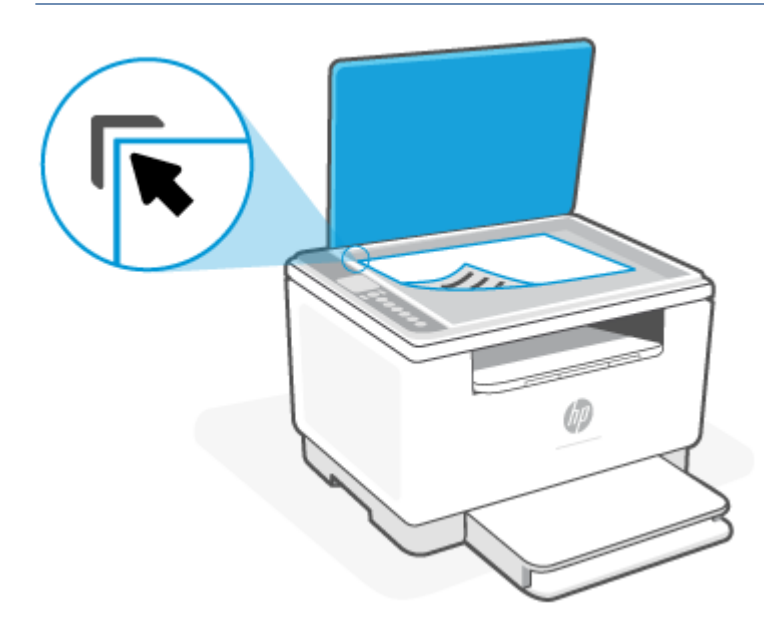

**3.** Sulgege kaas.

## <span id="page-33-0"></span>**Originaali sisestamine dokumendisööturisse (ainult teatud mudelid)**

Dokumente saab kopeerida või skannida, asetades need dokumendisööturisse.

- **ETTEVAATUST.** Ärge asetage fotopaberit dokumendisööturisse, see võib fotosid kahjustada. Kasutage ainult dokumendisööturis kasutamiseks sobivat paberit.
- **WÄRKUS.** Kui sisestate originaali dokumendisööturisse, siis mõned funktsioonid, näiteks kopeerimisfunktsioon **Fit to Page** (Sobita lehele), ei tööta. Nende funktsioonide kasutamiseks laadige originaalid skanneri klaasile.

#### **Originaalide laadimine dokumendisööturisse**

- **1.** Laadige originaaldokument dokumendisööturisse, nii et prinditav pool jääb üles.
	- **a.** Püstpaigutusega originaaldokumendi sisestamisel sööturisse jälgige, et dokumendi ülemine serv siseneks ees. Rõhtpaigutusega originaaldokumendi sisestamisel sööturisse jälgige, et dokumendi vasak serv siseneks ees.
	- **b.** Lükake paberit dokumendisööturisse, kuni kuulete heli.
	- **NÄPUNÄIDE.** Lisateavet originaalide laadimise kohta dokumendisööturisse leiate dokumendisööturi salvel asuvalt jooniselt.

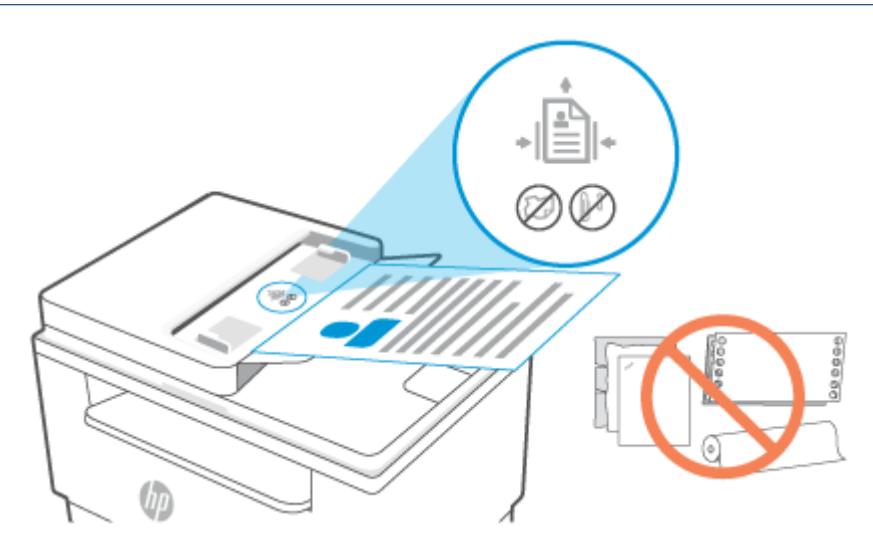

**2.** Nihutage paberijuhikuid sissepoole, kuni need peatuvad paberi vasak- ja parempoolse ääre vastas.

# <span id="page-34-0"></span>**4 Printimine**

- [Enne alustamist](#page-35-0)
- [Printimine Windowsiga arvutist](#page-36-0)
- [Printimine Maci arvutist](#page-37-0)
- [Mobiilseadmetest printimine](#page-38-0)

**MÄRKUS.** Olenevalt printerist vilgub Olekutuli või ribal põleb roheline märgutuli, kui printerit lähtestatakse või see jahtub, sooritab automaatset puhastamist või lülitub välja.

Tootliku printimise tagamiseks võib see printer lülituda teatud keskkonnatingimustes automaatselt jahutusrežiimi. Selleks toiminguks võib kuluda mitu minutit. Printeri jahtumise ajal võivad prinditööd peatuda, aga neid jätkatakse, kui mootor on valmis.

## <span id="page-35-0"></span>**Enne alustamist**

- Seadistage ja ühendage printer, kasutades rakendust HP Smart. Vt Rakenduse HP Smart kasutamine [printimiseks, skannimiseks ja haldamiseks](#page-16-0) ja [Printeri ühendamine Wi-Fi-võrguga, kasutades rakendust](#page-19-0)  [HP Smart.](#page-19-0)
- Sisestage paber sisendsalve ja avage väljastussalv. Vt [Paberi sisestamine](#page-26-0).
- Tagage alati Interneti-ühendus. Selleks et printer töötaks nõuetekohaselt (hoolimata sellest, kas kasutate Wi-Fi-, Etherneti- või USB-ühendust), peab see olema alati Internetiga ühendatud. Vt [Printeri](#page-19-0) [ühendamine Wi-Fi-võrguga, kasutades rakendust HP Smart](#page-19-0) ja [Printer ei saa printida.](#page-60-0)
- Kasutage ainult HP originaalkassette. Printer ei tööta ootuspäraselt, kui kasutatakse kassette, mis ei ole HP originaalkassetid, või täidetud kassette.
## **Printimine Windowsiga arvutist**

Vaadake jaotises [HP+ printerite nõuded](#page-18-0) toodud nõudeid.

- **1.** Veenduge, et oleksite installinud rakenduse HP Smart. Vt [Rakenduse HP Smart kasutamine printimiseks,](#page-16-0) [skannimiseks ja haldamiseks.](#page-16-0)
- **2.** Avage dokument, mille soovite printida.
- **3.** Valige tarkvaraprogrammi menüüst **File** (Fail) suvand **Print** (Prindi).
- **4.** Klõpsake nuppu, mis avab dialoogiakna **Properties** (Atribuudid).

Olenevalt tarkvararakendusest võib selle nupu nimi olla **Properties** (Atribuudid), **Options** (Suvandid), **Setup** (Seadistus) või **Preferences** (Eelistused).

- **5.** Veenduge, et teie printer on valitud.
- **6.** Muutke soovitud printimissätteid ja klõpsake nupul **OK**.
- **7.** Töö printimiseks klõpsake nupul **Print** (Prindi) või **OK**.

## **Printimine Maci arvutist**

Vaadake jaotises [HP+ printerite nõuded](#page-18-0) toodud nõudeid.

- **1.** Veenduge, et oleksite installinud rakenduse HP Smart. Vt [Rakenduse HP Smart kasutamine printimiseks,](#page-16-0) [skannimiseks ja haldamiseks.](#page-16-0)
- **2.** Avage arvutis **System Preference** (Süsteemi eelistused) ja valige **Printers and Scanners** (Printeri ja skannerid).
- **3.** Klõpsake nupul + (lisamisnupp/-ikoon), valige printerite loendist printer ja seejärel klõpsake suvandil **Add** (Lisa).
- **4.** Kui ühendus on loodud, avage dokument, mille soovite printida, ja kasutage käsklust **Print** (Prindi).
- **5.** Veenduge, et valitud oleks soovitud printer.
- **6.** Muutke soovi korral printimissätteid.
- **7.** Dokumendi printimiseks klõpsake nuppu **Print** (Prindi).

## <span id="page-38-0"></span>**Mobiilseadmetest printimine**

Saate kasutada rakendust HP Smart, et printida dokumente ja fotosid mobiilseadmest, sotsiaalmeedia kontolt või pilvepõhisest salvestusruumist. Vt [Rakenduse HP Smart kasutamine printimiseks, skannimiseks ja](#page-16-0) [haldamiseks.](#page-16-0)

Lisaks saate printida ka otse mobiilseadmest, kasutades rakendust AirPrint (iOS) või HP Print Service Plugin (Android).

- **iOS:** operatsioonisüsteemiga iOS 4.2 (või uuem) seadmetesse on AirPrint eelinstallitud.
- **Android:** laadige HP Print Service Plugin alla Google Play poest või enda eelistatud rakenduste poest ja seejärel lubage see oma seadmes.

**MÄRKUS.** Saate printida, kasutades rakendust HP Smart või AirPrint / HP Print Service Plugin, kui mobiilseade on printeriga samas võrgus või teises võrgus (kasutades funktsiooni Wi-Fi Direct).

### **Printimine ühendatuna sama Wi-Fi-võrguga**

Saate printida oma mobiilseadmest dokumente ja fotosid, kui seade ja printer on ühendatud sama Wi-Fivõrguga.

Lisateabe saamiseks mobiilseadmest printimise kohta külastage aadressi [www.hp.com/go/mobileprinting](https://www8.hp.com/us/en/printers/mobility/overview.html).

**MÄRKUS.** Veenduge, et mobiilseade ja printer oleksid ühendatud sama Wi-Fi-võrguga. Vt Printeri [ühendamine Wi-Fi-võrguga, kasutades rakendust HP Smart](#page-19-0).

### **Printimine ilma ühenduseta sama Wi-Fi-võrguga (Wi-Fi Direct)**

Funktsiooniga Wi-Fi Direct saate ühendada arvuti või mobiilseadme otse printeriga ja printida traadita ühenduseta, ilma et peaksite ühendama arvuti või mobiilseadme olemasoleva traadita võrguga.

Funktsiooni Wi-Fi Direct kohta lisateabe saamiseks külastage aadressi [www.hp.com/go/wifidirectprinting](https://www.hp.com/go/wifidirectprinting).

**WARKUS.** 

- Veenduge, et funktsioon Wi-Fi Direct oleks printeri puhul sisse lülitatud. Kui Wi-Fi Direct on sisse lülitatud, kuvatakse juhtpaneeli ekraanil (Wi-Fi Direct on sisse lülitatud) (funktsiooni Wi-Fi Direct ikoon).
- Funktsiooni Wi-Fi Direct kaudu saab ühendada printeriga kuni viis arvutit ja mobiilseadet.

#### **Funktsiooni Wi-Fi Direct sisse- või väljalülitamine juhtpaneelilt**

**1.** Hoidke nuppu  $\begin{pmatrix} i \\ i \end{pmatrix}$  (teabenupp) 3 sekundit all ning seejärel vabastage see.

Kõik juhtpaneeli nupud süttivad põlema.

**2.** Vajutage samal ajal nuppe  $(\downarrow)$  (jätkamisnupp) ja  $(\geqslant)$  (traadita ühenduse nupp).

÷ŷ. **NÄPUNÄIDE.** Vajutage nuppu  $\begin{pmatrix} i \\ i \end{pmatrix}$  (teabenupp), et printida Wi-Fi Directi oleku ja parooli

kontrollimiseks aruanne.

# **5 Kopeerimine ja skannimine**

- [Tehke koopa](#page-40-0)
- [ID-kaardi kopeerimine](#page-41-0)
- [Skannimine, kasutades rakendust HP Smart \(iOS/Android, Windows 10 ja macOS\)](#page-43-0)

### <span id="page-40-0"></span>**Tehke koopa**

Skanneriklaasilt kopeerimiseks järgige järgmisi samme.

- **1.** Asetage dokument skanneri klaasile printeril näidatud viisil.
- **2.** Vajutage nuppu ••• (menüünupp), et valida üks järgmistest kopeerimissätetest.
	- Kasutage nuppe  $-$  (miinusnupp) ja  $+$  (plussnupp), et muuta prinditavate koopiate arvu.
	- Valige säte (heledam/tumedam) ning seejärel kasutage nuppe  $-$  (miinusnupp) ja  $+$ (plussnupp), et reguleerida töö puhul tumeduse sätet.
- **3.** Vajutage nuppu ( $\boxed{A}$ ) (kopeerimisnupp), et kopeerimist alustada.
	- **NÄPUNÄIDE.** Kui teie seadmel on kaamera, saate kasutada rakendust HP Smart prinditud dokumendi või foto skannimiseks seadme kaameraga. Seejärel saate kasutada rakendust HP Smart pildi muutmiseks, salvestamiseks, printimiseks või jagamiseks.

## <span id="page-41-0"></span>**ID-kaardi kopeerimine**

Kasutage funktsiooni ID Copy ID-kaardi või muude väikesemõõduliste dokumentide mõlema poole paberi ühele küljele kopeerimiseks. Printer prindib mõlemad kujutised korraga.

**1.** Avage skanneri kaas ja asetage ID-kaart skanneri klaasi ülemisse ossa, nagu on näidatud.

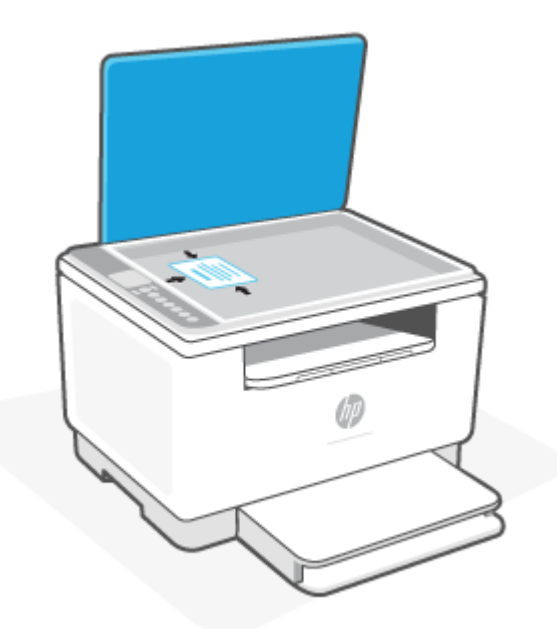

**2.** Sulgege skanneri kaas ja vajutage nuppu (III-kaardi kopeerimise nupp), et kopeerimist alustada.

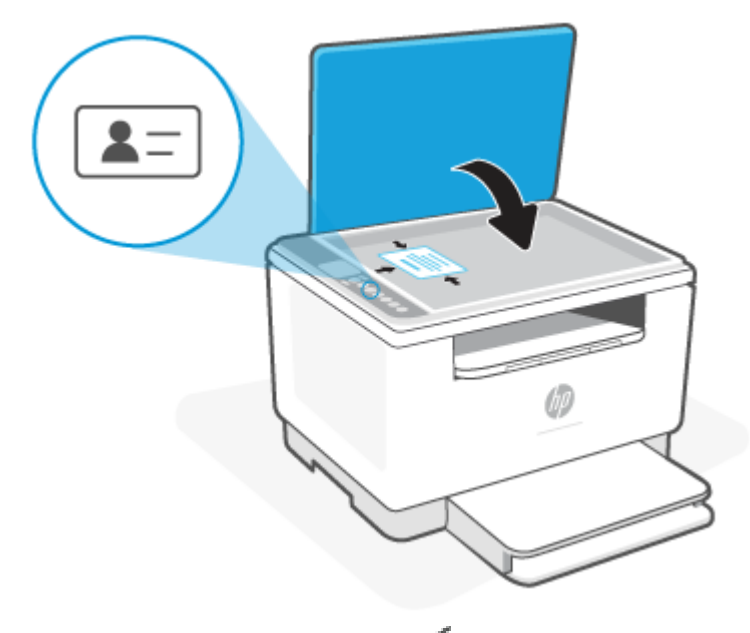

Kui kopeerimine on lõpetatud, siis  $\leq$  (Avatud kaane tuli) süttib ja ekraanil kuvatakse "P2".

**3.** Avage skanneri kaas, keerake ID-kaart ümber ja pange see skanneri klaasil samasse kohta.

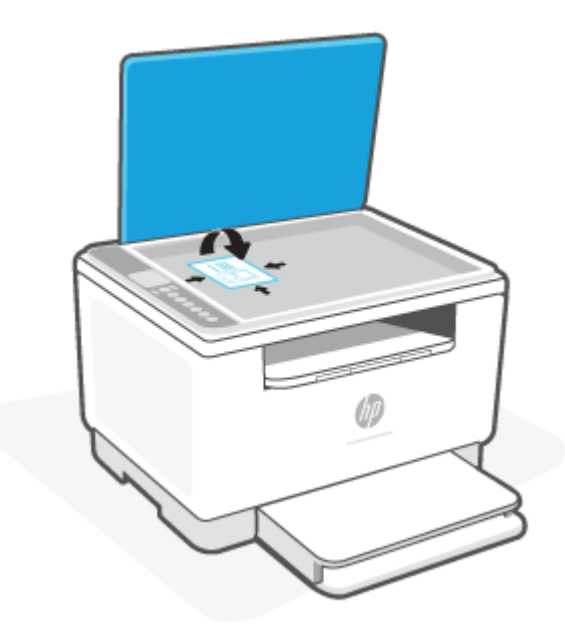

**4.** Sulgege skanneri kaas ja vajutage nuppu ( $\bigcup$ ) (jätkamisnupp), et alustada teise poole skannimist ja printida.

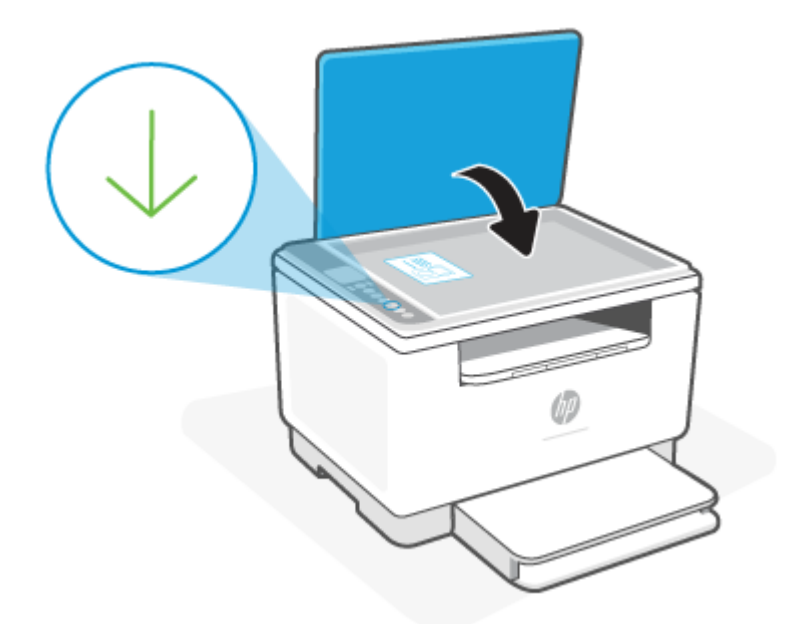

## <span id="page-43-0"></span>**Skannimine, kasutades rakendust HP Smart (iOS/Android, Windows 10 ja macOS)**

Dokumentide või fotode skannimiseks printeri skanneriga saate kasutada rakendust HP Smart, ühtlasi saate skannida oma seadme kaamerat kasutades. HP Smart sisaldab töötlemistööriistu, mis võimaldavad skannitud kujutist enne salvestamist või jagamist muuta. Saate printida, salvestada oma skaneeringuid kohapeal või pilvsalvestussüsteemis ja jagada neid e-posti, SMS-i, Facebooki, Instagrami jms abil. Selleks et skannida rakenduse HP Smart abil, järgige allpool olevas vastavas jaotises esitatud juhiseid, mis olenevad kasutatava seadme tüübist.

- **iOS/Android**: [www.hp.com/go/hpsmart-help](https://www.hp.com/go/hpsmart-help/)
- **Windows 10**: [www.hp.com/go/hpsmartwin-help](https://www.hp.com/go/hpsmartwin-help/)
- **macOS**: [www.hp.com/go/hpsmartmac-help](https://www.hp.com/go/hpsmartmac-help/)

# **6 Printeri konfigureerimine**

- [Veebiteenuste kasutamine](#page-45-0)
- [Printeri uuendamine](#page-46-0)
- [Printeri konfigureerimine, kasutades Embedded Web Serverit \(EWS\)](#page-47-0)

## <span id="page-45-0"></span>**Veebiteenuste kasutamine**

Printer pakub uuenduslikke pilvepõhiseid lahendusi, nagu kõikjal printimine, skannimine ja pilve salvestamine ning muud teenused (sh tarvikute automaatne varumine). Lisateavet leiate aadressilt rakenduse HP Smart veebisaiti [\(www.hpsmart.com](https://www.hpsmart.com)).

**MÄRKUS.** Nende pilvepõhiste lahenduste kasutamiseks peab printer olema ühendatud Internetiga. Kui ei ole muul moel kokku lepitud, võib HP neid pilvepõhiseid lahendusi enda äranägemisel muuta või nende pakkumise tühistada.

#### **Veebiteenuste seadistamine**

- **1.** Enne veebiteenuste Web Services seadistamist veenduge, et printer on Internetti-ühendatud.
- **2.** Avage printeri avaleht (Embedded Web Server ehk EWS). Vt [Embedded Web Serverile \(EWS\)](#page-47-0) [juurdepääsemine ja selle kasutamine](#page-47-0).
- **3. Klõpsake vahekaardil** HP Web Services (HP veebiteenused).
- **4.** Klõpsake jaotises **Web Services Settings** (Veebiteenuste sätted) suvandil **Enable** (Luba) ja järgige kasutustingimustega nõustumiseks kuvatavaid suuniseid.
- **5.** Kui küsitakse, siis lubage printeril värskendusi automaatselt otsida ja installida.

#### **EX** MÄRKUS.

- Kui teilt küsitakse parooli, siis sisestage printeri sildil olev PIN-kood. Vt [Asjad, millele EWS-i](#page-47-0) [kasutades tähelepanu pöörata.](#page-47-0)
- Kui küsitakse puhvri sätteid ja teie võrgus on need kasutusel, häälestage puhverserver ekraanil kuvatavaid juhiseid järgides. Kui te ei tea neid andmeid, võtke ühendust oma võrguadministraatoriga või isikuga, kes juhtmeta võrgu seadistas.
- Kui saadaval on printeri värskendus, laadib printer värskenduse alla ja installib selle ning taaskäivitub seejärel automaatselt. Järgige **HP veebiteenuste** seadistamiseks eespool toodud suuniseid.
- **6.** Kui printer ühendatakse HP serveriga, prindib printer teabelehe. Järgige veebiteenuste seadistamise lõpuleviimiseks teabelehel toodud suuniseid.

## <span id="page-46-0"></span>**Printeri uuendamine**

HP pakub printerile aeg-ajalt värskendusi, et täiustada printeri jõudlust, parandada probleeme või kaitsta printerit võimalike turvaohtude eest.

Kui printer on ühendatud Wi-Fi- või Etherneti-võrguga, millel on juurdepääs Internetile, toimub printeri värskendamine automaatselt, kui saadaval on uus värskendus. Printer kontrollib vaikimisi automaatselt värskendusi.

**NÄPUNÄIDE.** Saate igal ajal vaadata, kas printeri jaoks on mõni värskendus saadaval. [Vaadake lisateavet](http://www.hp.com/embed/sfs/doc?client=IWS-eLP&lc=et&cc=ee&ProductSeriesOID=38099931&TapasOnline=UPDATE_PRINTER) [printeri värskenduste kontrollimise kohta.](http://www.hp.com/embed/sfs/doc?client=IWS-eLP&lc=et&cc=ee&ProductSeriesOID=38099931&TapasOnline=UPDATE_PRINTER)

## <span id="page-47-0"></span>**Printeri konfigureerimine, kasutades Embedded Web Serverit (EWS)**

Kasutage printimisfunktsioonide haldamiseks arvuti kaudu Embedded Web Serverit (EWS).

- Printeri olekuteabe vaatamine
- Printimistarvikute teabe ja oleku kontrollimine
- Teavituste tellimine printerit ja tarvikuid puudutavate sündmuste kohta
- Võrgu- ja printeri sätete vaatamine ning muutmine

### **Embedded Web Serverile (EWS) juurdepääsemine ja selle kasutamine**

EWS-i saate avada ühel järgmistest viisidest.

- Rakendus HP Smart
- HP printeritarkvara
- Veebibrauser, kasutades IP-aadressi
- Veebibrauser, kasutades funktsiooni Wi-Fi Direct

#### **Asjad, millele EWS-i kasutades tähelepanu pöörata**

- Kui veebibrauseris kuvatakse sõnum ebaturvalise veebisaidi kohta, siis valige jätkamine. Veebisaidi avamine ei kahjusta teie seadet.
- Kui seda palutakse, sisestage printeri vaikekasutajanimi ja -parool.
	- **Kasutajanimi:** admin
	- Parool: avage kasseti luuk ja vaadake printeris olevat silti.

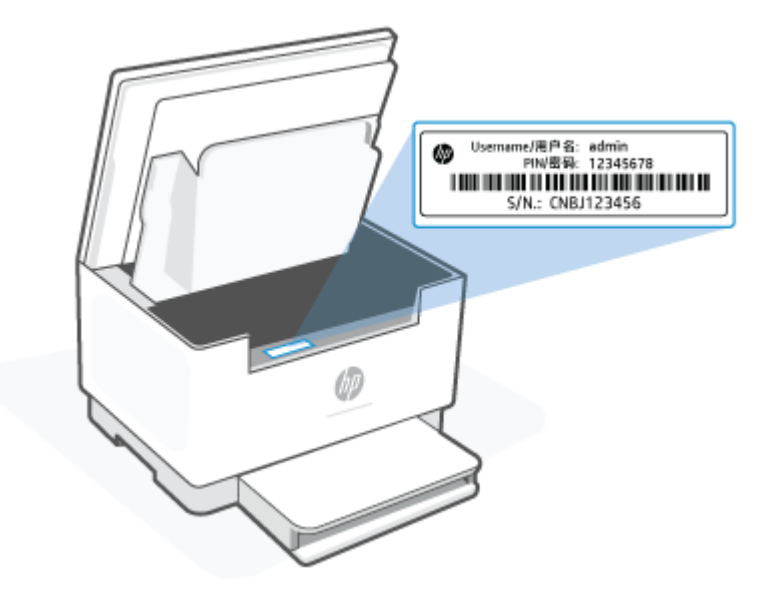

- <span id="page-48-0"></span>● Olenevalt sellest, kuidas printer on ühendatud, ei pruugi mõned EWS-i funktsioonid saadaval olla.
- EWS ei ole väljaspool võrgu tulemüüri juurdepääsetav.

#### **EWS-i avamine rakendusega HP Smart (iOS, Android ja Windows 10)**

- **1.** Avage rakendus HP Smart arvutis või mobiilseadmes. Vt [Rakenduse HP Smart kasutamine printimiseks,](#page-16-0) [skannimiseks ja haldamiseks.](#page-16-0)
- **2.** Valige rakenduses HP Smart oma printer ja seejärel klõpsake või puudutage suvandit **Advanced Settings** (Täpsemad sätted).

#### **EWS-i avamine, kasutades IP-aadressi (Wi-Fi- või Etherneti-ühendus)**

- **1.** Leidke printeri IP-aadress. Teabelehe printimiseks vajutage printeri nuppu  $\begin{pmatrix} i \\ i \end{pmatrix}$  (teabenupp).
- **2.** Avage veebibrauser, sisestage aadressiribale IP-aadress või hostinimi ja seejärel klõpsake või puudutage suvandit **Enter** (Sisesta).

#### **EWS-i avamine, kasutades IP-aadressi (funktsioon Wi-Fi Direct)**

- **1.** Veenduge, et seade ja printer oleksid ühendatud funktsiooni Wi-Fi Direct kaudu. Vt [Printimine ilma](#page-38-0)  [ühenduseta sama Wi-Fi-võrguga \(Wi-Fi Direct\).](#page-38-0)
- **2.** Avage veebibrauser, sisestage aadressiribale järgmine printeri IP-aadress või hostinimi ja seejärel klõpsake või puudutage suvandit **Enter** (Sisesta).

**IP-aadress:** 192.168.223.1

#### **IP võrgusätete konfigureerimine**

Järgmistes jaotistes saate konfigureerida printeri võrguseaded.

#### **Võrguseadete vaatamine ja muutmine**

Kasutage Embedded Web Serverit, et vaadata või muuta IP konfiguratsiooni sätteid.

- **1.** Avage EWS. Vt [Embedded Web Serverile \(EWS\) juurdepääsemine ja selle kasutamine.](#page-47-0)
- **2.** Klõpsake vahekaardil **Networking** (Võrgundus), et näha võrguinformatsiooni. Muutke seadeid vajaduse korral.

#### **Printeri võrgunime muutmine**

Printeri võrgunime muutmiseks, et seda üheselt tuvastada, kasutage Embedded Web Serverit.

- **1.** Avage EWS. Vt [Embedded Web Serverile \(EWS\) juurdepääsemine ja selle kasutamine.](#page-47-0)
- **2.** Avage vahekaart **Süsteem**.
- **3.** Lehekülje **Device Information** (Seadme teave) väljal **Device Name** (Seadme nimi) kuvatakse printeri vaikenime. Seda nime saate muuta, et printer oleks üheselt tuvastatav.

**WARKUS.** Teiste väljade täitmine sellel lehel pole kohustuslik.

**4.** Muudatuste salvestamiseks klõpsake nuppu **Apply** (Rakenda).

#### **IPv4 TCP/IP-parameetrite käsitsi konfigureerimine**

Kasutage sisseehitatud veebiserverit, et käsitsi seadistada IPv4 aadress, alamvõrgu mask ja vaikevõrguvärav.

- **1.** Avage EWS. Vt [Embedded Web Serverile \(EWS\) juurdepääsemine ja selle kasutamine.](#page-47-0)
- **2.** Klõpsake vahekaardi **Networking** (võrgundus) vasakul navigeerimispaanil valikut **IPv4 Configuration** (konfiguratsioon).
- **3.** Ripploendis **IP Preferred Address Method** (Eelistatud IP-aadressi meetod) tehke valik **Manual** (Käsitsi) ja seejärel muutke IPv4 konfiguratsiooniseadeid.
- **4.** Klõpsake nuppu **Apply** (Rakenda).

### **Embedded Web Serveri (EWS) kasutamine süsteemi parooli määramiseks või muutmiseks**

Määrake HP Embedded Web Serverisse ja printerisse juurdepääsuks administraatori parool, et autoriseerimata kasutajad ei saaks printeri seadeid muuta.

- **1.** Avage EWS. Vt [Embedded Web Serverile \(EWS\) juurdepääsemine ja selle kasutamine.](#page-47-0)
- **2.** Klõpsake vahekaardil **System** (Süsteem) vasakul navigeerimispaanil linki **Administration** (Haldus).
- **3.** Sisestage salasõna **Product Security** (Tooteturve) väljale **Password** (Salasõna).
- **4.** Sisestage salasõna uuesti väljale **Confirm Password** (Kinnita salasõna).
- **5.** Klõpsake nuppu **Apply** (Rakenda).
	- **WARKUS.** Märkige parool üles ja hoidke seda turvalises kohas.

#### **Muutke energiasäästu seadistused**

Printeril on mitmeid säästufunktsioone, et säästa energiat ja varusid.

#### **Määrake Sleep/Auto Off After Inactivity seadistus**

Seadistage sisseehitatud veebiserveris aeg, mil printer on enne uinakurežiimi lülitumist jõudeolekus.

Seadet Sleep/Auto Off After Inactivity (Unerežiim / automaatne väljalülitus pärast jõudeolekut) saate muuta järgmiselt.

- **1.** Avage EWS. Vt [Embedded Web Serverile \(EWS\) juurdepääsemine ja selle kasutamine.](#page-47-0)
- **2.** Klõpsake vahekaarti **System** (Süsteem) ja seejärel valige **Energy Settings** (Energiaseaded).
- **3.** Valige rippmenüüst **Sleep/Auto Off After Inactivity** (Unerežiimi / automaatse väljalülitamise viivitus) viivituse aeg.
- **4.** Klõpsake nuppu **Apply** (Rakenda).

#### **Määrake funktsiooni Shut Down After Inactivity (Väljalülitamise viivitus) aeg ja konfigureerige printeri energiakuluks maksimaalselt 1 vatt või vähem**

Sisseehitatud veebiserveris saate määrata aja, mille möödumisel printer välja lülitub.

**MÄRKUS.** Pärast printeri väljalülitumist on energiakulu 1 vatt või vähem.

Viige järgmine protseduur lõpule, et muuta automaatse väljalülitumise aja seadeid:

- **1.** Avage EWS. Vt [Embedded Web Serverile \(EWS\) juurdepääsemine ja selle kasutamine.](#page-47-0)
- **2.** Klõpsake vahekaarti **System** (Süsteem) ja seejärel valige **Energy Settings** (Energiaseaded).
- **3.** Valige rippmenüüst **Shut Down After Inactivity** (Väljalülitamise viivitus) viivituse aeg.
- **WARKUS.** Vaikeväärtus on 4 tundi.
- **4.** Klõpsake nuppu **Apply** (Rakenda).

#### **Seadke automaatse väljalülituse seade**

Kasutage EWS-i, et valida, kas printer lülitub pärast nupu (t) (toitenupp) vajutamist kohe välja või viivitusega.

Seadet Delay Shut Down (Väljalülitumise viivitus) saate muuta järgmiselt.

- **1.** Avage EWS. Vt [Embedded Web Serverile \(EWS\) juurdepääsemine ja selle kasutamine.](#page-47-0)
- **2.** Klõpsake vahekaarti **System** (Süsteem) ja seejärel valige **Energy Settings** (Energiaseaded).
- **3.** Valige või tühjendage suvand **Delay when ports are active** (Viivitus, kui pordid on aktiivsed).
- **MÄRKUS.** selle valikuga ei lülitu printer välja, v.a siis, kui kõik pordid on jõudeolekus. Aktiivne võrguühendus hoiab ära printeri väljalülitumise.

# **7 Tarvikud, lisaseadmed ja osad**

Printer töötab ainult HP originaalkassettidega.

**TEADE:** Kui printerisse paigaldatakse kassett, mis ei ole HP originaalkassett (sh täidetud või mitteoriginaalsed HP kassetid), ei tööta printer ootuspäraselt.

- [Tarvikute, lisaseadmete ja osade tellimine](#page-52-0)
- [Kasseti kasutuspoliitika funktsiooni aktiveerimine või väljalülitamine](#page-54-0)
- [Toonerikasseti vahetamine](#page-55-0)

## <span id="page-52-0"></span>**Tarvikute, lisaseadmete ja osade tellimine**

### **Tellimine**

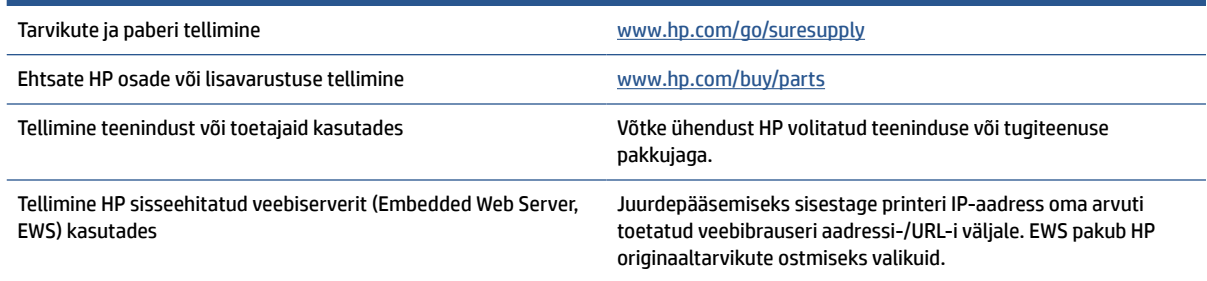

**MÄRKUS.** Saate tellida neid ka rakenduse HP Smart kaudu. Teavet selle rakenduse kohta leiate jaotisest [Rakenduse HP Smart kasutamine printimiseks, skannimiseks ja haldamiseks.](#page-16-0)

### **Tarvikud ja lisaseadmed**

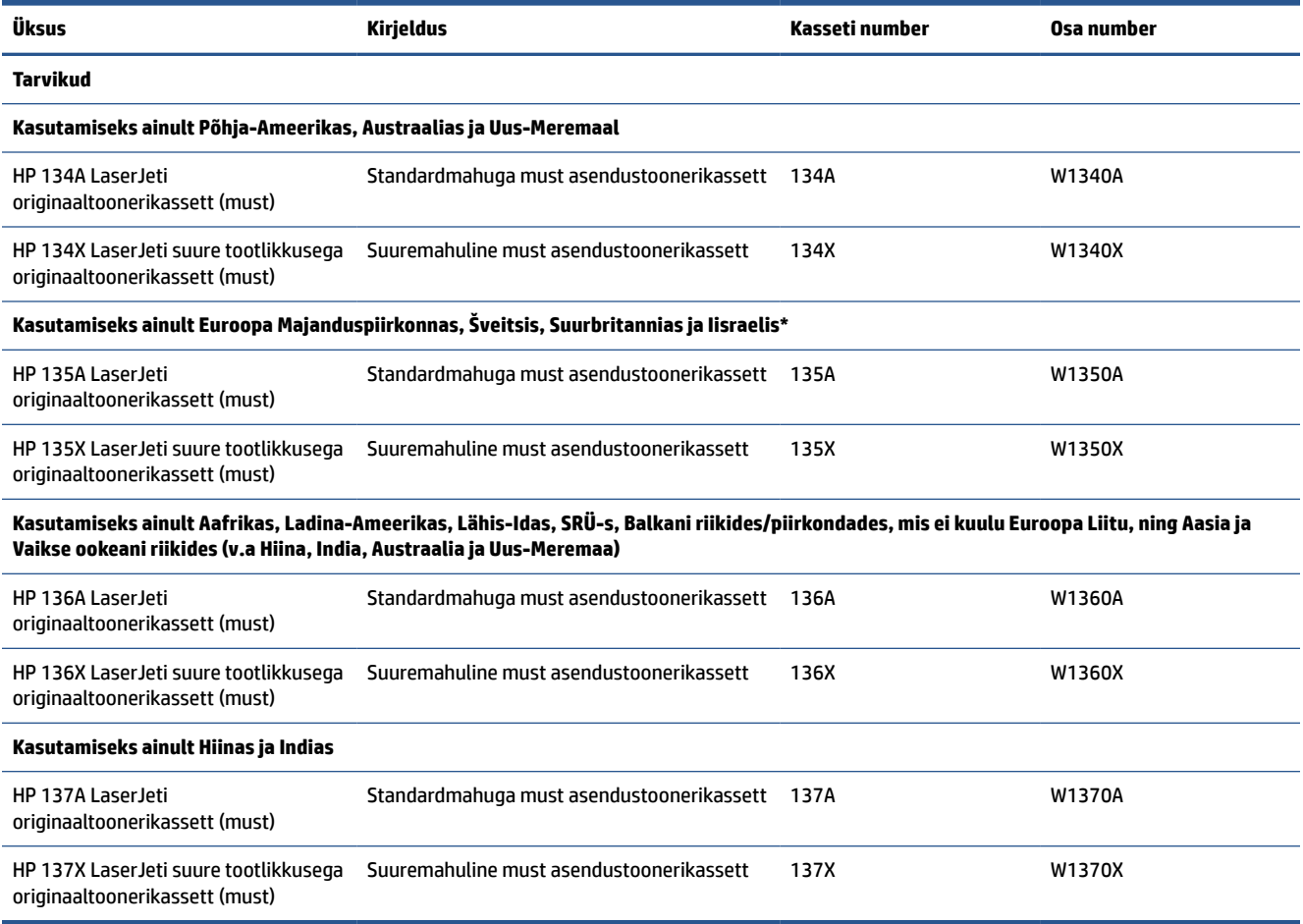

\*Toode on mõeldud kasutamiseks eespool loetletud piirkondades ja riikides. Midagi siin mainitust ei tohi aga pidada HP volituseks importida tooteid Euroopa Majanduspiirkonda, Šveitsi ja Suurbritanniasse mis tahes riigist väljaspool seda piirkonda.

### <span id="page-54-0"></span>**Kasseti kasutuspoliitika funktsiooni aktiveerimine või väljalülitamine**

Kasseti kasutuspoliitika funktsiooni saab aktiveerida või välja lülitada Embedded Web Serveri (EWS) kaudu.

- **MÄRKUS.** Funktsiooni lubamiseks või keelamiseks tuleb võib-olla sisestada administraatori parool.
	- **1.** Avage EWS. Vt [Embedded Web Serverile \(EWS\) juurdepääsemine ja selle kasutamine.](#page-47-0)
	- **2.** Klõpsake vahekaardil **System** (Süsteem) ja seejärel valige **Supply Settings** (Tarviku seaded).
	- **3.** Valige rippmenüüst **Cartridge Policy** (Kasseti kasutuspoliitika) **Off** (Väljas) või **Authorized HP** (HP volitusega).
	- **4.** Klõpsake nuppu **Apply** (Rakenda).

## <span id="page-55-0"></span>**Toonerikasseti vahetamine**

Printer töötab ainult HP originaalkassettidega.

**TEADE:** Kui printerisse paigaldatakse kassett, mis ei ole HP originaalkassett (sh täidetud või mitteoriginaalsed HP kassetid), ei tööta printer ootuspäraselt.

### **Kasseti teave**

Jätkake printimist sama kassetiga kuni tooneri jaotamine kassetis ei anna enam vastuvõetavat trükikvaliteeti. Tooneri jaotamiseks eemaldage toonerikassett printerist ja raputage kassetti õrnalt mööda horisontaaltelge edasi-tagasi. Graafiliste kujutiste puhul lugege kasseti vahetamise juhised. Sisestage toonerikassett uuesti printerisse ja sulgege kaas.

### **Toonerikasseti eemaldamine ja vahetamine**

Kui printerikassett läheneb tööea lõpule, võite jätkata sama kassetiga, kuni tooneri ühtlane jaotumine ei taga vastuvõetavat trükikvaliteeti.

**1.** Avage printerikasseti luuk ja seejärel eemaldage vana kassett.

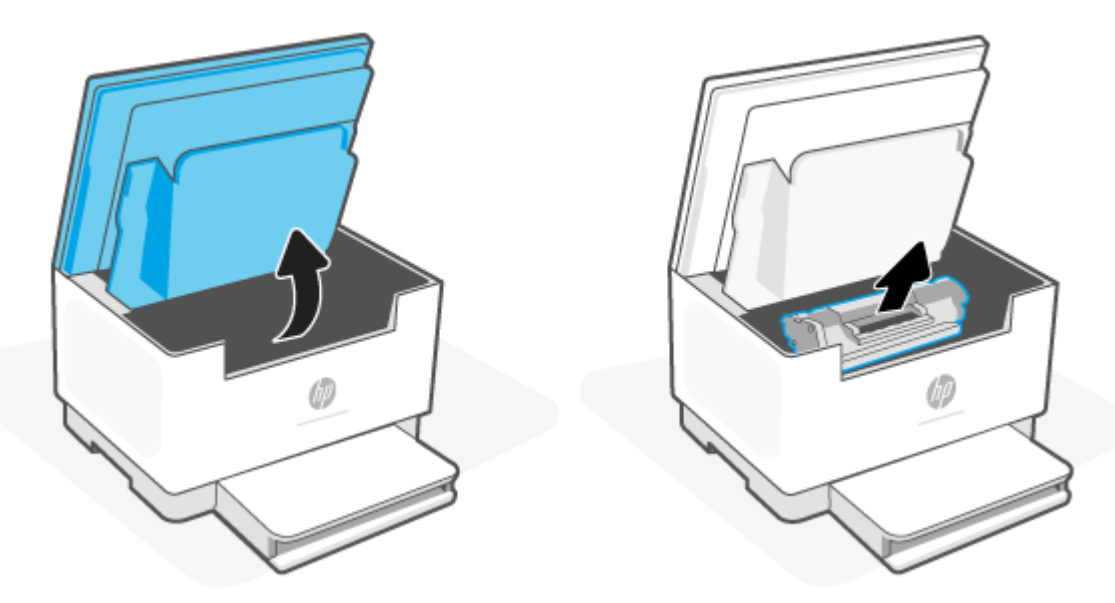

- **2.** Võtke uus printerikassett pakendist välja. Asetage kasutatud printerikassett ümbertöötlemiseks kotti ja karpi tagasi.
	- **ETTEVAATUST.** Printerikasseti kahjustuste vältimiseks hoidke printerikasseti kummastki otsast. Ärge puudutage rulliku pinda kaitsvat katet.

**3.** Haarake printerikasseti mõlemast küljest ja raputage printerikassetti õrnalt, et tooner kasseti sisemuses võrdselt jaotuks.

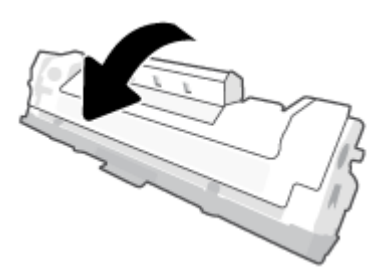

**4.** Eemaldage printerikasseti kate.

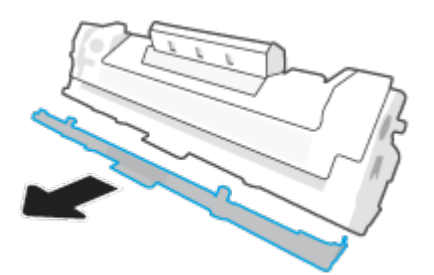

**5.** Sisestage printerikassett tootesse ja seejärel sulgege printerikasseti luuk.

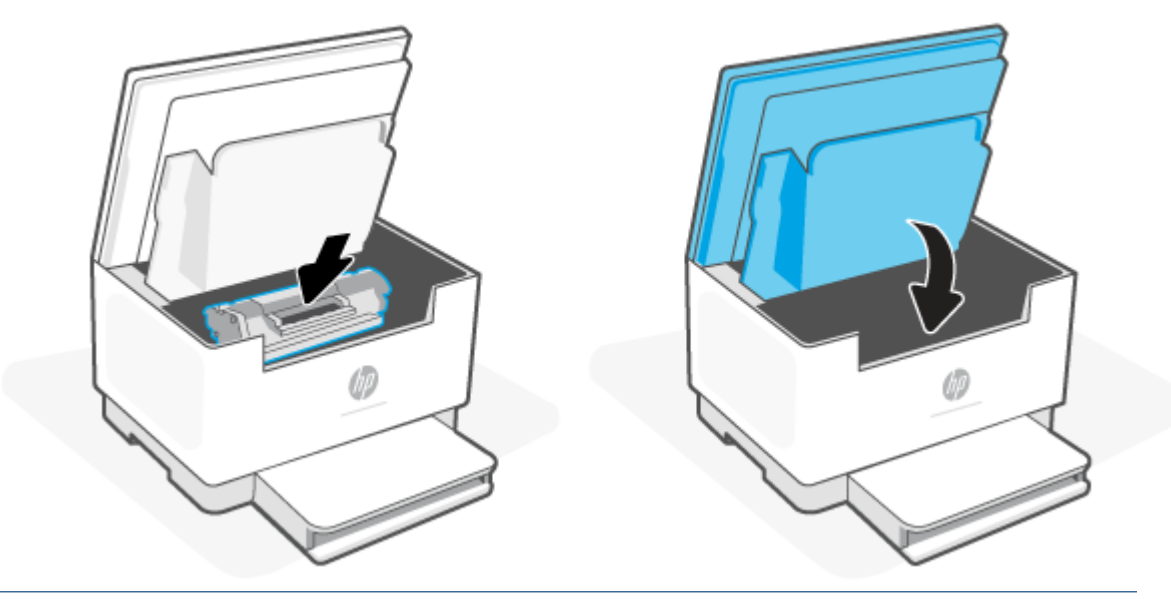

**ETTEVAATUST.** Kui teie riietele satub toonerit, pühkige see kuiva riidetükiga ära ja peske riideid külmas vees. *Kuum vesi kinnistab tooneri kangasse*.

# **8 Probleemide lahendamine**

- [HP tugi](#page-58-0)
- [Printer ei saa printida](#page-60-0)
- [Veebiteenuseid ei saa seadistada](#page-61-0)
- [Juhtpaneeli märgutulede tähendus](#page-62-0)
- [Printeri puhul kuvatavate koodide tõlgendamine](#page-65-0)
- [Printeri aruannete printimine](#page-68-0)
- [Tehaseseadete taastamine](#page-69-0)
- [Kasseti tooner on otsakorral](#page-70-0)
- [Printer ei haara paberit või söödab seda valest](#page-71-0)
- [Paberiummistuste kõrvaldamine](#page-74-0)
- [Prindikvaliteedi parandamine](#page-85-0)
- [Prindikvaliteedi probleemide lahendamine](#page-89-0)
- [Kopeeritud ja skannitud kujutise kvaliteedi parandamine](#page-96-0)
- [Lahendage traadita võrgu probleemid](#page-98-0)
- [Etherneti ühenduse probleemide lahendamine](#page-102-0)

## <span id="page-58-0"></span>**HP tugi**

Viimased tootevärskendused ja tugiteabe leiate tootetoe veebisaidilt aadressil [www.hp.com/support/](https://www.hp.com/support/ljM232eMFP) [ljM232eMFP](https://www.hp.com/support/ljM232eMFP) . HP veebitugi pakub printeri mitmeid abitavaid valikuid:

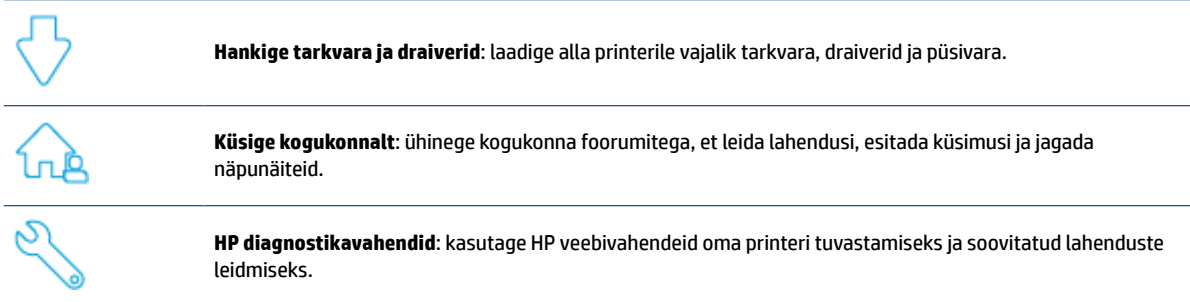

### **Võta ühendust HP-ga**

Kui vajate probleemi lahendamiseks abi HP tehnilise toe esindajalt, külastage aadressi [www.support.hp.com.](https://www.support.hp.com) Järgmised kontaktivõimalused on klientidele garantiiajal saadaval tasuta (HP tugiagendi abi klientidele väljaspool garantiiaega võib olla tasuline).

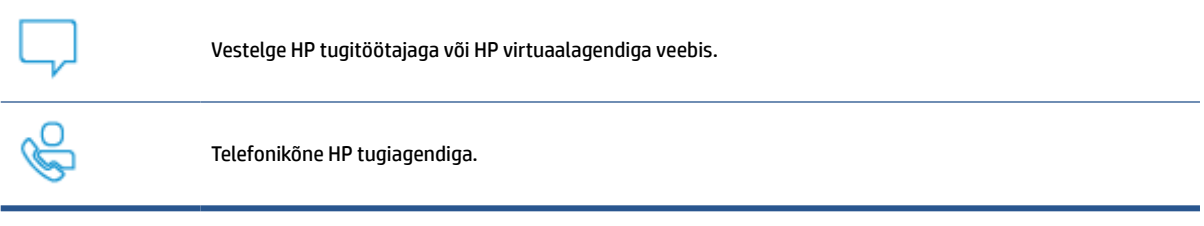

HP toega ühenduse võtmisel olge valmis esitama järgmist infot.

- Toote nimi (asub printeri peal).
- Tootenumber (paikneb printeris oleval sildil)
- Seerianumber (paikneb printeris oleval sildil)

### **Printeri registreerimine**

Leidke paar minutit registreerimiseks, tänu sellele saate nautida kiiremat teenindust, efektiivsemat tootetuge ja tugiteateid. Kui te ei registreerinud printerit tarkvara installimise ajal, saate teha seda nüüd aadressil [www.register.hp.com](https://www.register.hp.com).

#### **Täiendavad garantiivõimalused**

Lisatasu eest on printerile võimalik tellida laiendatud teenindusplaan. Külastage veebisaiti [www.hp.com/](https://www.hp.com/support/ljM232eMFP) [support/ljM232eMFP](https://www.hp.com/support/ljM232eMFP) , valige oma riik/piirkond ja keel ning vaadake, mis teeninduspaketi suvandid on teie printeri puhul saadaval.

### **Lisatarvikud ja toonerit puudutav teave**

Lisatarvikute ja toonerit puudutava teabe ning garantiieeskirjadega lähemalt tutvumiseks külastage aadressi [www.hp.com/go/learnaboutsupplies](https://www.hp.com/go/learnaboutsupplies)

## <span id="page-60-0"></span>**Printer ei saa printida**

### **Kontrollige, kas printer on Internetiga ühendatud**

Veenduge, et printer oleks Internetiga ühendatud. Kui ühendust pole, ei tööta printer ootuspäraselt.

Printeri Interneti-ühendus võib aeg-ajalt katketa (nt toitekatkestuse või võrgu- või ruuteriprobleemide korral või kui printer lülitatakse välja, kui seda ei kasutata). Kui printer ei ole Internetiga ühendatud, võib teil olla võimalik printida piiratud arv lehti, kuid tähtis on printer jätkamiseks uuesti ühendada.

### **Kasutage kindlasti HP originaalkassette**

Kontrollige, kas kasutate HP originaalkassette. HP originaalkassetid on tootnud ja neid müüb HP ametlikus HP pakendis. HP+ printerite puhul on vaja kasutada HP originaalkassette. HP+ printerid ei tööta ootuspäraselt, kui kasutatakse tarvikuid, mis ei ole HP originaaltarvikud, või täidetud kassette.

### **Printeri sätete ja oleku kontrollimine**

Vajutage nuppu  $\begin{pmatrix} i \\ i \end{pmatrix}$  (teabenupp) printeri sätete ja oleku kokkuvõtte printimiseks. Vaadake seda lehte, et

saada teavet printeri vigade kohta.

**NÄPUNÄIDE.** Printeri seadistamiseks traadita ühenduse kaudu vaadake jaotist [Printeri ühendamine Wi-Fi](#page-19-0)[võrguga, kasutades rakendust HP Smart](#page-19-0).

Kui teil ei ole endiselt võimalik printida, siis külastage HP toesaiti aadressil [www.hp.com/support/](https://www.hp.com/support/ljM232eMFP) [ljM232eMFP](https://www.hp.com/support/ljM232eMFP) .

## <span id="page-61-0"></span>**Veebiteenuseid ei saa seadistada**

Printeri kasutamiseks peab see olema kogu aeg Internetiga ühendatud ja veebiteenused peavad olema lubatud.

[Vaadake lisateavet veebiteenuste seadistamise kohta.](http://www.hp.com/embed/sfs/doc?client=IWS-eLP&lc=et&cc=ee&ProductSeriesOID=38099931&TapasOnline=TSHOOT_WEB_SERVICES)

## <span id="page-62-0"></span>**Juhtpaneeli märgutulede tähendus**

- Ülevaade
- Märgutulede mustrid

### **Ülevaade**

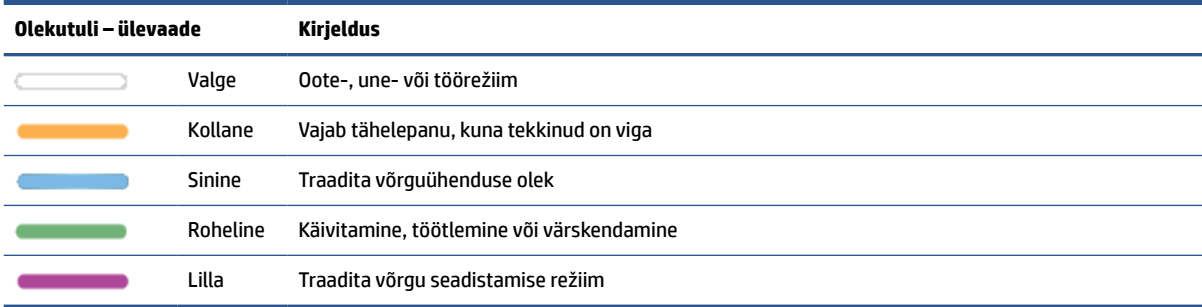

### **Märgutulede mustrid**

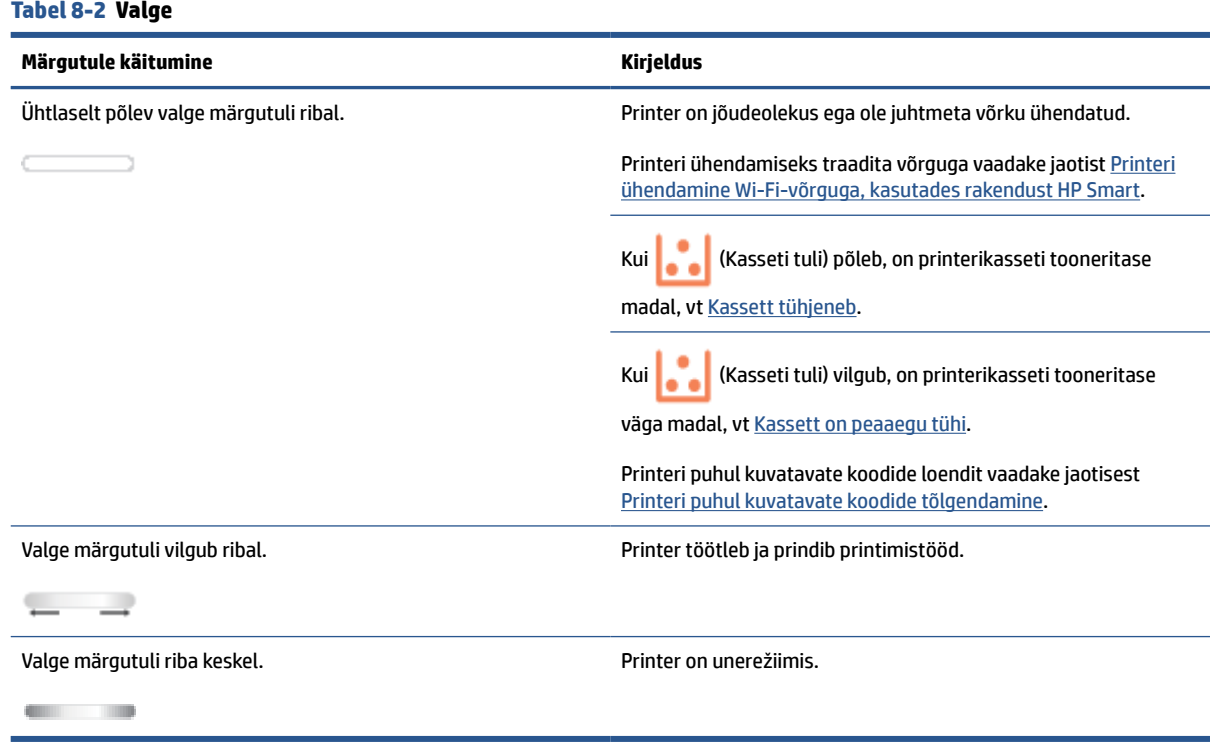

#### **Tabel 8-3 Kollane**

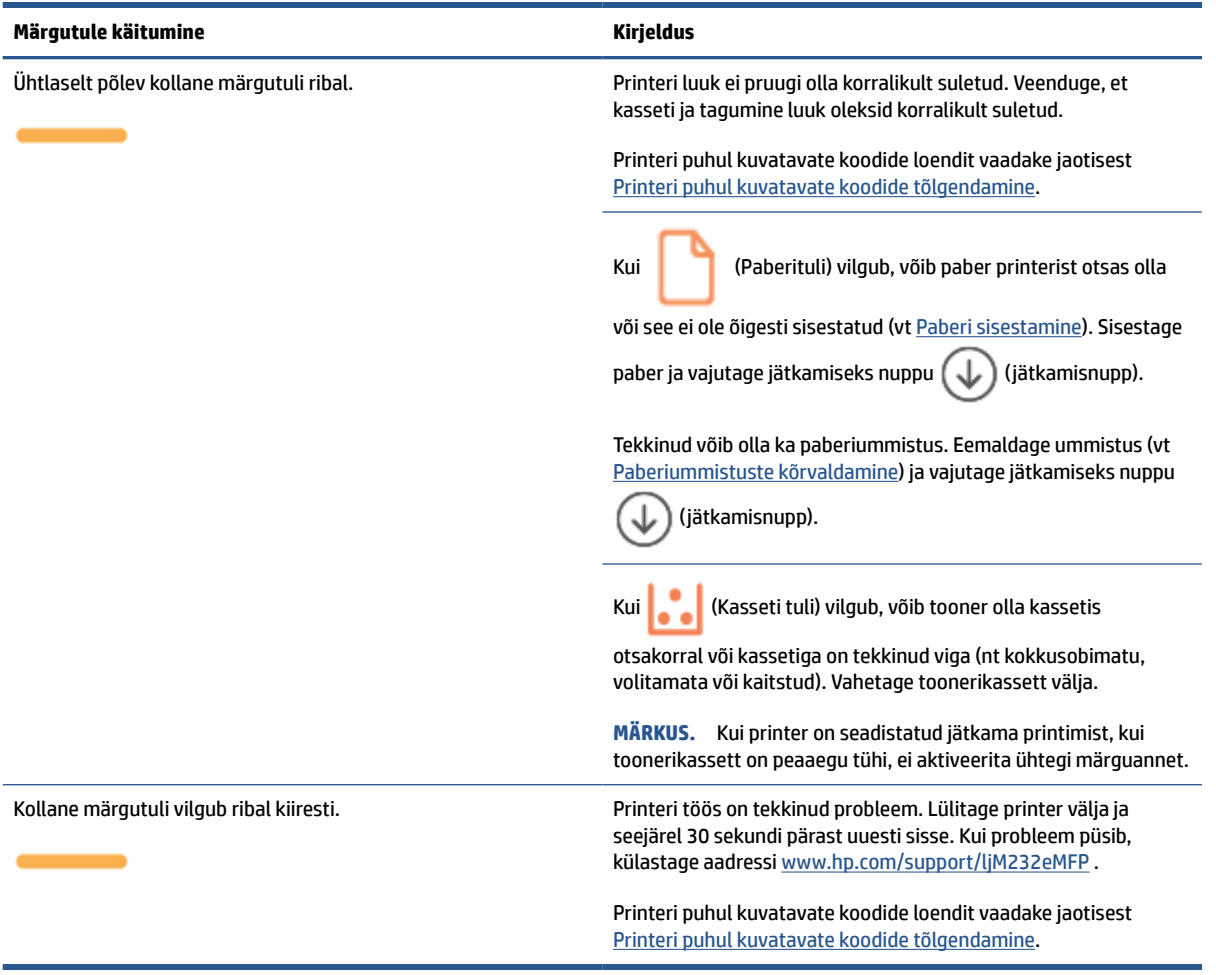

#### **Tabel 8-4 Sinine**

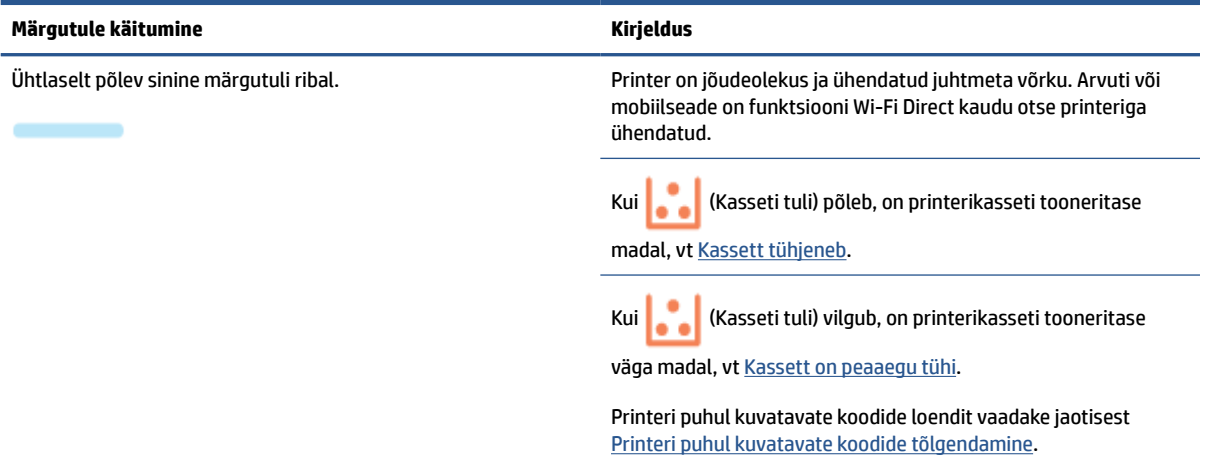

#### **Tabel 8-4 Sinine ( järg)**

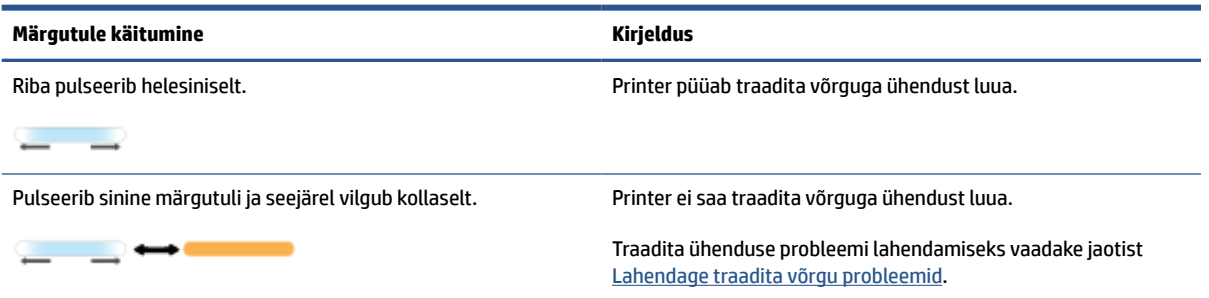

#### **Tabel 8-5 Roheline**

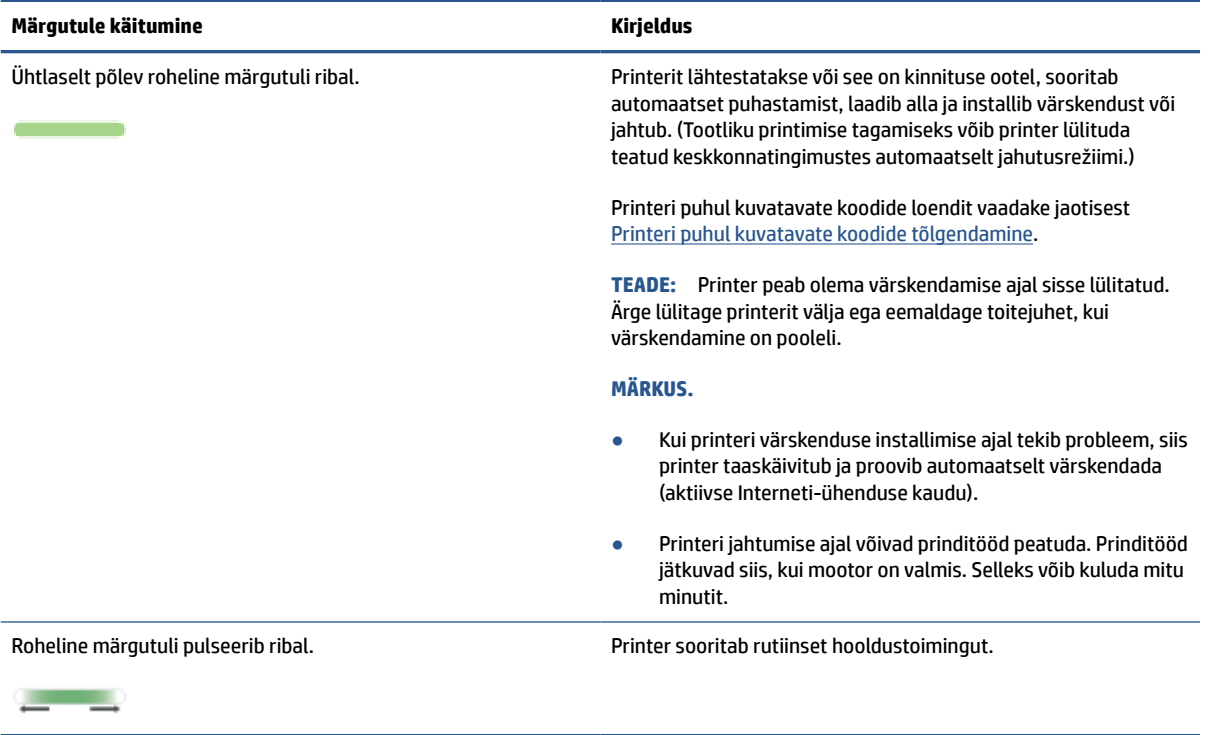

#### **Tabel 8-6 Lilla**

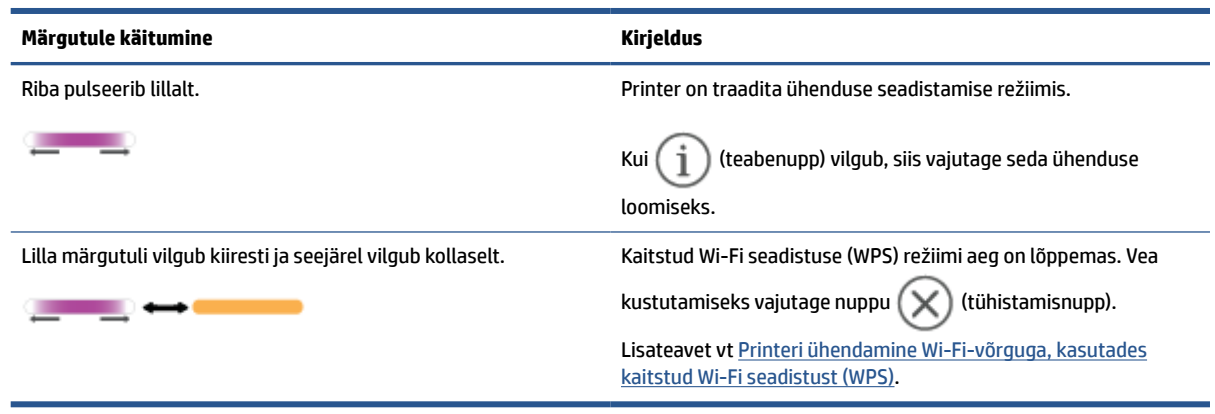

## <span id="page-65-0"></span>**Printeri puhul kuvatavate koodide tõlgendamine**

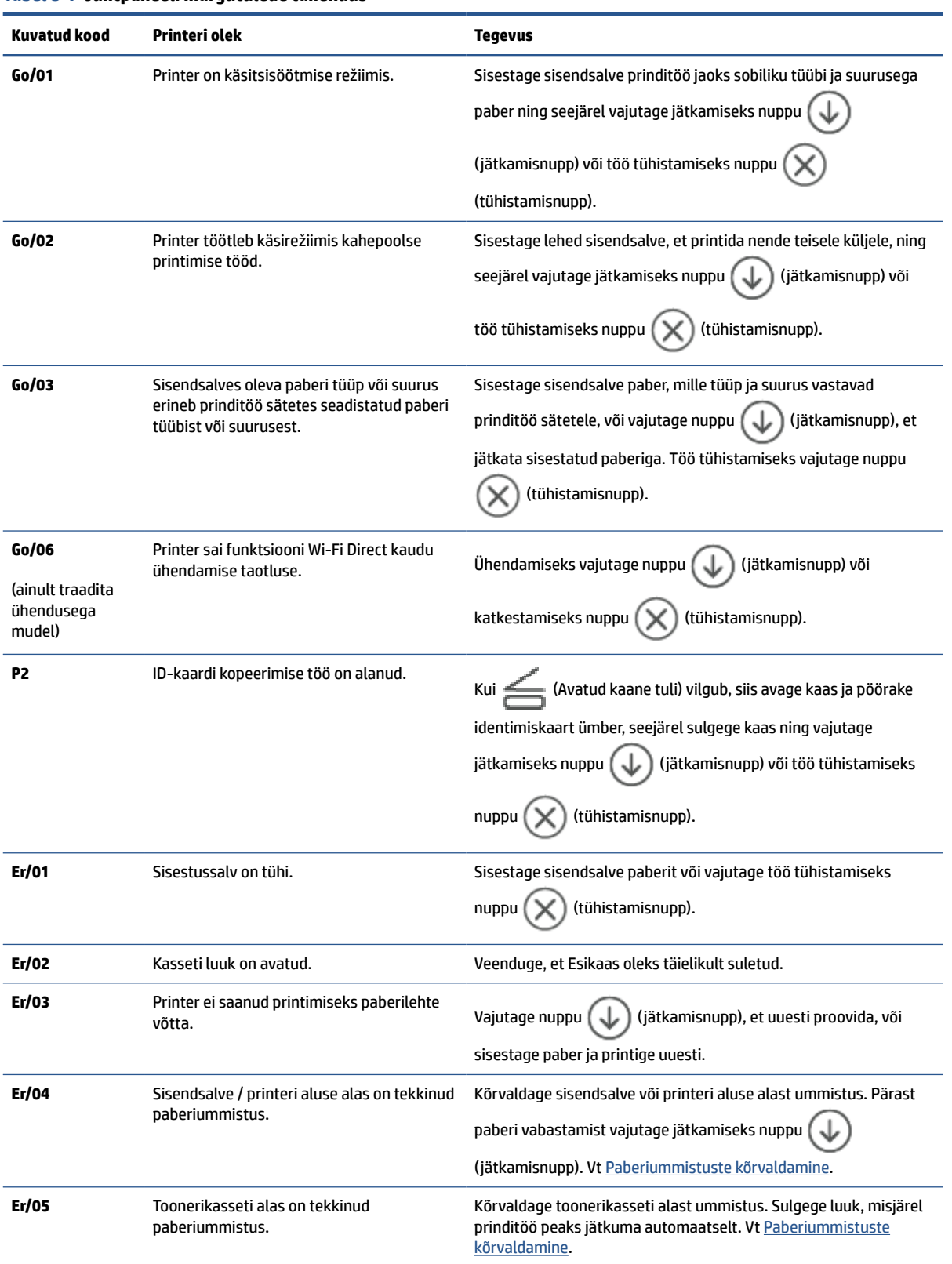

**Tabel 8-7 Juhtpaneeli märgutulede tähendus**

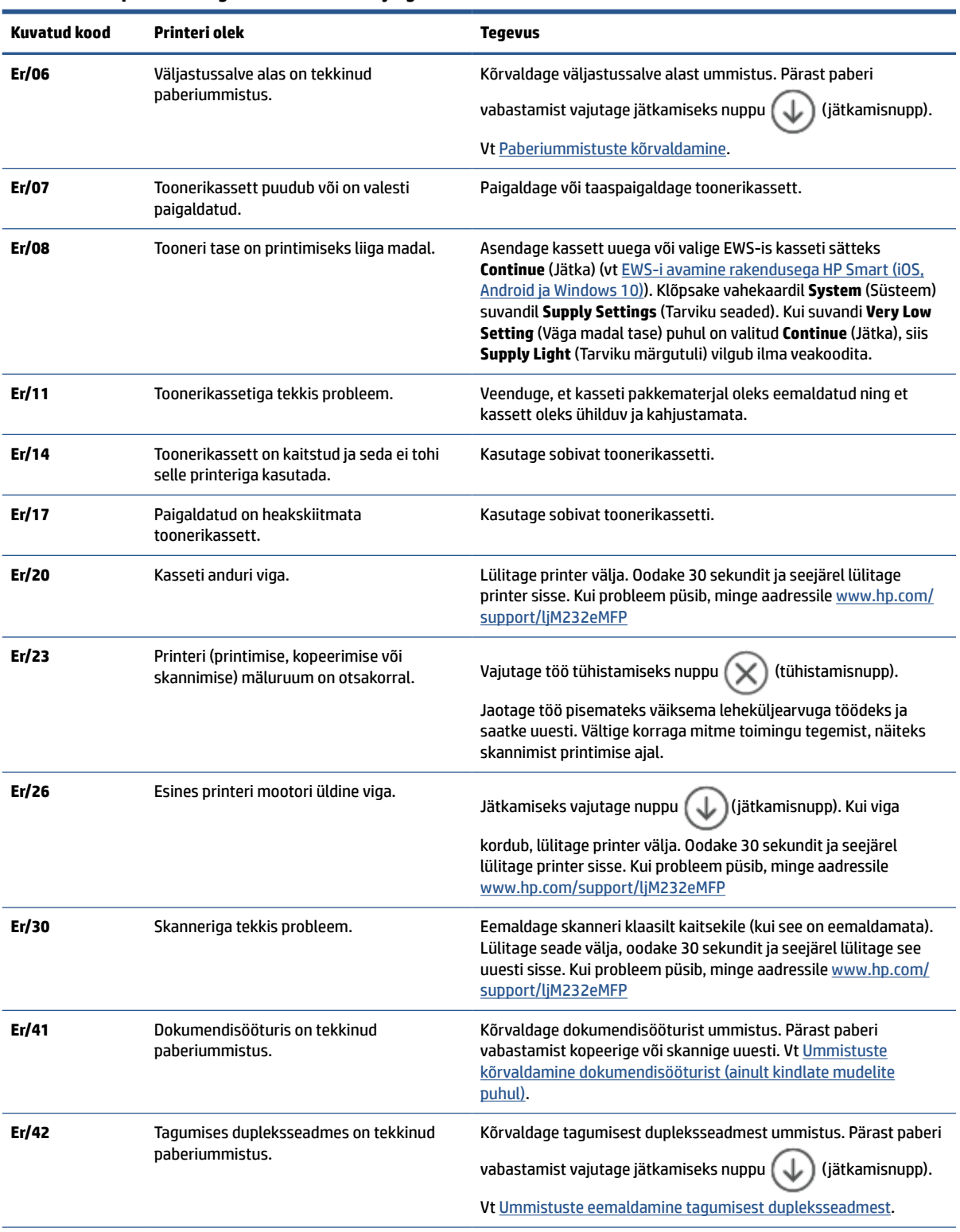

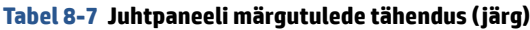

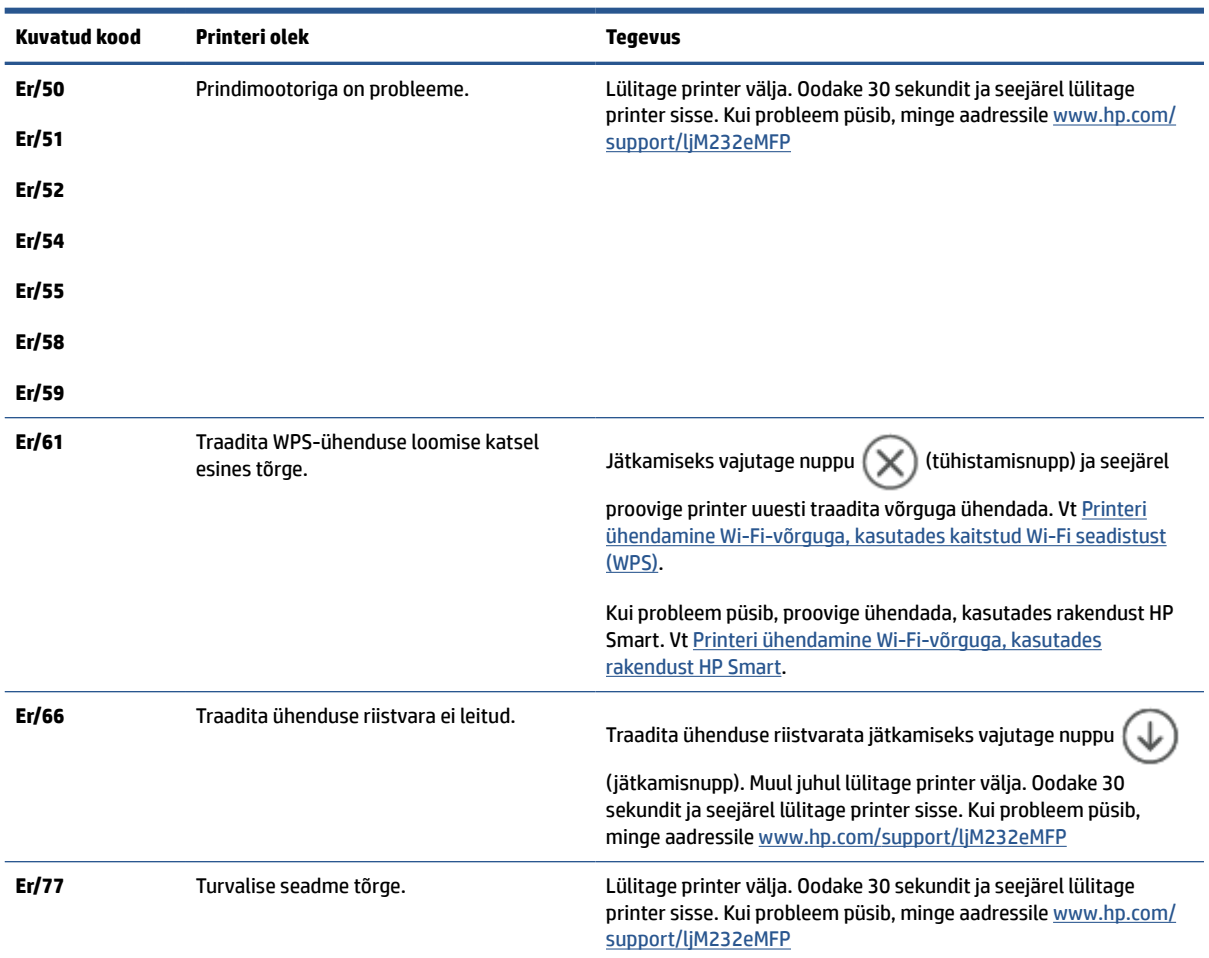

**Tabel 8-7 Juhtpaneeli märgutulede tähendus ( järg)**

## <span id="page-68-0"></span>**Printeri aruannete printimine**

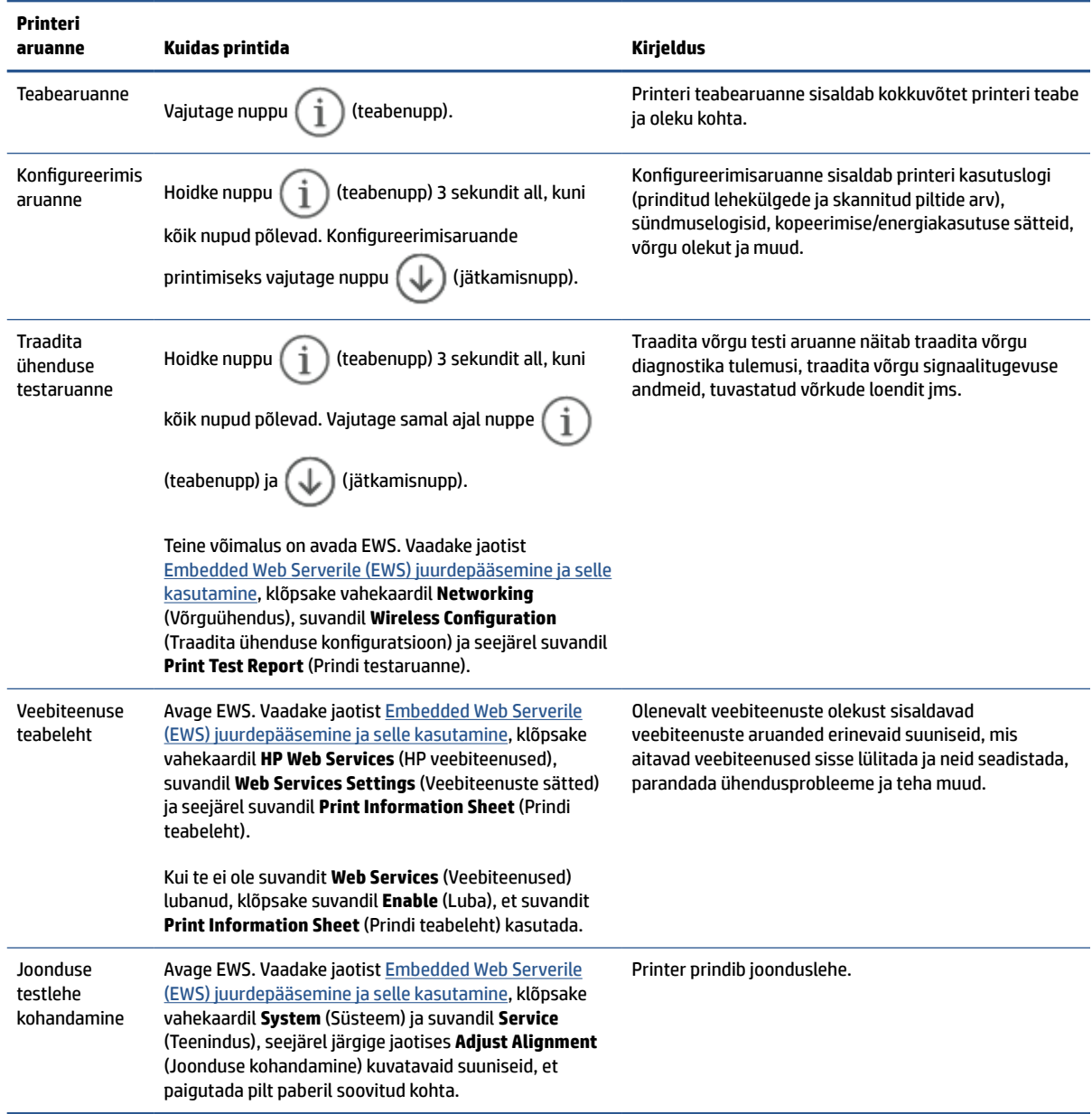

## <span id="page-69-0"></span>**Tehaseseadete taastamine**

Kui te keelate mõned funktsioonid või muudate sätteid ning tahate neid tagasi muuta, siis võite taastada printeri tehaseseaded või võrguseaded.

- **1.** Avage EWS. Vt [Embedded Web Serverile \(EWS\) juurdepääsemine ja selle kasutamine.](#page-47-0)
- **2.** Klõpsake vahekaardil **System** (Süsteem) valikut **Service** (Hooldus).
- **3.** Klõpsake alal **Restore Defaults** (Vaikeseadete taastamine) nuppu **Restore defaults** (Vaikeseadete taastamine).

Printer taaskäivitub automaatselt.

## <span id="page-70-0"></span>**Kasseti tooner on otsakorral**

### **Kassett tühjeneb**

Kasseti tegelik järelejäänud kasutusiga võib varieeruda. Mõelge teise installitava printerikasseti varumisele juhuks, kui prindikvaliteet muutub vastuvõetamatuks. Kassetti ei ole praegu vaja vahetada.

Jätkake printimist sama kassetiga kuni tooneri jaotamine kassetis ei anna enam vastuvõetavat trükikvaliteeti. Tooneri jaotamiseks eemaldage toonerikassett printerist ja raputage kassetti õrnalt mööda horisontaaltelge edasi-tagasi. Graafiliste kujutiste puhul lugege kasseti vahetamise juhised. Sisestage toonerikassett uuesti printerisse ja sulgege kaas.

#### **Kassett on peaaegu tühi**

Kasseti tegelik järelejäänud kasutusiga võib varieeruda. Mõelge teise installitava printerikasseti varumisele juhuks, kui prindikvaliteet muutub vastuvõetamatuks. Kassetti ei pea kohe vahetama, kui just prindikvaliteet ei ole vastuvõetamatu.

Kui HP toonerikasseti tase jõuab väärtusele Very Low (Väga madal), on HP kvaliteet-kaitsegarantii selle toonerikasseti puhul lõppenud.

### **"Väga tühi" seadete muutmine**

Saate valida, kuidas printer reageerib, kui tarvikud jõuavad olekusse Very Low (Väga madal). Kui paigaldate uue toonerikasseti, ei pea te neid seadeid uuesti määrama.

- **1.** Avage EWS. Vt [Embedded Web Serverile \(EWS\) juurdepääsemine ja selle kasutamine.](#page-47-0)
- **2.** Valige vahekaart **System** (Süsteem) ja seejärel **Supply Settings** (Tarviku seaded).
- **3.** Valige üks järgmistest ripploendi **Very Low Setting (Black Cartridge)** (Väga madala taseme sätted (must kassett)) suvanditest.
	- Valige suvand **Stop** (Peata), et printer lõpetaks printimise, kuni olete kasseti välja vahetanud.
	- Valige suvand **Continue** (Jätka), et printer annaks kasseti tühjenemisest märku, kuid jätkaks printimist.

### **Tarvikute tellimine**

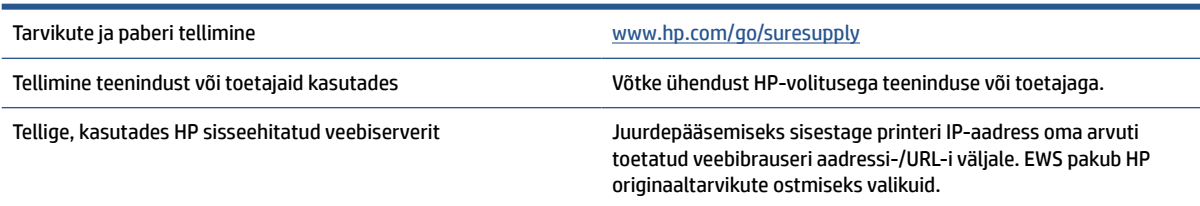

## <span id="page-71-0"></span>**Printer ei haara paberit või söödab seda valest**

### **Sissejuhatus**

Kui printer ei võta sisendsalvest paberit või võtab korraga mitu paberilehte, võib abi olla järgmistest lahendustest. Mõlemad olukorrad võivad tekitada paberiummistuse.

- Toode ei haara paberit
- Paberirulliku puhastamine
- [Toode haarab mitu paberileht](#page-73-0)

### **Toode ei haara paberit**

Kui seade ei haara sisendsalvest paberit, vt järgmisi lahendusi.

- **1.** Avage toode ja eemaldage ummistunud paberilehed.
- **2.** Laadige salve oma töö jaoks õiges formaadis paber.
- **3.** Veenduge, et paberi formaat ja tüüp oleks õigesti seadistatud.
- **4.** Veenduge, et salve paberijuhikud on reguleeritud vastavalt paberi suurusele. Reguleerige juhikuid vastavalt salve sälkudele.
- **5.** Puhastage paberirullik.

**MÄRKUS.** Kui probleem püsib, siis külastage printeri tugiteabe saiti aadressil [www.hp.com/support/](https://www.hp.com/support/ljM232eMFP) [ljM232eMFP](https://www.hp.com/support/ljM232eMFP) paberiga seotud probleemide lahendamisega lähemalt tutvumiseks.

### **Paberirulliku puhastamine**

- **1.** Lülitage printer välja.
- **2.** Ühendage toitejuhe printeri tagaosast lahti.
- **3.** Eemaldage söötesalvest paberipakk.
- **4.** Pange printer küljele, nagu on näidatud.

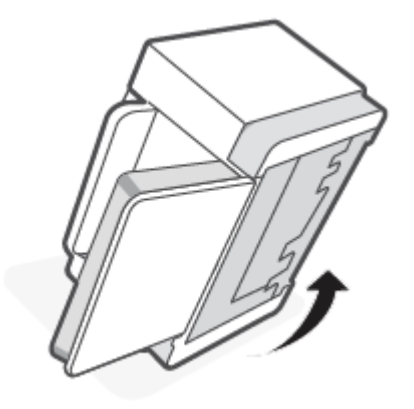
**5.** Vabastage sinine riiv ja hoidke sellest kinni ning eemaldage paneel.

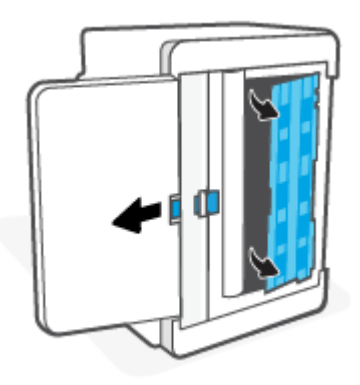

- **6.** Niisutage pehmet ebemevaba lappi alkoholi või veega ja seejärel pühkige sellega kõiki rullikuid.
- **MÄRKUS.** Kasutage iga rulliku puhul mõõdukat survet, tagamaks, et need saavad korralikult puhastatud.

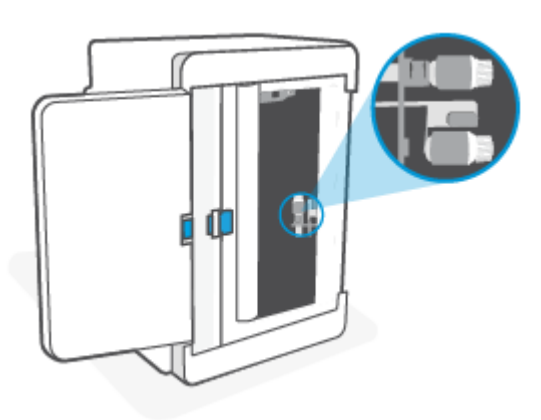

- **7.** Oodake umbes 10 minutit, et lasta paberirullikul täielikult kuivada.
- **8.** Joondage ja sisestage paneel, nagu on näidatud, hoides samal ajal kinni sinisest riivist. Vabastage sinine riiv, et paneel oma kohale kinnitada.

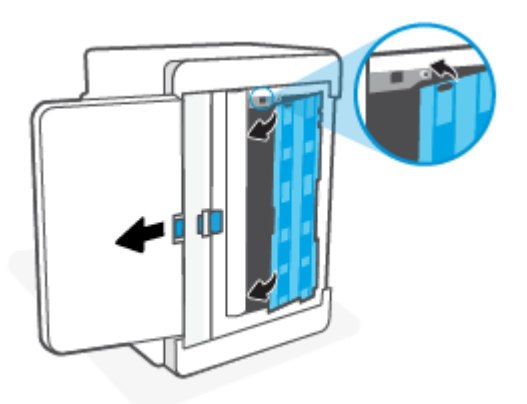

**9.** Keerake printer uuesti algsesse püstasendisse.

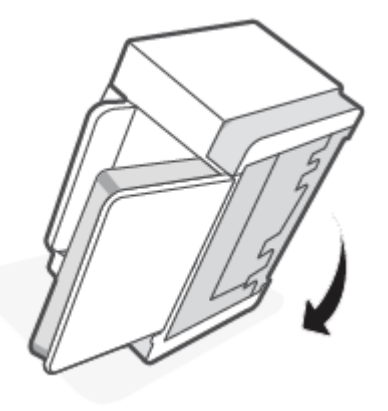

- **10.** Sisestage paberipakk uuesti sisendsalve.
- **11.** Ühendage toitejuhe printeriga ja lülitage printer sisse.

# **Toode haarab mitu paberileht**

Kui seade haarab sisendsalvest korraga mitu paberilehte, vt järgmisi lahendusi.

- **1.** Eemaldage paberipakk sisendsalvest, pöörake seda 180 kraadi ja seejärel keerake see ümber. Asetage paberipakk sisendsalve tagasi.
- **2.** Kasutage tootes ainult paberit, mis vastab HP nõuetele.
- **3.** Kasutage paberit, mis ei ole kortsus, voltidega ega kahjustatud. Vajadusel kasutage teisest pakist võetud paberit.
- **4.** Veenduge, et sisendsalv ei ole üle täidetud. Sellisel juhul eemaldage salvest kogu paberipakk, koputage paberipakk ühtlaseks ja asetage osa paberist sisendsalve tagasi.
- **5.** Veenduge, et salve paberijuhikud on reguleeritud vastavalt paberi suurusele. Reguleerige juhikuid vastavalt salve sälkudele.
- **6.** Veenduge, et töökeskkond vastaks soovitatud spetsifikatsioonidele.

# **Paberiummistuste kõrvaldamine**

# **Sissejuhatus**

Allpool leiate juhised printeri paberiummistuste kõrvaldamiseks.

- Ummistuste asukohad
- [Sagedased või korduvad paberiummistused](#page-75-0)
- [Sisendsalvest ummistuste eemaldamine](#page-76-0)
- [Printeri aluselt ummistuste eemaldamine](#page-77-0)
- [Ummistuste eemaldamine printerikassetist](#page-80-0)
- [Eemaldage väljastussalve piirkonnas olevad ummistused](#page-82-0)
- [Ummistuste kõrvaldamine dokumendisööturist \(ainult kindlate mudelite puhul\)](#page-82-0)
- [Ummistuste eemaldamine tagumisest dupleksseadmest](#page-83-0)

# **Ummistuste asukohad**

Ummistusi võib esineda printeri järgmistes asukohtades.

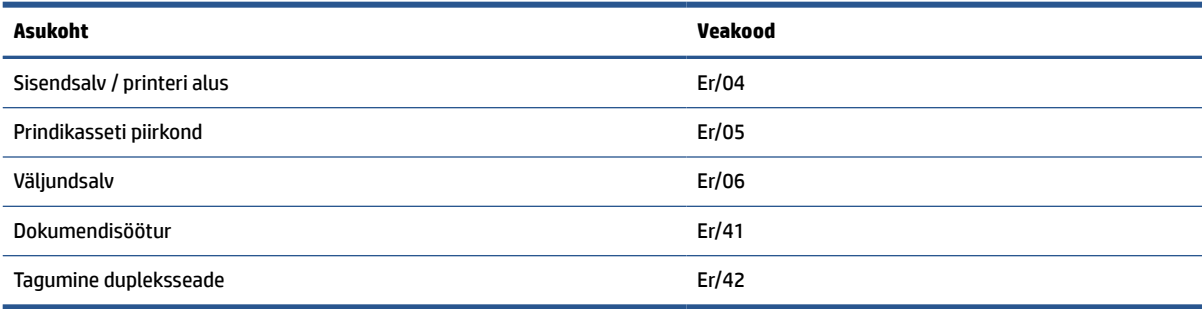

**MÄRKUS.** Ummistused võivad esineda rohkem kui ühes asukohas.

# <span id="page-75-0"></span>**Sagedased või korduvad paberiummistused**

Järgige neid samme, et lahendada sageli esinevaid paberiummistuse probleeme. Kui esimene samm probleemi ei lahenda, jätkake järgmise sammuga, kuni probleem on lahendatud.

- **1.** Kui printeris on tekkinud paberiummistus, kõrvaldage see ja printige printeri testimiseks testleht.
- **2.** Kontrollige, et salve jaoks oleks konfigureeritud õige paberi formaat ja tüüp.
	- **a.** Avage EWS. Vt [Embedded Web Serverile \(EWS\) juurdepääsemine ja selle kasutamine.](#page-47-0)
	- **b.** Klõpsake vahekaarti **System** (Süsteem) ja seejärel klõpsake lehte **Paper Setup** (Paberi seadistamine).
	- **c.** Valige salves oleva paberi tüüp.
- **3.** Lülitage printer välja, oodake 30 sekundit ja seejärel lülitage see uuesti sisse.
- **4.** [Puhastuslehe printimine,](#page-87-0) et printerist liigne tooner eemaldada.
- **5.** Printige printeri testimiseks testleht.

Kui ükski nendest toimingutest probleemi ei lahenda, võib printer vajada hooldust. Võtke ühendust toega.

# <span id="page-76-0"></span>**Sisendsalvest ummistuste eemaldamine**

### **Veakood: Er/04**

**ETTEVAATUST.** Ärge püüdke ummistusi kõrvaldada teravate esemete, nt pintsettide või teravaotsaliste näpitstangide abil. Garantii ei kata teravate esemetega tekitatud kahjustusi.

Ummistuse tekitanud prindimaterjali eemaldamisel tõmmake see tootest otse välja. Ummistuse tekitanud prindimaterjali väljatõmbamine nurga all võib toodet kahjustada.

**WÄRKUS.** Sõltuvalt ummistuse asukohast ei pruugi mõni järgmine etapp vajalik olla.

**1.** Avage kasseti luuk ja seejärel eemaldage printerikassett.

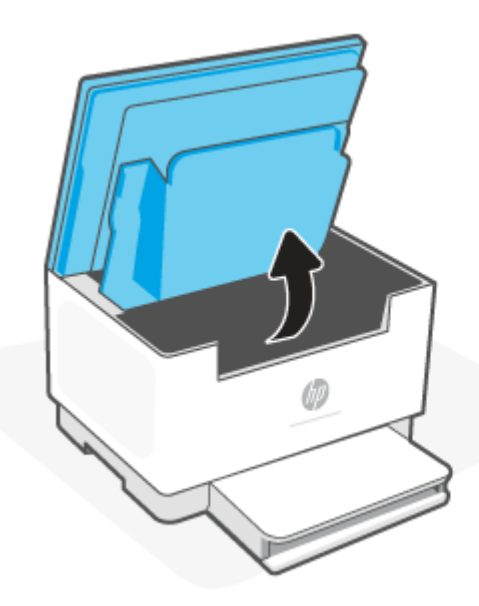

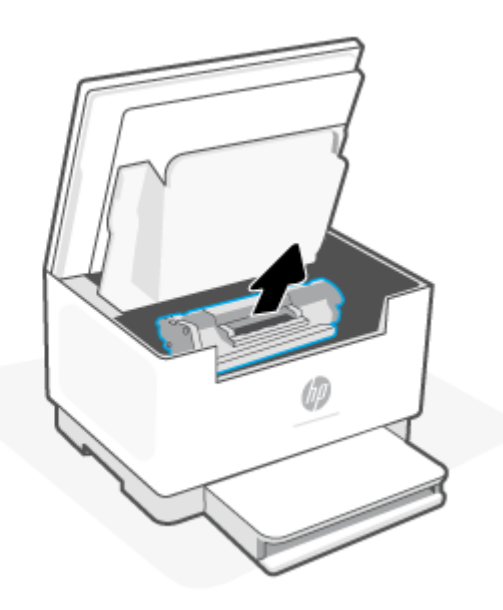

**2.** Eemaldage sisendsalvest prindimaterjali pakk.

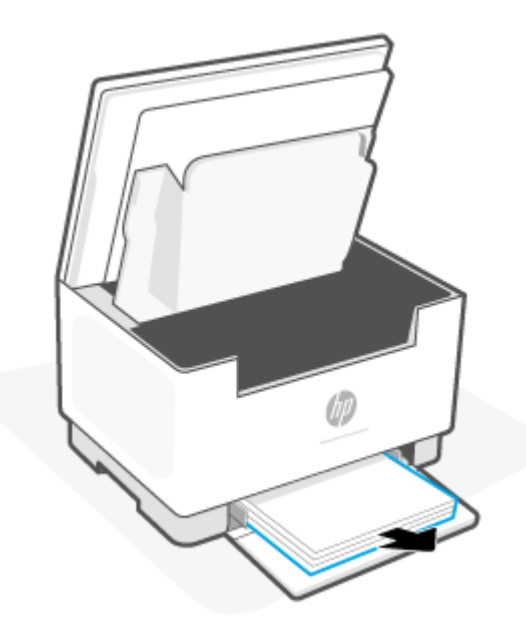

<span id="page-77-0"></span>**3.** Haarake mõlema käega ummistuse tekitanud prindimaterjali kõige paremini nähtavast servast (sh keskosa) ja tõmmake see ettevaatlikult printerist välja.

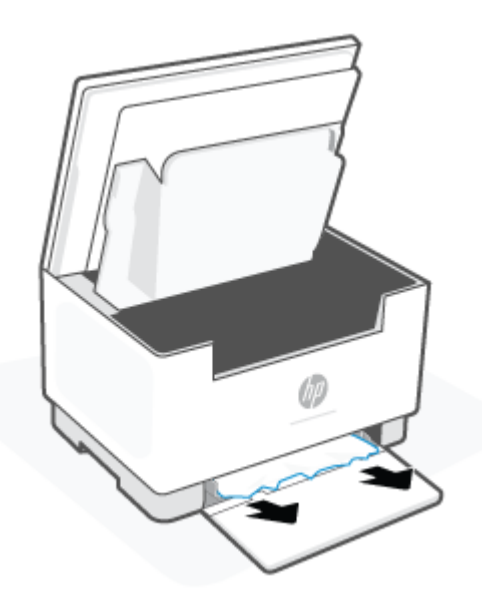

**4.** Asetage printerikassett oma kohale tagasi ja sulgege kasseti luuk.

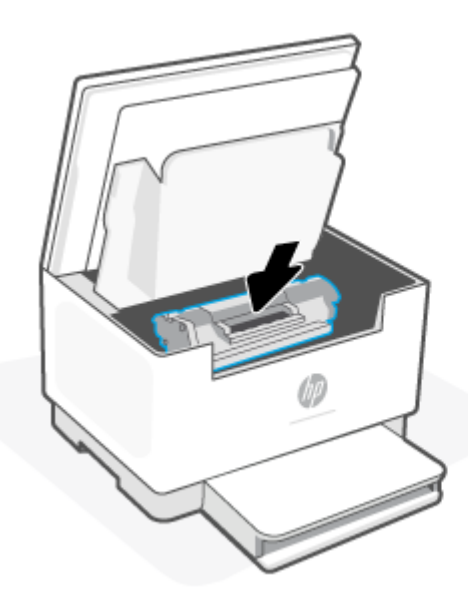

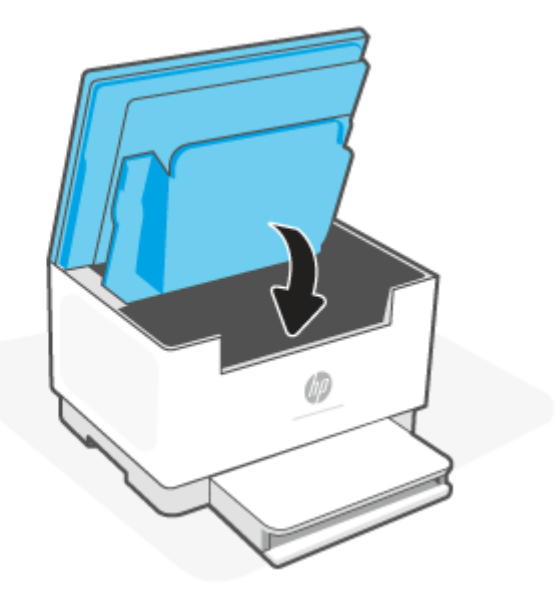

# **Printeri aluselt ummistuste eemaldamine**

#### **Veakood: Er/04**

**1.** Pange printer küljele, nagu on näidatud.

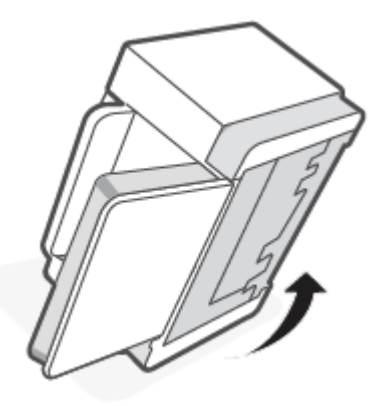

**2.** Vabastage sinine riiv ja hoidke sellest kinni ning eemaldage paneel.

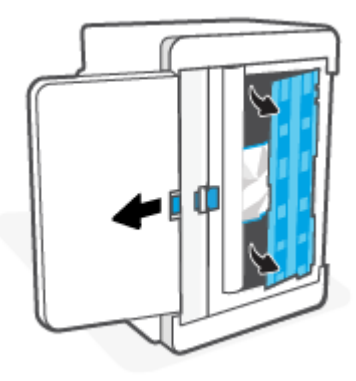

**3.** Eemaldage ummistuse tekitanud prindimaterjal.

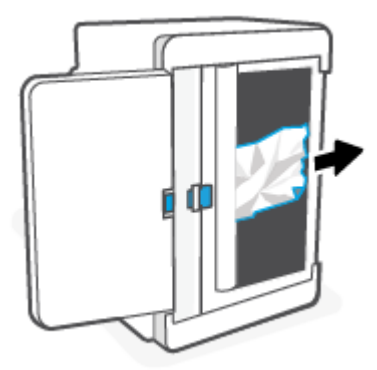

**4.** Joondage ja sisestage paneel, nagu on näidatud, hoides samal ajal kinni sinisest riivist. Vabastage sinine riiv, et paneel oma kohale kinnitada.

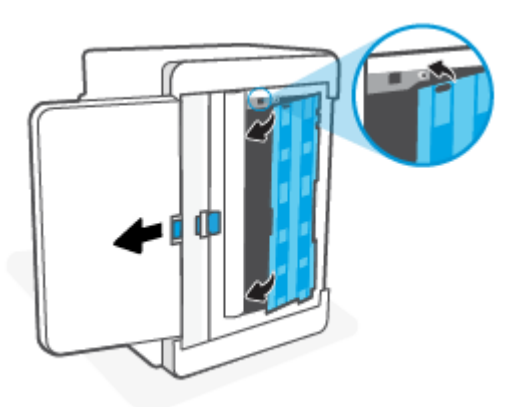

**5.** Keerake printer uuesti algsesse püstasendisse.

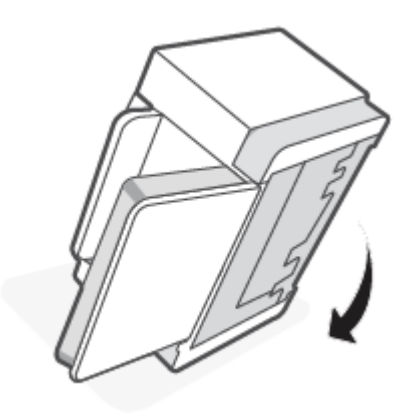

# <span id="page-80-0"></span>**Ummistuste eemaldamine printerikassetist**

### **Veakood: Er/05**

**1.** Avage kasseti luuk ja seejärel eemaldage printerikassett.

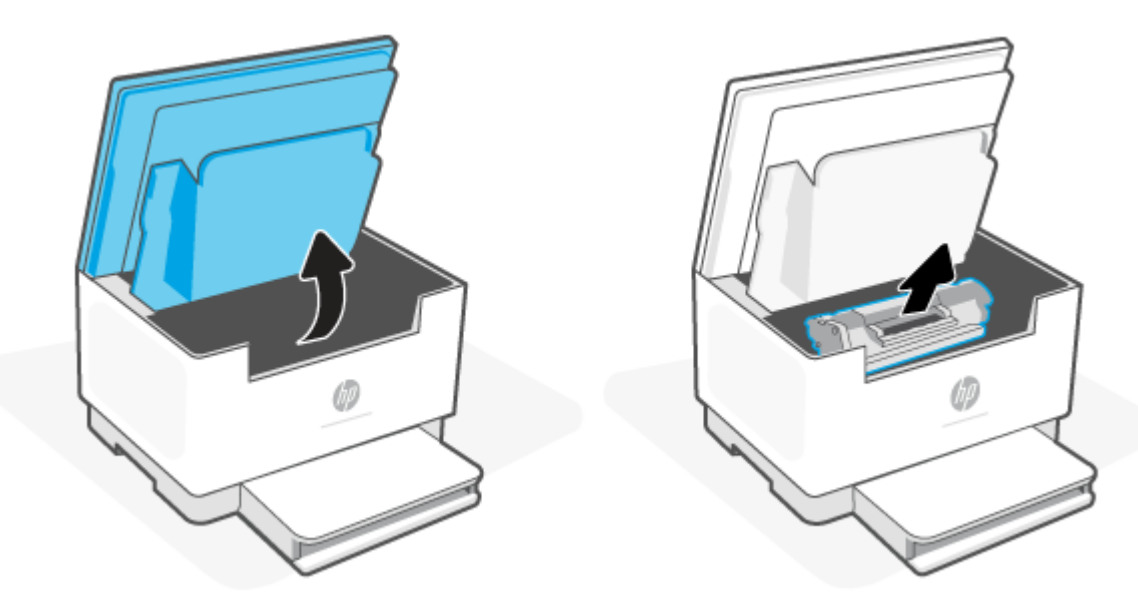

**2.** Kui näete ummistuse tekitanud paberit, siis võtke sellest ettevaatlikult kinni ja tõmmake see aeglaselt printerist välja.

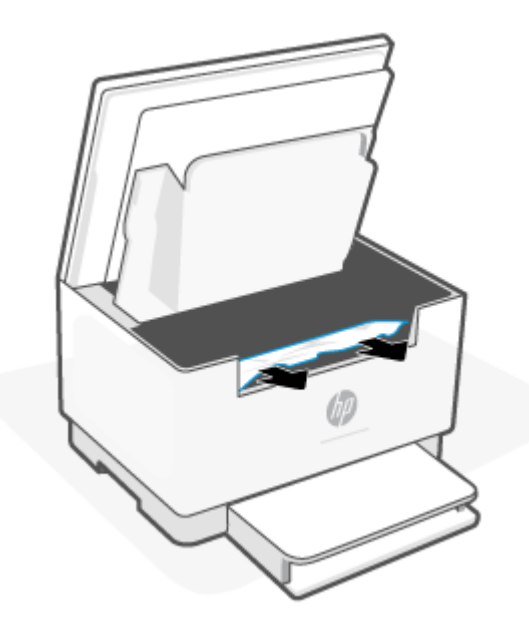

**3.** Asetage printerikassett oma kohale tagasi ja sulgege kasseti luuk.

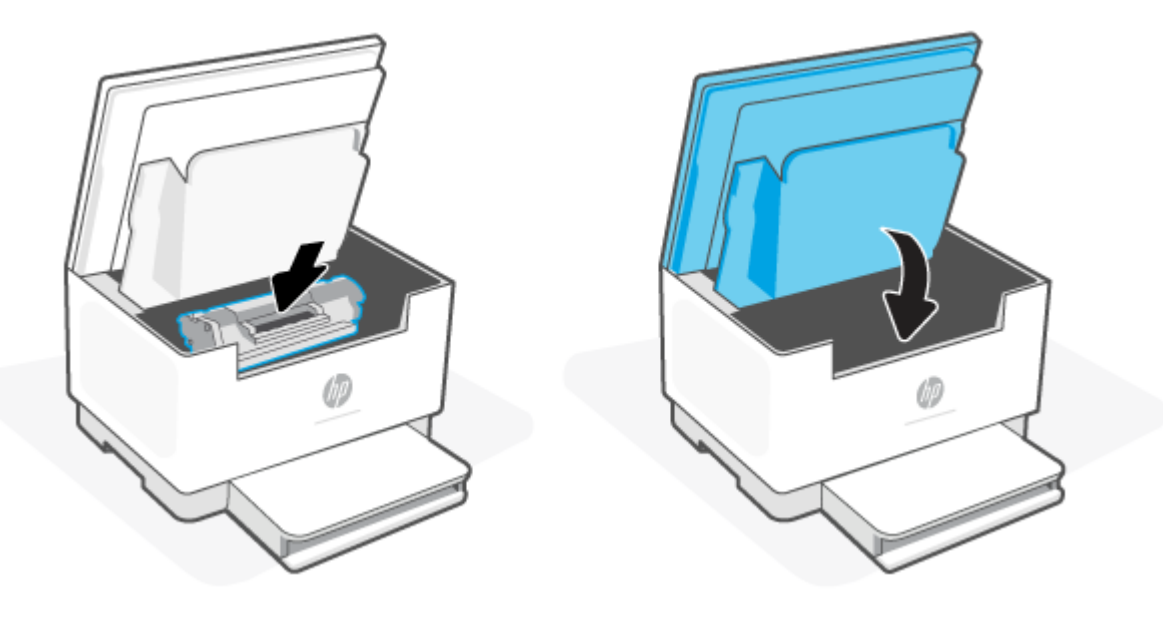

# <span id="page-82-0"></span>**Eemaldage väljastussalve piirkonnas olevad ummistused**

#### **Veakood: Er/06**

**ETTEVAATUST.** Ärge püüdke ummistusi kõrvaldada teravate esemete, nt pintsettide või teravaotsaliste näpitstangide abil. Garantii ei kata teravate esemetega tekitatud kahjustusi.

Ummistuse tekkimisel hakkab (Paberituli) vilkuma ja ribal põleb püsivalt kollane tuli (olenevalt

printerist).

Eemaldage väljastussalvest kogu ummistuse tekitanud paber. Kasutage ummistunud paberi eemaldamiseks mõlemat kätt, et paber ei rebeneks.

# **Ummistuste kõrvaldamine dokumendisööturist (ainult kindlate mudelite puhul)**

#### **Veakood: Er/41**

Ummistuse esinemisel esitatakse printeri juhtpaneelil ummistuse teade.

**1.** Eemaldage söötesalvest või dokumendisööturist kogu lahtine paber.

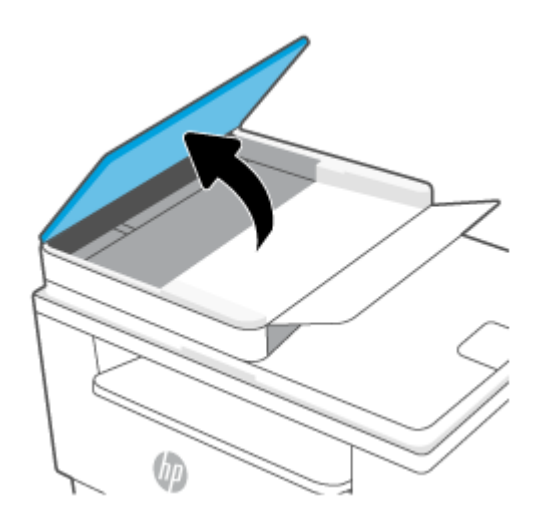

<span id="page-83-0"></span>**2.** Eemaldage söötesalve alast kõik nähtavad ummistused. Kasutage ummistunud paberi eemaldamiseks mõlemat kätt, et paber ei rebeneks.

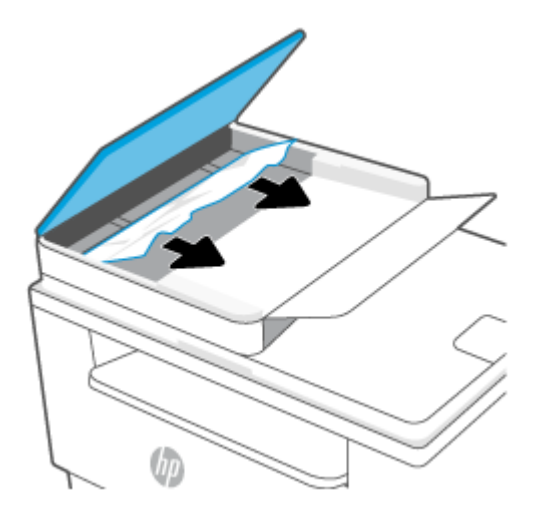

- **3.** Tõstke dokumendisööturi ummistustele ligipääsu kate üles.
- **4.** Eemaldage kogu ummistunud paber.
- **5.** Sulgege ummistustele ligipääsu kate.

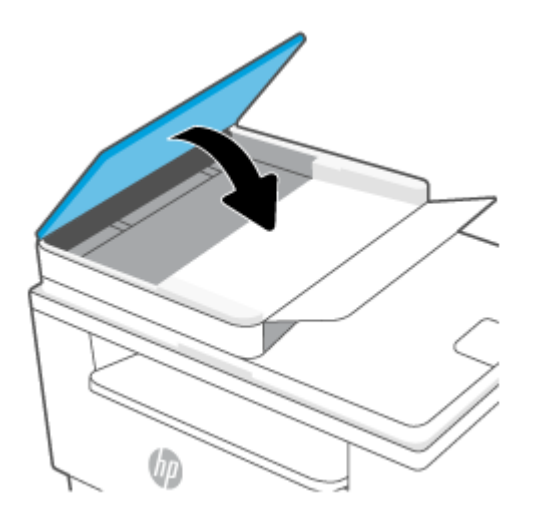

# **Ummistuste eemaldamine tagumisest dupleksseadmest**

#### **Veakood: Er/42**

Selleks et kontrollida, kus ummistuse tekitanud paber võib tagumises dupleksseadmes asuda, toimige järgmiselt.

**1.** Avage tagumine luuk.

**2.** Kui näete ummistuse tekitanud paberit, siis võtke sellest ettevaatlikult kinni ja tõmmake see aeglaselt printerist välja.

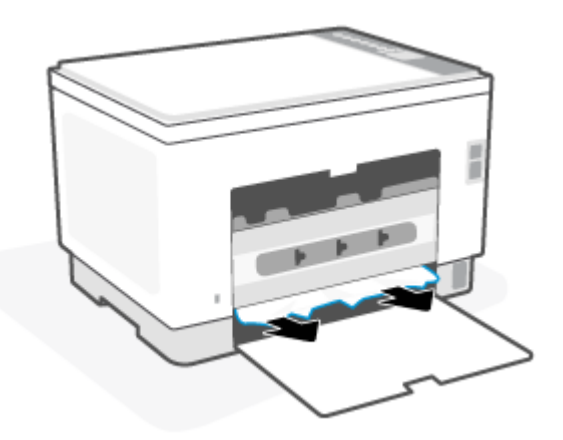

**3.** Sulgege tagumine ligipääsuluuk.

# <span id="page-85-0"></span>**Prindikvaliteedi parandamine**

- Sissejuhatus
- Teisest tarkvaraprogrammist printimine
- [Kontrollige prinditöö paberi tüübi seadet](#page-86-0)
- [Toonerikasseti oleku kontrollimine](#page-86-0)
- [Kasseti puhastamine](#page-87-0)
- [Puhastuslehe printimine](#page-87-0)
- [Vaadake toonerikassett üle](#page-87-0)
- [Paberi ja printimiskeskkonna kontrollimine](#page-87-0)
- [Printimistiheduse reguleerimine](#page-88-0)

# **Sissejuhatus**

Alljärgnevas teabes on esitatud tõrkeotsingutoimingud prindikvaliteedi probleemide, sh järgmiste probleemide, lahendamiseks:

- Plekid
- Hajus prinditöö
- Tume prinditöö
- Õrn prinditulemus
- Triibud
- On puudu.
- Hajutatud tooneriplekid
- Lahtine tooner
- Viltused kujutised

Nende või muude printimiskvaliteedi probleemide lahendamiseks proovige esitatud järjekorras järgmisi lahendusi.

Teavet kindlate kujutisedefektide lahendamise kohta vaadake jaotisest [Prindikvaliteedi probleemide](#page-89-0)  [lahendamine.](#page-89-0)

# **Teisest tarkvaraprogrammist printimine**

Proovige printida mõnest muust tarkvaraprogrammist. Kui lehekülg prinditakse korrektselt välja, on probleem printimisel kasutatud tarkvaraprogrammis.

Kui lehte ei prindita õigesti, siis proovige printerit värskendada ja printige uuesti. Vt [Printeri uuendamine](#page-46-0).

# <span id="page-86-0"></span>**Kontrollige prinditöö paberi tüübi seadet**

Kontrollige tarkvaraprogrammist printimise ajal paberitüübi seadet ja vaadake, kas prinditud lehtedel on plekke või ähmaseid või tumedaid printimislaike, kas paber on keerdunud, kas tooner jätab hajutatud täppe või on ebamäärane või kas väikestel aladel puudub tooner.

#### **Kontrollige paberi tüübi seadet printeril**

Veenduge, et salve on laaditud õiget tüüpi paber.

#### **Kontrollige paberi tüübi sätet (Windows)**

- **1.** Valige tarkvaraprogrammis suvand **Print** (Printimine).
- **2.** Valige printer ja klõpsake seejärel nupul **Properties** (Atribuudid) või **Preferences** (Eelistused).
- **3.** Kontrollige paberisätteid.

#### **Paberi tüübi seade kontrollimine (OS X)**

- **1.** Klõpsake menüüd **File** (Fail) ning seejärel klõpsake valikut **Print** (Printimine).
- **2.** Valige printer menüüs **Printer**.
- **3.** Prindidraiver kuvab vaikimisi menüüd **Copies & Pages** (Koopiad ja leheküljed). Avage menüüde ripploend, seejärel klõpsake menüüd **Finishing** (Viimistlemine).
- **4.** Valige tüüp ripploendist **Media Type** (Kandja tüüp).

### **Toonerikasseti oleku kontrollimine**

Järgige neid samme, et kontrollida toonerikassettide hinnangulist kasutusiga ja võimaluse korral ka vahetatavate hooldusosade olekut.

#### **Esimene samm. Tarvikute teabe leidmine**

Vajutage printeri juhtpaneelil nuppu  $\begin{pmatrix} i \\ i \end{pmatrix}$  (teabenupp), et printida teabearuanne.

#### **Teine samm: Tarvikute oleku kontrollimine**

**1.** Avage EWS (vt [Embedded Web Serverile \(EWS\) juurdepääsemine ja selle kasutamine](#page-47-0)), et vaadata toonerikassettide tarvikute olekuaruannet ja saadavuse korral teiste vahetatavate osade olekut.

Kui kasutate toonerikassetti, mille hinnanguline kasutusiga on lõppenud, võivad tekkida prindikvaliteedi probleemid. Konfiguratsiooniraport annab märku, kui tarviku tase on väga madal.

Kui HP toonerikasseti tase jõuab väärtusele Very Low (Väga madal), on HP kvaliteet-kaitsegarantii selle toonerikasseti puhul lõppenud.

Toonerikassetti ei pea kohe vahetama, kui just prindikvaliteet ei ole vastuvõetamatu. Mõelge teise installitava printerikasseti varumisele juhuks, kui prindikvaliteet muutub vastuvõetamatuks.

<span id="page-87-0"></span>Kui teil on vaja toonerikassett või muu asendatav osa välja vahetada, loetletakse konfiguratsiooniaruandes ehtsate HP osade numbrid.

**2.** Kontrollige, kas kasutate ehtsat HP kassetti.

HP originaaltoonerikassetil on peal sõna "HP" või HP logo. Lisateavet HP kassettide tuvastamise kohta leiate aadressilt [www.hp.com/go/learnaboutsupplies](https://www.hp.com/go/learnaboutsupplies).

### **Kasseti puhastamine**

Printimisprotsessi ajal võib kassette saastada paberitolm, mis põhjustab printimiskvaliteedi probleeme, näiteks taustaprobleeme, vertikaalseid tumedaid ribasid või korduvaid horisontaalseid ribasid.

Järgige ülalmainitud printimiskvaliteedi probleemide parandamiseks järgmisi samme.

- **1.** Avage EWS. Vt [Embedded Web Serverile \(EWS\) juurdepääsemine ja selle kasutamine.](#page-47-0)
- **2.** Klõpsake vahekaarti **System** (Süsteem) ja seejärel lehte **Service** (Hooldus).
- **3.** Puhastustoimingu alustamiseks klõpsake ala **Cartridge Cleaning Mode** (Kasseti puhastusrežiim) valikut **Start** (Käivita).

### **Puhastuslehe printimine**

Printimise ajal võivad paber, tooner ja tolmuosakesed printerisse koguneda ning põhjustada probleeme printimiskvaliteediga, nt tooneritäpikesi või -pritsmeid, plekke, jooni või korduvaid laike.

Printige puhastusleht järgmiselt.

- **1.** Avage EWS. Vt [Embedded Web Serverile \(EWS\) juurdepääsemine ja selle kasutamine.](#page-47-0)
- **2.** Klõpsake vahekaardil **System** (Süsteem) valikut **Service** (Hooldus).
- **3.** Puhastustoimingu alustamiseks klõpsake ala **Fuser Cleaning Mode** (Kuumuti puhastusrežiim) valikut **Start** (Käivita).

### **Vaadake toonerikassett üle**

Järgige toonerikasseti ülevaatamiseks järgmisi samme.

- **1.** Eemaldage printerist toonerikassetid ja kontrollige, kas sulgemislint on eemaldatud.
- **2.** Kontrollige mälukiipi kahjustuste osas.
- **3.** Kui märkate toonerikassetil kahjustusi, siis vahetage see välja.
- **4.** Paigaldage toonerikassett tagasi ja printige paar lehte, et näha, kas probleem lahenes.

# **Paberi ja printimiskeskkonna kontrollimine**

#### **Esimene samm: HP nõuetele vastava paberi kasutamine**

Mõned prindikvaliteediga seotud probleemid tekivad seetõttu, et kasutatav paber ei vasta HP nõuetele.

- Kasutage alati sellist printeri toetatava tüüpi kaaluga paberit.
- Kasutage kvaliteetset paberit, millel ei ole sisselõikeid, murdekohti, rebendeid, lahtisi osi, tolmu, kortse ega auke ja mille servad on sirged.
- <span id="page-88-0"></span>Kasutage paberit, millele ei ole prinditud.
- Kasutage paberit, mis ei sisalda metallmaterjali (nt sätendav paber).
- Kasutage laserprinteritele mõeldud paberit. Ärge kasutage paberit, mis on mõeldud ainult tindiprinteritega kasutamiseks.
- Ärge kasutage liiga karedat paberit. Siledama paberi kasutamisega kaasneb üldiselt ka parem prindikvaliteet.

#### **Teine samm: Keskkonna kontrollimine**

Keskkond võib otseselt printimiskvaliteeti mõjutada ning see on tavaline printimiskvaliteedi või paberisööduga seotud probleemide tekitaja. Proovige järgmisi lahendusi.

- Paigutage printer eemale tõmbetuulega kohtadest (nt lahtised aknad või uksed või ventilatsiooniavad).
- Veenduge, et printeri kasutuskeskkond vastab printeri spetsifikatsioonis märgitud õhutemperatuuri ja õhuniiskuse vahemikele.
- Ärge paigutage printerit kitsasse kohta, nt kappi.
- Paigutage printer tugevale ja tasasele pinnale.
- Eemaldage esemed, mis võivad printeri ventilatsiooniavasid blokeerida. Õhk peab printerile hästi juurde pääsema, ka printeri pealt.
- Kaitske printerit lenduva puru, tolmu, auru, rasva või muude ainete eest, mis võivad printerisse jääke jätta.

### **Printimistiheduse reguleerimine**

Printimistiheduse reguleerimiseks toimige järgmiselt.

- **1.** Avage EWS. Vt [Embedded Web Serverile \(EWS\) juurdepääsemine ja selle kasutamine.](#page-47-0)
- **2.** Klõpsake vahekaardil **System** (Süsteem) ja seejärel valige **System Setup** (Süsteemiseadistus) vasakul navigeerimispaanil.
- **3.** Valige õiged tihedusseaded.
- **4.** Muudatuste salvestamiseks klõpsake nuppu **Apply** (Rakenda).

# <span id="page-89-0"></span>**Prindikvaliteedi probleemide lahendamine**

- Sissejuhatus
- Prindikvaliteedi probleemide tõrkeotsing

# **Sissejuhatus**

Alljärgnevas teabes on esitatud tõrkeotsingutoimingud kujutisedefektidega seotud probleemide, sh järgmiste probleemide, lahendamiseks:

- Õrn prinditulemus
- Hall taust või tume prinditulemus
- Tühjad lehed
- Mustad lehed
- Tumedad või heledad vöödid
- Tumedad või heledad triibud
- On puudu.
- Viltused kujutised
- Mittejoonduvad värvid
- Krussis paber

# **Prindikvaliteedi probleemide tõrkeotsing**

#### **Tabel 8-8 Kujutise defektide tabeli lühiviited**

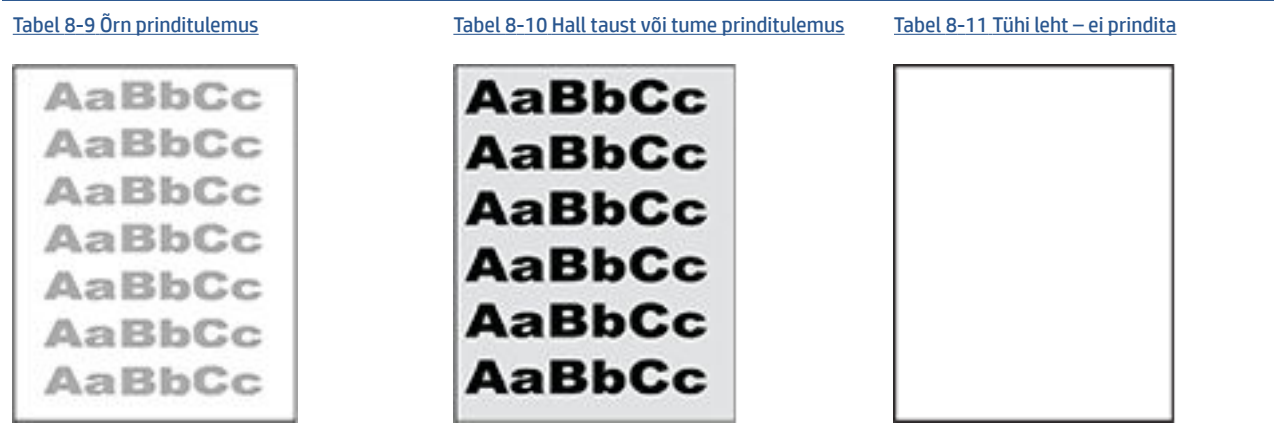

#### **Tabel 8-8 Kujutise defektide tabeli lühiviited ( järg)**

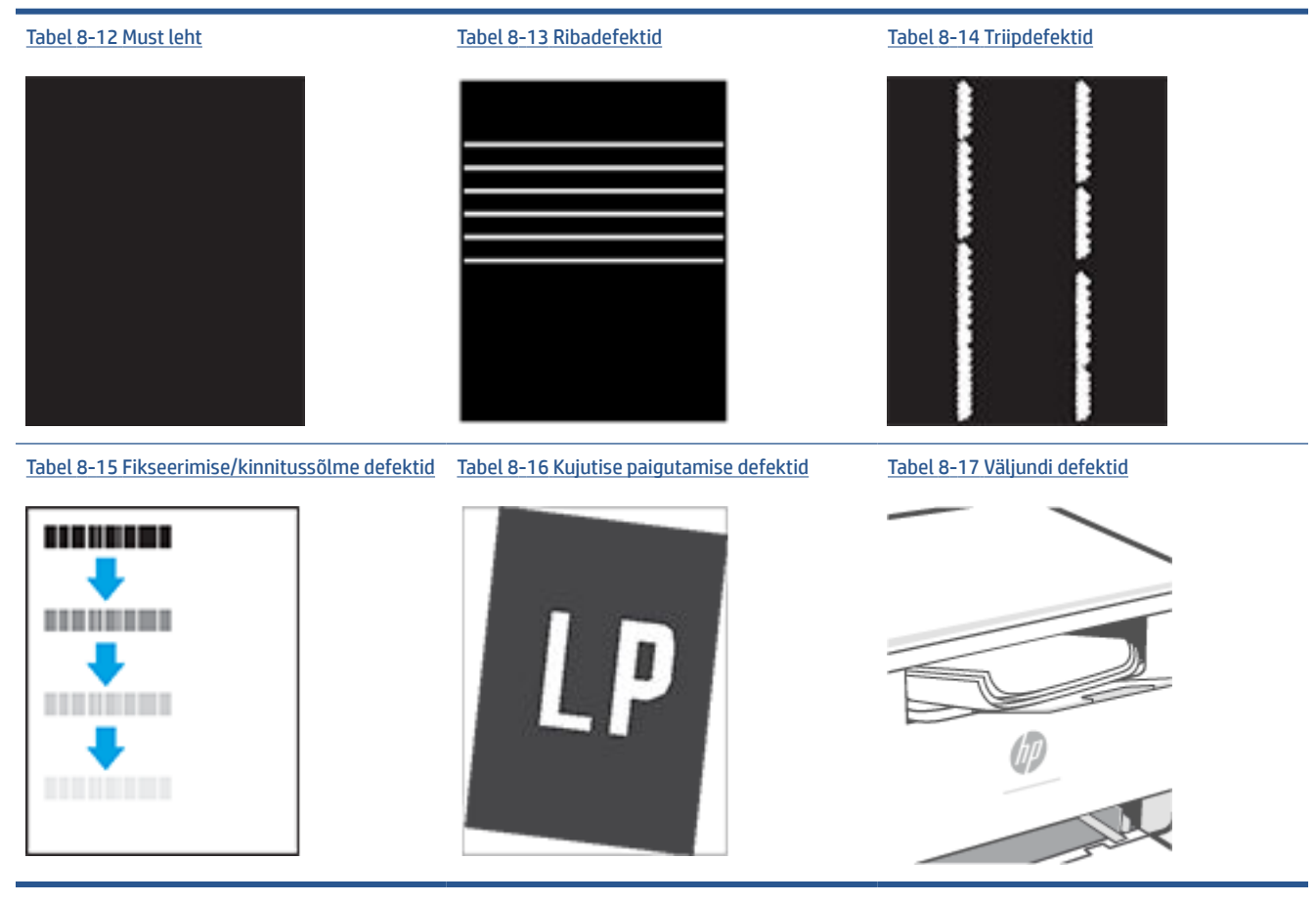

Põhjusest olenemata saab kujutise defektide eemaldamiseks kasutada sageli samu toiminguid. Kasutage järgmiseid toiminguid lähtepunktina kujutise defektide probleemide lahendamiseks.

- **1.** Printige dokument uuesti. Printimiskvaliteedi defektid võivad olla ajutised ja kaduda täielikult, kui jätkate printimist.
- **2.** Kontrollige kasseti seisukorda. Kui kasseti olek on **Very Low** (Väga madal) (hinnanguline tööaeg on möödunud), vahetage kassett välja.
- **3.** Veenduge, et draiveri ja salve prindirežiimi seaded vastaksid salve paigutatud prindimaterjalile. Proovige kasutada teist prindimaterjali või salve. Proovige kasutada teist printimisrežiimi.
- **4.** Veenduge, et printer oleks toetatud töötemperatuuri/õhuniiskuse vahemikus.
- **5.** Veenduge, et printer toetaks valitud paberi tüüpi, suurust ja kaalu. Vaadake printeri tugiteabe lehte aadressil [www.hp.com/support/ljM232eMFP](https://www.hp.com/support/ljM232eMFP) printeri puhul toetatud paberisuuruste ja -tüüpidega tutvumiseks.

**MÄRKUS.** Termin "sulatamine" viitab printimisprotsessi osale, kus tooner kinnitatakse paberile.

Järgmised näited kirjeldavad kirjasuuruses paberit, mis liikus läbi printeri nii, et lühikene külg oli eespool.

# <span id="page-91-0"></span>**Tabel 8-9 Õrn prinditulemus**

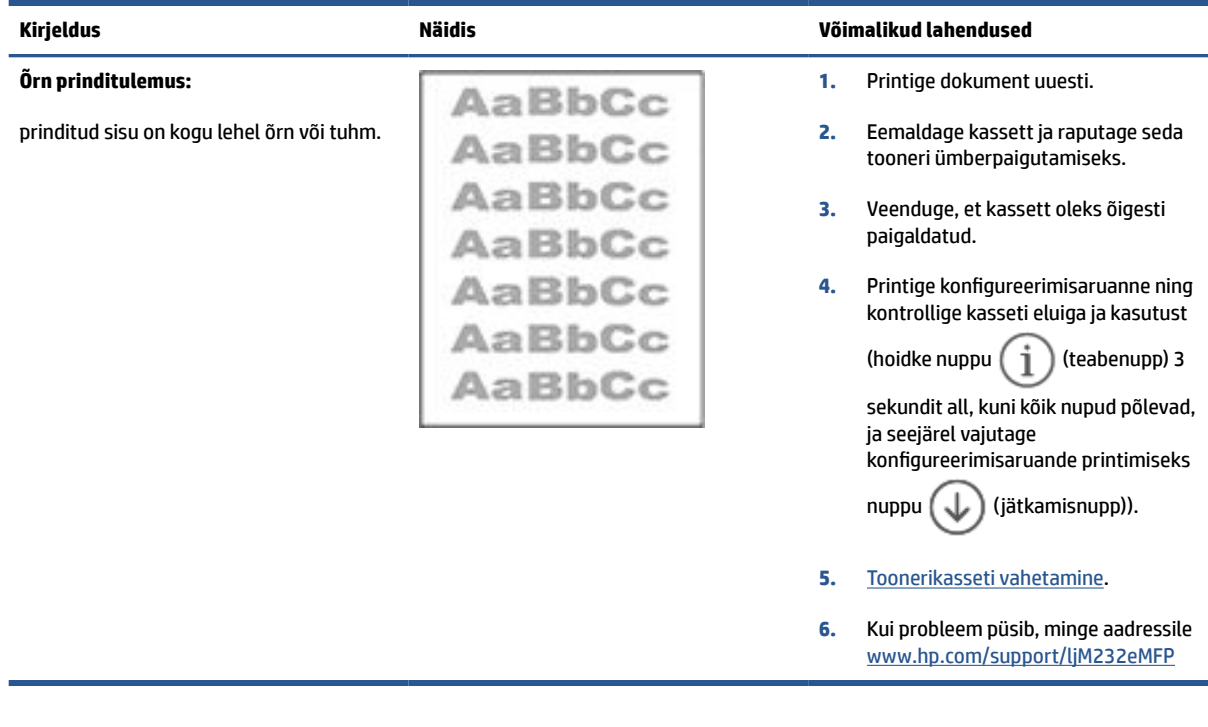

#### **Tabel 8-10 Hall taust või tume prinditulemus**

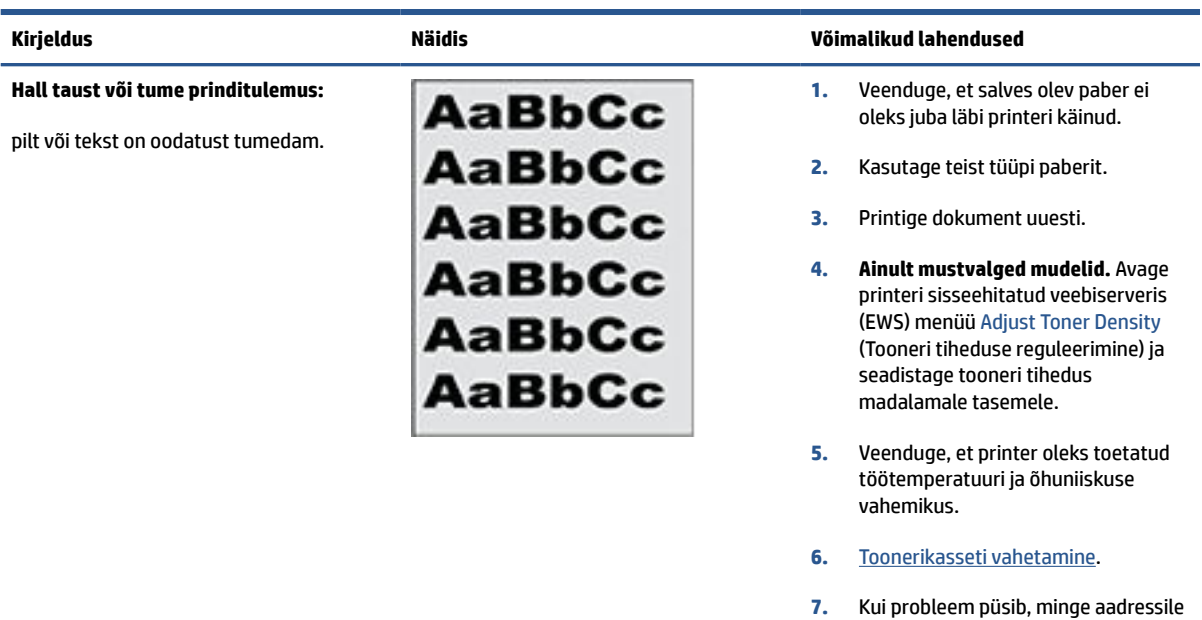

[www.hp.com/support/ljM232eMFP](https://www.hp.com/support/ljM232eMFP)

#### <span id="page-92-0"></span>**Tabel 8-11 Tühi leht – ei prindita**

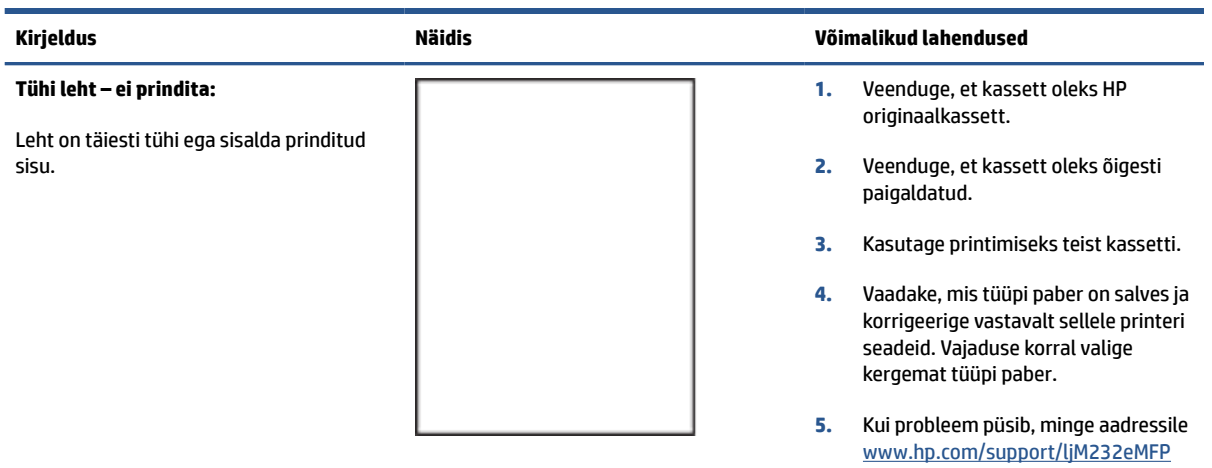

#### **Tabel 8-12 Must leht**

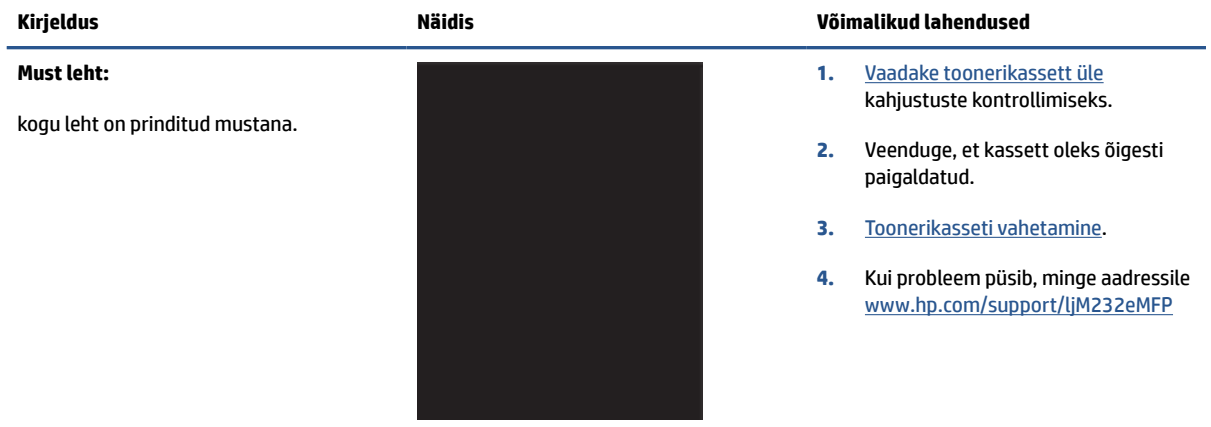

#### **Tabel 8-13 Ribadefektid**

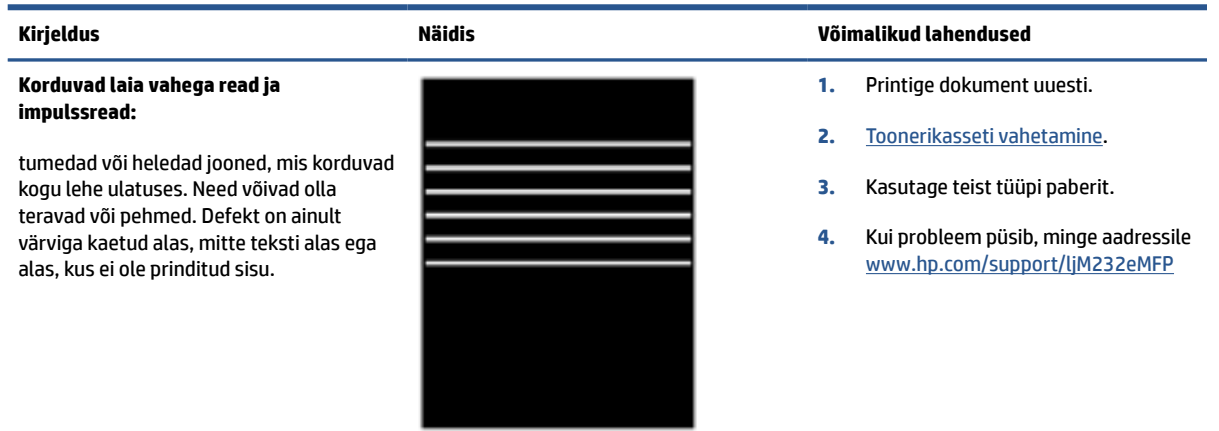

#### <span id="page-93-0"></span>**Tabel 8-14 Triipdefektid**

**Õrnad vertikaalsed triibud:**

ei ole prinditud sisu.

heledad triibud, mis tavaliselt jooksevad üle kogu lehe. Defekt on ainult värviga

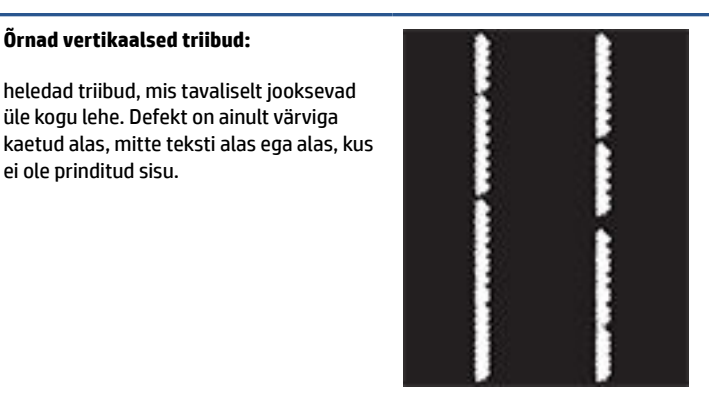

#### **Kirjeldus Näidis Võimalikud lahendused**

- **1.** Printige dokument uuesti.
- **2.** Eemaldage kassett ja raputage seda tooneri ümberpaigutamiseks.
- **3.** Kui probleem püsib, minge aadressile [www.hp.com/support/ljM232eMFP](https://www.hp.com/support/ljM232eMFP)

**MÄRKUS.** Nii heledad kui ka tumedad vertikaaltriibud võivad tekkida siis, kui printimiskeskkond jääb väljapoole määratud temperatuuri või niiskuse vahemikku. Lubatud temperatuuri- ja niiskusetaset vaadake printeri keskkonna nõuetest.

- **1.** Printige dokument uuesti.
- **2.** Eemaldage kassett ja raputage seda tooneri ümberpaigutamiseks.
- **3.** [Puhastuslehe printimine](#page-87-0).
- **4.** Kontrollige tooneri kogust kassetis. Vt [EWS-i avamine rakendusega HP](#page-48-0)  [Smart \(iOS, Android ja Windows 10\)](#page-48-0).
- **5.** Kui probleem püsib, minge aadressile [www.hp.com/support/ljM232eMFP](https://www.hp.com/support/ljM232eMFP)

#### **Tumedad vertikaaltriibud ja ITB puhastamistriibud (ainult värviprinterite mudelid):**

Tumedad jooned, mis esinevad kogu lehe ulatuses. Defekt võib esineda igas leheosas, nii täidetud alal kui ka alal, kus ei ole prinditud sisu.

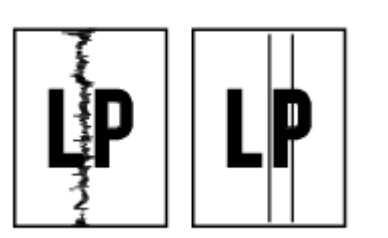

#### <span id="page-94-0"></span>**Tabel 8-15 Fikseerimise/kinnitussõlme defektid**

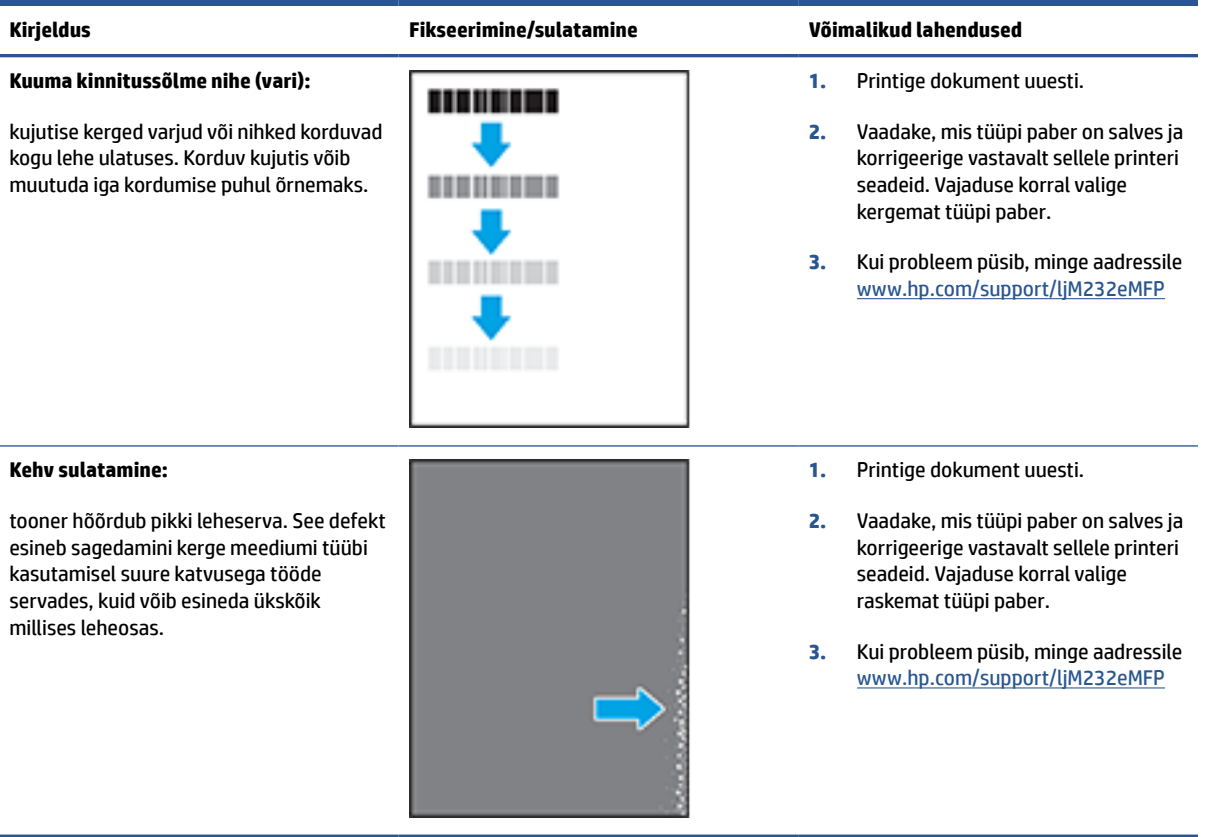

#### **Tabel 8-16 Kujutise paigutamise defektid**

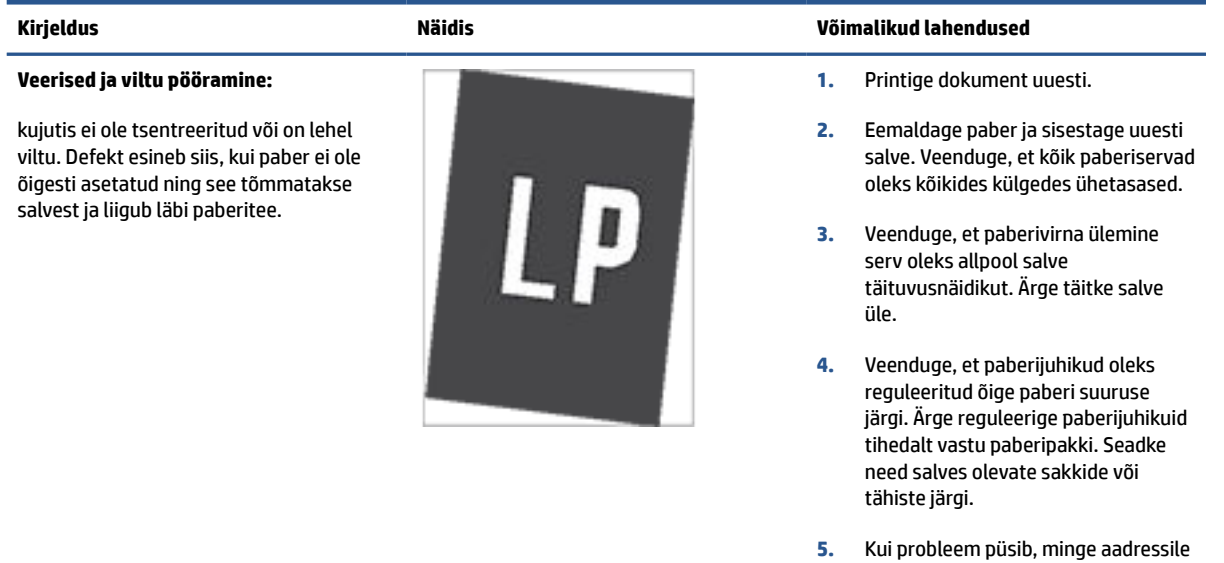

[www.hp.com/support/ljM232eMFP](https://www.hp.com/support/ljM232eMFP)

#### <span id="page-95-0"></span>**Tabel 8-17 Väljundi defektid**

#### **Väljundi rullitõmbumine:**

prinditud paberil on kooldunud servad. Kooldunud võib olla kas paberi pikem või lühem külg. Esineda võib kahte tüüpi rullitõmbumist.

- **Positiivne rullitõmbumine:** paber kooldub printeri poole. Defekt ilmneb kuivas keskkonnas või suure katvusega lehtede printimisel.
- **Negatiivne rullitõmbumine:** paber kooldub printerist eemale. Defekt ilmneb suure õhuniiskusega keskkonnas või väikse katvusega lehtede printimisel.

paberit ei virnastata väljundsalves hästi. Virn võib olla ebaühtlane, viltu või lehed võidakse salvest välja põrandale lükata. Seda defekti võivad põhjustada kõik

Ülitugev paberi rullumine

Salves olev paber on kortsus või

Tegemist on ebastandardse paberitüübiga, nt ümbrikud Väljundsalv on liiga täis.

**Väljundi virnastamine:**

järgmised tegurid.

moondunud

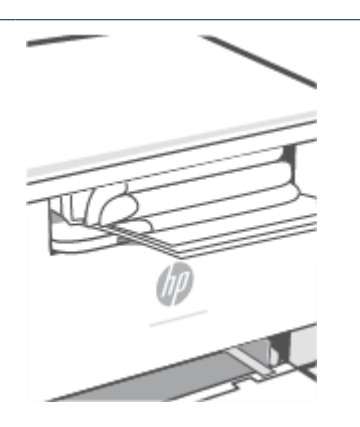

#### **Kirjeldus Näidis Võimalikud lahendused**

- **1.** Printige dokument uuesti.
- **2. Positiivne rullitõmbumine:** valige printeri sisseehitatud veebiserveris (EWS) raskem paberitüüp. Raskem paberitüüp suurendab printimistemperatuuri.

**Negatiivne rullitõmbumine:** valige printeri sisseehitatud veebiserveris (EWS) kergem paberitüüp. Kergem paberitüüp vähendab printimistemperatuuri. Proovige hoida paberit kuivas keskkonnas või kasutage värskelt avatud pakist võetud paberit.

- **3.** Printige dupleksrežiimis.
- **4.** Kui probleem püsib, minge aadressile [www.hp.com/support/ljM232eMFP](https://www.hp.com/support/ljM232eMFP)
- **1.** Printige dokument uuesti.
- **2.** Tõmmake välja väljundsalve pikendus.
- **3.** Kui defekti põhjuseks on paberi ülitugev rullumine, tehke positiivse rullitõmbumise veaotsingu toimingud.
- **4.** Kasutage teist tüüpi paberit.
- **5.** Kasutage värskelt avatud pakist võetud paberit.
- **6.** Eemaldage paber väljundsalvest enne, kui salv saab liiga täis.
- **7.** Kui probleem püsib, minge aadressile [www.hp.com/support/ljM232eMFP](https://www.hp.com/support/ljM232eMFP)

# **Kopeeritud ja skannitud kujutise kvaliteedi parandamine**

# **Sissejuhatus**

Juhul kui printeril on probleeme pildikvaliteediga, veenduge, et kasutaksite kvaliteetseid algdokumente. Kui probleem püsib, proovige järjekorras järgmisi lahendusi.

- Kontrollige skanneri klaasi mustuse ja plekkide suhtes
- Kontrollige paberi seadeid
- Optimeerige pildile või tekstile
- [Servast-servani kopeerimine](#page-97-0)

Kui probleem ei lahene, vaadake täiendavaid lahendusi jaotisest [Prindikvaliteedi parandamine.](#page-85-0)

# **Kontrollige skanneri klaasi mustuse ja plekkide suhtes**

Aja jooksul võib skanneri klaasile ja valgele plastpinnale koguneda mustust, mis võib mõjutada töökvaliteeti. ADF-i testimiseks kasutage järgmiseid meetodeid.

- **1.** Vajutage nuppu  $(1)$  (toitenupp), et printer välja lülitada, ja seejärel lahutage toitejuhe pistikupesast.
- **2.** Avage skanneri kaas.
- **3.** Puhastage skanneri klaas ja skanneri kaane all asuv valge plastpind mitteabrasiivse puhastusvahendiga niisutatud pehme riidelapi või käsnaga.
- **ETTEVAATUST.** Ärge kasutage ühelgi printeri osal abrasiivseid aineid, atsetooni, benseeni, ammooniumi, etüülalkoholi ega süsiniktetrakloriidi; need võivad printerit kahjustada. Ärge valage klaasile või trükisilindrile vedelikke. Need võivad läbi imbuda ja printerit kahjustada.
- **4.** Plekkide jäämise vältimiseks kuivatage klaas seemisnahkse lapi või tsellulooskäsnaga.
- **5.** Ühendage toitejuhe pistikupesaga ja vajutage nuppu (toitenupp), et printer sisse lülitada.

# **Kontrollige paberi seadeid**

- **1.** Avage EWS. Vt [Embedded Web Serverile \(EWS\) juurdepääsemine ja selle kasutamine.](#page-47-0)
- **2.** Klõpsake vahekaarti **Systems** (Süsteemid) ja seejärel valikut **Paper Setup** (Paberi seadistamine).
- **3.** Muutke vajalikke seadistusi ja klõpsake valikut **Apply** (Rakenda).

# **Optimeerige pildile või tekstile**

- **1.** Avage EWS. Vt [Embedded Web Serverile \(EWS\) juurdepääsemine ja selle kasutamine.](#page-47-0)
- **2.** Tehke vahekaardi **Copy** (Koopia) ripploendis valik **Optimize** (Optimeeri).
- **3.** Valige soovitud seadistus.
- <span id="page-97-0"></span>● **Mixed** (Kombinatsioon): kasutage seda seadet dokumentide puhul, mis sisaldavad nii teksti kui ka graafilisi kujutisi.
- **Text** (Tekst): kasutage seda seadet peamiselt teksti sisaldavate dokumentide puhul.
- **Picture** (Pilt): kasutage seda seadet peamiselt graafikat sisaldavate dokumentide puhul.
- **4.** Muutke vajalikke seadistusi ja klõpsake valikut **Apply** (Rakenda).

### **Servast-servani kopeerimine**

Printer ei saa printida lehe servast servani. Lehe ümber on 4 mm ääris, mida ei saa printida.

Dokumentide printimine või kopeerimine kärpimata äärega

- Kui originaal on väljundformaadist väiksem, nihutage originaal skanneril ikooniga tähistatud nurgast 4 mm kaugusele. Kopeerige või skannige selles kohas uuesti.
- Kui originaal on soovitud väljatrüki suurusega, kasutage funktsiooni Vähenda/suurenda, et vähendada kujutise suurust nii, et koopiat ei kärbitaks.

# **Lahendage traadita võrgu probleemid**

- **Sissejuhatus**
- Traadita ühenduvuse kontrollnimekiri
- [Printeriga ei saa pärast traadita ühenduse konfigureerimise lõppu printida](#page-99-0)
- [Printer ei prindi ja arvutisse on installitud kolmanda osapoole tulemüür](#page-99-0)
- [Traadita ühendus ei tööta pärast traadita ühenduse marsruuteri või printeri liigutamist](#page-99-0)
- [Traadita ühendusega printeriga ei saa rohkem seadmeid ühendada \(Wi-Fi Direct\)](#page-99-0)
- [Traadita printeri ühendus katkeb ühendamisel VPN-iga](#page-100-0)
- [Võrku ei kuvata traadita võrguühenduste loendis](#page-100-0)
- [Traadita võrk ei tööta](#page-100-0)
- [Traadita võrgu diagnostikakontrolli tegemine](#page-100-0)
- [Häirete vähendamine traadita võrgus](#page-101-0)

## **Sissejuhatus**

Kasutage probleemide lahendamiseks tõrkeotsingu teavet.

**MÄRKUS.** Selleks et kontrollida, kas printeri puhul on lubatud funktsiooni Wi-Fi Direct kaudu printimine, printige printeri juhtpaneeli kasutades teabearuanne.

# **Traadita ühenduvuse kontrollnimekiri**

- Veenduge, et printer ja traadita ühenduse marsruuter on sisse lülitatud ja toitega varustatud. Veenduge ka, et raadioühenduse seade on printeris sisse lülitatud.
- Veenduge, et võrguidentifikaator (SSID) on õige. Printige teabearuanne, et tuvastada SSID.

Vajutage printeri juhtpaneelil nuppu  $(\dagger)$  (teabenupp).

Kui te pole kindel, kas SSID on õige, käitage traadita ühenduse häälestus uuesti.

- Turvaliste võrkude puhul veenduge, et turvateave on õige. Kui turvateave on vale, käitage traadita ühenduse häälestus uuesti.
- Kui traadita võrk töötab, proovige juurde pääseda traadita võrgus olevatele teistele arvutitele. Kui võrgul on juurdepääs Internetile, proovige traadita ühenduse abil luua ühendus Internetiga.
- Veenduge, et printeri krüptimismeetod (AES või TKIP) on sama, mis traadita pääsupunktil (WPA-turvet kasutavates võrkudes).
- Veenduge, et printer oleks traadita võrgu toimimisulatuses. Enamiku võrkude puhul peab printer olema 30 m (100 jala) kaugusel traadita pääsupunktist (traadita ühenduse ruuter).
- Veenduge, et traadita ühenduse signaaliraadiuses ei oleks takistusi. Eemaldage pääsupunkti ja printeri vahel olevad suured metallesemed. Veenduge, et printerit ei lahuta traadita ühenduse pääsupunktist metalli või betooni sisaldavad talad, seinad või tugisambad.
- <span id="page-99-0"></span>Veenduge, et printer asub eemal elektroonilistest seadmetest, mis võivad traadita ühenduse signaali levikut takistada. Traadita ühenduse signaali võivad segada paljud seadmed, nagu mootorid, juhtmeta telefonid, turvasüsteemide kaamerad, muud juhtmeta võrgud ja mõned Bluetooth-seadmed.
- Veenduge, et printeridraiver oleks arvutisse installitud.
- Veenduge, et olete valinud õige printeri pordi.
- Veenduge, et arvuti ja seade oleks ühendatud samasse traadita võrku.
- Mac OS X-i puhul veenduge, et traadita ühenduse marsruuter toetab Bonjouri.

### **Printeriga ei saa pärast traadita ühenduse konfigureerimise lõppu printida**

- **1.** Veenduge, et printer on sisse lülitatud ja valmisolekus.
- **2.** Lülitage kõik arvutis olevad kolmanda osapoole tulemüürid välja.
- **3.** Veenduge, et traadita võrk töötab korralikult.
- **4.** Veenduge, et teie arvuti töötab korralikult. Vajadusel taaskäivitage arvuti.
- **5.** Veenduge, et saaksite avada võrguga ühendatud arvutist printeri EWS-i.
- **6.** Kui probleem püsib, vaadake jaotist [Printer ei saa printida.](#page-60-0)

## **Printer ei prindi ja arvutisse on installitud kolmanda osapoole tulemüür**

- **1.** Värskendage tulemüür tootja pakutava uusima värskendusega.
- **2.** Kui programmid küsivad printeri installimisel või printimiskatsel juurdepääsu tulemüürile, lubage kindlasti programmide käitamine.
- **3.** Lülitage tulemüür ajutiselt välja ja installige traadita ühenduse printer arvutisse. Kui olete traadita ühenduse installimise lõpetanud, lülitage tulemüür uuesti sisse.

# **Traadita ühendus ei tööta pärast traadita ühenduse marsruuteri või printeri liigutamist**

- **1.** Veenduge, et marsruuter või printer on ühendatud arvutiga samasse võrku.
- **2.** Printige teabearuanne.
- **3.** Võrrelge teabearuandes toodud võrguidentifikaatorit (SSID) arvuti printeri konfiguratsioonis toodud SSID-ga.
- **4.** Kui numbrid ei ole samad, ei ole seadmed ühendatud samasse võrku. Häälestage printeri traadita ühendus uuesti.

# **Traadita ühendusega printeriga ei saa rohkem seadmeid ühendada (Wi-Fi Direct)**

- **1.** Veenduge, et teised arvutid on traadita ühenduse ulatuses ja esemed ei blokeeri signaali. Enamikus võrkudes on traadita side raadius pääsupunktist 30 m (100 jalga).
- **2.** Veenduge, et printer on sisse lülitatud ja valmisolekus.
- **3.** Veenduge, et funktsiooni Wi-Fi Direct ei kasutaks korraga rohkem kui 5 kasutajat.
- <span id="page-100-0"></span>**4.** Lülitage kõik arvutis olevad kolmanda osapoole tulemüürid välja.
- **5.** Veenduge, et traadita võrk töötab korralikult.
- **6.** Veenduge, et teie arvuti töötab korralikult. Vajadusel taaskäivitage arvuti.

## **Traadita printeri ühendus katkeb ühendamisel VPN-iga**

● Üldiselt ei saa luua ühendust VPN-i ja teiste võrkudega samaaegselt.

### **Võrku ei kuvata traadita võrguühenduste loendis**

- Veenduge selles, et traadita ühenduse ruuter on sisse lülitatud ja vooluvõrku ühendatud.
- Võrk võib olla varjatud.
- Veenduge, et printer on traadita ühenduse ruuteri traadita levialas ja et takistused ei blokeeriks signaali.
- Printer töötab traadita ühenduse sagedusribadel 2,4 GHz ja 5 GHz.
- Värskendage traadita võrkude nimekirja.
- Proovige printerit taaskäivitada.

## **Traadita võrk ei tööta**

- **1.** Võrguühenduse kadumises veendumiseks üritage võrguga ühendada teised seadmed.
- **2.** Testige pingides võrguühendust.
	- **a.** Avage arvuti käsurida.
		- Windowsis klõpsake **Start-menüüs**, seejärel **Run** (Käivita) sisestage cmd ja vajutage nuppu **Enter**.
		- OS X puhul minge menüüsse **Applications** (Rakendused), seejärel **Utilities** (Utiliidid) ja avage **Terminal**.
	- **b.** Sisestage ping ja selle järel IP-aadress.
	- **c.** Kui aknas kuvatakse tagastusajad, siis võrk töötab.
- **3.** Veenduge, et marsruuter või printer on ühendatud arvutiga samasse võrku.
	- **a.** Vajutage printeri juhtpaneelil nuppu $\begin{pmatrix} i \\ i \end{pmatrix}$  (teabenupp), et printida teabearuanne.
	- **b.** Võrrelge teabearuandes toodud võrguidentifikaatorit (SSID) arvuti printeri teabes toodud SSID-ga.
	- **c.** Kui numbrid ei ole samad, ei ole seadmed ühendatud samasse võrku. Häälestage printeri traadita ühendus uuesti.

# **Traadita võrgu diagnostikakontrolli tegemine**

Traadita võrgu diagnostikatesti saate teha, kasutades printeri juhtpaneeli või sisseehitatud veebiserverit (EWS). Traadita võrgu diagnostikatest annab teavet traadita võrgu seadete kohta.

#### <span id="page-101-0"></span>**Esimene meetod. Traadita võrgu diagnostikatesti tegemine printeri juhtpaneeli abil**

Hoidke nuppu  $\begin{pmatrix} i \\ i \end{pmatrix}$  (teabenupp) printeri juhtpaneelil 3 sekundit all ja seejärel vajutage samal ajal nuppe

(teabenupp)  $(\downarrow)$  (jätkamisnupp).

#### **Teine meetod. Traadita võrgu diagnostikatesti tegemine sisseehitatud veebiserveri (EWS) abil**

- **1.** Avage EWS. Vt [Embedded Web Serverile \(EWS\) juurdepääsemine ja selle kasutamine.](#page-47-0)
- **2.** Valige vahekaart **Networking** (Võrgundus).
- **3.** Veenduge, et lehel **Wireless Configuration** (Juhtmevaba konfiguratsioon) oleks tehtud valik On (Sees).
- **4.** Tulemusi näitava proovilehe printimiseks klõpsake nuppu **Print Test Report** (Prooviaruande printimine).

# **Häirete vähendamine traadita võrgus**

Järgmised näpunäited aitavad vähendada häireid traadita võrgus.

- Hoidke traadita seadmed eemal suurtest metallesemetest, nagu dokumendikapid, ja muudest elektromagnetilistest seadmetest, nagu mikrolaineahjud ja juhtmeta telefonid. Sellised esemed võivad häirida raadiosignaale.
- Hoidke traadita seadmed eemal suurtest kivikonstruktsioonidest ja muudest ehituskonstruktsioonidest. Sellised objektid võivad neelata raadiolaineid ja vähendada signaalitugevust.
- Paigutage traadita marsruuter kesksesse asukohta, kus on otsenähtavus kõigi võrgu traadita ühendust kasutavate printeritega.

# **Etherneti ühenduse probleemide lahendamine**

Toimige järgmiselt.

- Võrk on töökorras ning võrgujaotur, kommutaator või marsruuter on sisse lülitatud.
- Veenduge, et Etherneti kaabel on korralikult printeri ja ruuteri vahel ühendatud. Etherneti kaabel on sisestatud Etherneti porti printeris ja ühenduse kõrval asuv tuli süttib ühendades.
- Viirusetõrje programmid, sealhulgas nuhkvarakaitse programmid, ei mõjuta teie võrgu ühendust printeriga. Kui te teate, et viirusetõrje või tulemüüri tarkvara takistab teie arvutil printeriga ühendust, kasutage probleemi lahendamiseks [HP veebipõhise tulemüüri tõrkeotsing](https://h20180.www2.hp.com/apps/Nav?h_pagetype=s-921&h_lang=en&h_client=s-h-e005-01&h_keyword=bmGoWirelessFirewall) .
- Automaatse tõrkeotsingu tegemiseks käivitage [HP Print and Scan Doctor](https://www.hp.com/support/PSDr). Utiliit proovib probleemi üles leida ja ära parandada. HP Print and Scan Doctor ei pruugi mõnes keeles saadaval olla.

# **A Printeri tehnilised andmed**

Vaadake jaotises [HP+ printerite nõuded](#page-18-0) toodud nõudeid.

**NB!** Avaldamise hetkel on õiged järgmised andmed, mis võivad siiski muutuda. Kehtiva teabega tutvumiseks külastage aadressi [www.hp.com/support/ljM232eMFP](https://www.hp.com/support/ljM232eMFP) .

- [Tehnilised kirjeldused](#page-104-0)
- [Süsteeminõuded](#page-105-0)
- [Printeri mõõtmed](#page-106-0)
- [Energiakulu, elektrilised täpsustused ja mürasaaste](#page-108-0)
- [Töökeskkonna vahemik](#page-109-0)
- [Hoiatusikoonid](#page-110-0)
- [Laseri hoiatus](#page-111-0)

# <span id="page-104-0"></span>**Tehnilised kirjeldused**

Lisateavet leiate aadressilt [www.hp.com/support/ljM232eMFP](https://www.hp.com/support/ljM232eMFP) . Valige oma riik või regioon. Klõpsake valikut Toote tugi ja tõrgeotsing. Sisestage printeri ees olev nimi ja valige Search (Otsing). Klõpsake suvandil Product Information (Tooteinfo) ja seejärel valige Product specifications (Toote üksikasjad).

# <span id="page-105-0"></span>**Süsteeminõuded**

Teavet tarkvara ja süsteeminõuete või operatsioonisüsteemi uute versioonide ning toe kohta leiate HP võrgutoe veebisaidilt aadressil [www.hp.com/support/ljM232eMFP](https://www.hp.com/support/ljM232eMFP)

# <span id="page-106-0"></span>**Printeri mõõtmed**

**Joonis A-1** Printeri mõõtmed (mudel d/dw)

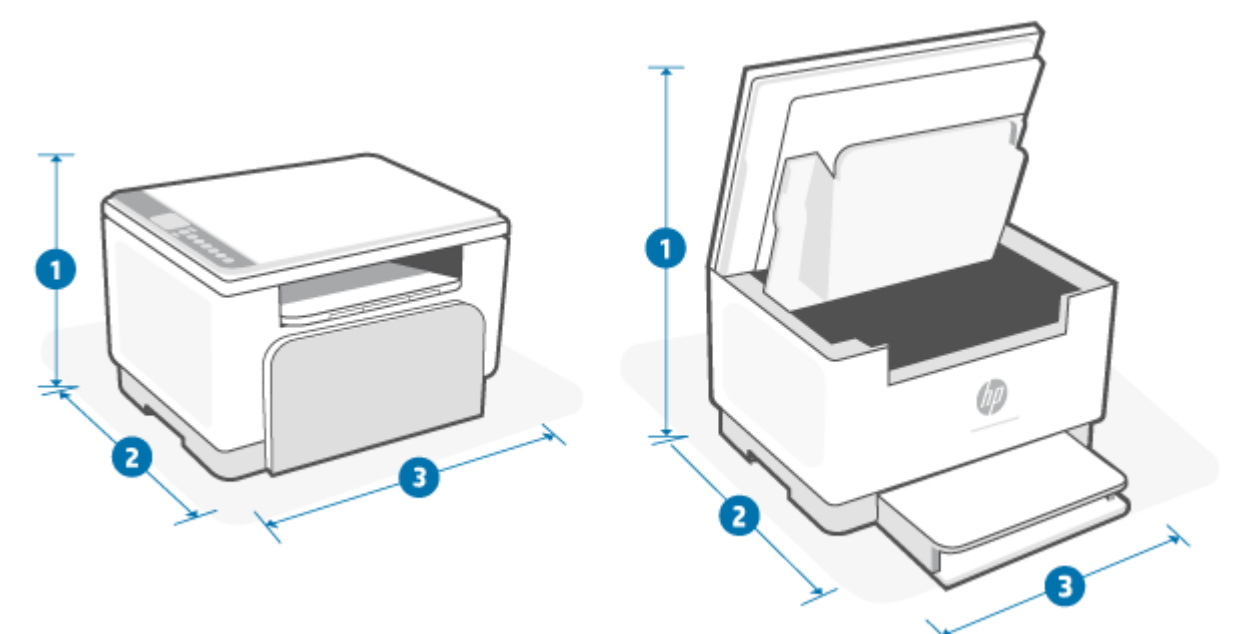

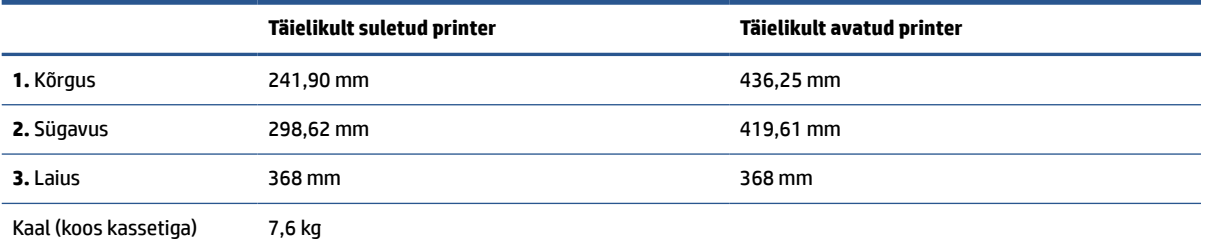

#### **Joonis A-2** Printeri mõõtmed (mudel sdn/sdw)

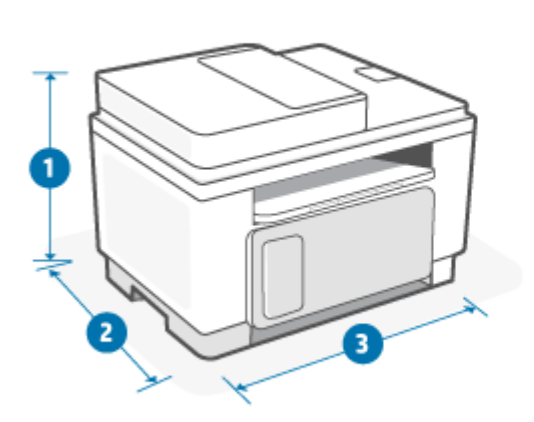

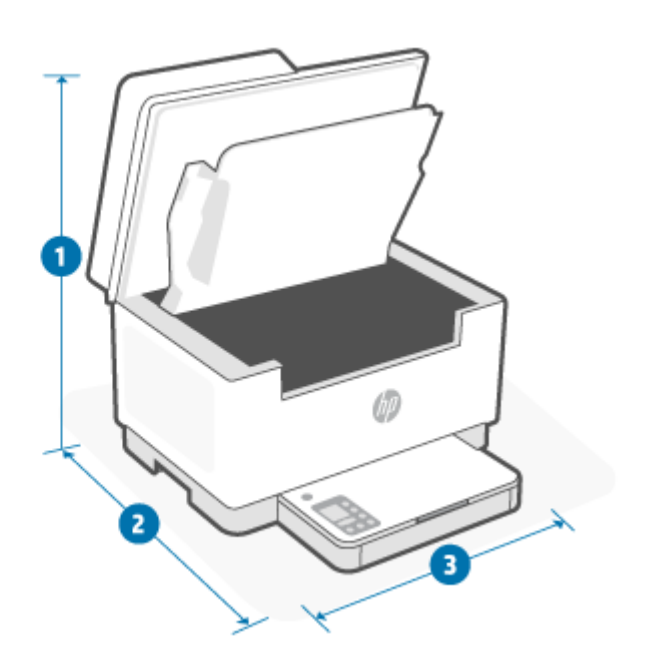

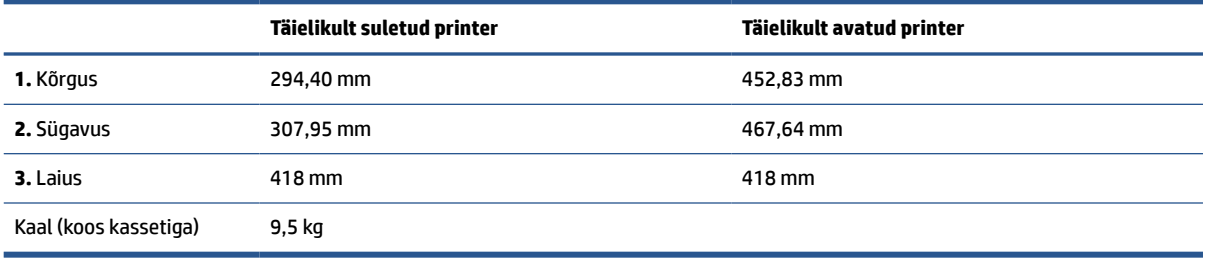
# **Energiakulu, elektrilised täpsustused ja mürasaaste**

Ajakohase teabe leiate veebilehelt [www.hp.com/support/ljM232eMFP](https://www.hp.com/support/ljM232eMFP) .

**ETTEVAATUST.** Toitenõuded olenevad riigist/piirkonnast, kus toode osteti. Tööpinget ei tohi muuta. See kahjustab printerit ja tühistab printeri garantii.

# **Töökeskkonna vahemik**

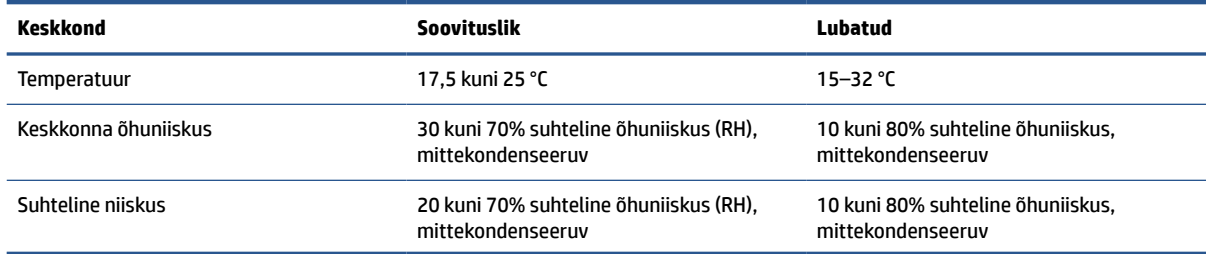

# **Hoiatusikoonid**

Hoiatusikooni definitsioonid. HP toodetel võidakse kuvada järgmised hoiatusikoonid. Olge vajalikul viisil ettevaatlik.

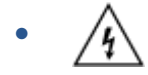

Ettevaatust! Elektrilöök

$$
\bullet \quad \boxed{\overline{\mathbb{W}}}
$$

Ettevaatust! Kuum pind

● 

Ettevaatust! Hoidke kehaosad liikuvatest osadest eemal

$$
\bullet \quad \text{and} \quad
$$

Ettevaatust! Läheduses on terav serv

$$
\cdot \;\;\underline{\wedge}
$$

Hoiatus

## **Laseri hoiatus**

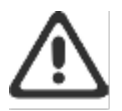

CAUTION - CLASS 3B INVISIBLE LASER RADIATION WHEN OPEN. AVOID EXPOSURE TO THE BEAM.

ATTENTION - RAYONNEMENT LASER INVISIBLE DE ÇLASSE 3B EN CAS D'OUVERTURE. ÉVITEZ L'EXPOSITION AU FAISCEAU.

VORSICHT - UNSICHTBARE LASERSTRAHLUNG KLASSE 3B, WENN ABDECKUNG GEÖFFNET. NIGIT DEM STRAHL AUSSETZEN.

PRECAUCIÓN - RADIACIÓN LÁSER INVISIBLE DE CLASE 3B PRESENTE AL ABRIR. EVITE LA EXPOSICIÓN AL HAZ.

VARNING - OSYNLIG LASERSTRÅLNING KLASS 3B VID ÖPPEN LUCKA UNDVIK EXPONERING FÖR LASERSTRÅLNINGEN.

VAROITUS - LUOKAN 3B NÄKYMÄTTÖMÄLLE LASER-SÄTEILYÄ AVATTUNA. VÄLTÄ ALTISTUMISTA SÄTEELLE.

注意 - 打开时,存在不可见的 3B 类激光辐射,请避免接触该激光 東。

주 역 - 열리면 들근 3B 비가시레이저받사선이받출됩니다.. 괄선에 노출을 피하십시오..

注意 - ここを開くとクラス 3B 不可視レーザ放射が出ます。ビームに身をさらさな いこと.

# **B Hooldus- ja tugiteenused**

- [HP piiratud garantii](#page-113-0)
- [HP ülim kaitsegarantii: LaserJeti toonerikasseti piiratud garantii aruanne](#page-126-0)
- [Meeldetuletus seoses tarvikutega, mis ei ole HP originaaltarvikud](#page-127-0)
- [HP võltsimisvastase tegevuse veebileht](#page-128-0)
- [Toonerikassetile salvestatud andmed](#page-129-0)
- [Lõppkasutaja litsentsileping](#page-130-0)
- [Kliendi enesehoolduse garantii teenus](#page-135-0)
- [Klienditugi](#page-136-0)

# <span id="page-113-0"></span>**HP piiratud garantii**

HP TOODE NOTES AND TO A RESERVE THE PIRATUD GARANTII KESTUS\*

HP LaserJet MFP M232e-M237e series Kaheaastane piiratud garantii

**MÄRKUS.** \*Garantii ja toe võimalused erinevad toodete, riikide ja kohalike seadusenõuete lõikes. Külastage aadressi [www.support.hp.com](https://support.hp.com), et lugeda HP auhinnatud teenuse ja toevõimaluste kohta oma piirkonnas. Lisateabe saamiseks HP tarvikute piiratud garantii eeskirjade kohta külastage aadressi [www.hp.com/go/](https://www.hp.com/go/learnaboutsupplies) [learnaboutsupplies](https://www.hp.com/go/learnaboutsupplies)

HP garanteerib teile ehk lõppkasutajast kliendile, et see HP piiratud garantii kehtib ainult HP kaubamärgiga toodetele, mille on müünud või rentinud a) HP Inc., tema haru- ja sidusettevõtted, volitatud edasimüüjad, volitatud turustajad või vastava riigi turustajad; ja b) selle HP piiratud garantii alusel on HP riistvara ja tarvikud pärast ostukuupäeva eespool täpsustatud aja jooksul vabad materjali- ja tootmisdefektidest. Kui HP saab garantiiaja jooksul teate sellistest defektidest, on HP kohustatud defektse toote omal äranägemisel kas parandama või välja vahetama. Vahetustooted võivad olla uued või uutega funktsionaalselt võrdväärsed. Remonti toodud HP toote võib asendada sama tüüpi taastatud tootega, selle asemel et seda remontida. Toote remontimisel võidakse kasutada taastatud osi. Kaupade remontimine võib kaasa tuua kasutaja loodud andmete kao.

HP garanteerib teile, et HP tarkvaras ei teki ostukuupäevast algava eespool nimetatud perioodi jooksul programmi õige installimise ja kasutamise korral programmijuhiste täitmisel tõrkeid, mis oleksid tingitud puudustest materjalide ja teostuse kvaliteedis. Kui HP-le teatatakse garantiiaja jooksul sellistest puudustest, asendab HP tarkvara, mis selliste defektide tõttu programmeeritud juhiseid ei täida.

HP ei garanteeri ühegi HP toote või tarkvara katkematut ega vigadeta tööd. Kui HP ei suuda mõistliku aja jooksul defektset kehtiva garantiiga toodet parandada ega välja vahetada, on teil toote kiirel tagastamisel õigus saada ostuhinna ulatuses hüvitust.

HP tooted võivad sisaldada taastatud varuosi, komponente või materjale, mis on jõudluselt uutega samaväärsed.

Garantii ei kehti defektidele, mis tulenevad (a) ebaõigest või ettenähtule mittevastavast hooldusest või kalibreerimisest, (b) mitte-HP tarnitud tarkvarast, liidestest või osadest, (c) omavolilisest modifitseerimisest või väärkasutusest, (d) töötamisest väljaspool toote töökeskkonna näitajate avaldatud piirmäärasid või (e) töökoha ebaõigest ettevalmistusest või hooldusest.)

SEADUSEGA LUBATUD ULATUSES ON ÜLALTOODUD GARANTIID VÄLISTAVAD JA ÜKSKI TEINE GARANTII VÕI TINGIMUS (KIRJALIK EGA SUULINE) POLE EI SELGESÕNALINE EGA KAUDNE JA HP EITAB ERITI KAUDSEID GARANTIISID JA TINGIMUSI KAUBASTATAVUSE, RAHULDAVA KVALITEEDI JA KINDLATEKS EESMÄRKIDEKS SOBIVUSE KOHTA. Teatud riikides/regioonides, osariikides või provintsides pole lubatud kaudse garantii kestust piirata ning seega ei pruugi ülaltoodud piirang või välistus teile kohalduda. See garantii annab teile teatud seaduslikud õigused, kuid teil võib olla veel muid õigusi, mis võivad riigiti/regiooniti, osariigiti või provintsiti erineda. Vaadake selle dokumendi lõpus olevaid riigipõhiseid avaldusi.

HP piiratud garantii kehtib kõigis riikides/regioonides, kus HP osutab sellele tootele tugiteenuseid ja kus HP seda toodet on turustanud. Pakutava garantiihoolduse tase võib sõltuda kohalikest standarditest. HP ei muuda toote kuju, komplektsust ega funktsioone selle kasutamiseks riigis/regioonis, kus kehtivate seaduste või eeskirjade tõttu pole toodet ette nähtud kasutada.

SEL MÄÄRAL, KUI SEE ON KOHALIKE SEADUSTEGA LUBATUD, ON EESPOOL NIMETATUD HÜVITUSED AINSAD TEILE ANTAVAD HÜVITUSED. VÄLJA ARVATUD EESPOOL MAINITUD ASJAOLUDEL, EI VASTUTA HP EGA TEMA TARNIJAD MINGIL JUHUL ANDMETE KAOTSIMINEKU EGA OTSESTE, KAUDSETE, ERILISTE, JUHUSLIKE EGA JÄRELDUSLIKE KAHJUDE EEST (KAASA ARVATUD SAAMATAJÄÄNUD TULU VÕI KAOTSILÄINUD ANDMED),

PÕHINEGU NEED SIIS LEPINGUL, SÜÜTEOL VÕI MUUL ALUSEL. Teatud riikides/regioonides, osariikides või provintsides pole lubatud ettenägematuid ega järelduslikke kahjusid välistada ega piirata ning seega ei pruugi ülaltoodud piirang või välistus teile kohalduda.

KÄESOLEVAS GARANTIIAVALDUSES ESITATUD TINGIMUSED EI VÄLISTA, PIIRA EGA MUUDA SELLE TOOTE TEILE MÜÜMISE SUHTES KEHTIVAID KOHUSTUSLIKKE SEADUSES ETTE NÄHTUD ÕIGUSI (VÄLJA ARVATUD JUHUL, KUI SEE ON SEADUSEGA LUBATUD), VAID TÄIENDAVAD NEID. LISATEABE SAAMISEKS ENDA TARBIJAÕIGUSTE KOHTA VAADAKE (SAADAVUSE KORRAL) SELLE DOKUMENDI LÕPUS OLEVAID RIIGIPÕHISEID AVALDUSI.

### **Riigipõhised tingimused**

Mõnes kohtualluvuses võivad teil olla teised seaduslikud õigused. Vaadake altpoolt.

#### **Austraalia**

Teie õigused Austraalias elava tarbijana erinevad eespool toodud õigustest.

Eirake kõiki eespool toodud piiranguid või välistusi ja vaadake allolevat teavet.

- **1.** Kui ostate tarbijana HP-lt toote, siis sellega kaasnevad garantiid, mida ei saa Austraalia tarbijakaitseseaduse alusel välista. Ulatusliku rikke korral on teil õigus saada asendustoode või tagasimakse ja kompensatsiooni muu mõistlikult prognoositava kao või kahjustuse eest. Lisaks on teil õigus lasta toode parandada või asendada, kui see ei ole vastuvõetava kvaliteediga ning rike ei ole ulatuslik.
- **2.** See tähendab, et Austraalias elavatele tarbijatele edastatud HP toodetel ei ole määratletud garantiiperioodi.
- **3.** Selle asemel peab toode näiteks olema sobilik kasutamiseks otstarbel, milleks seda tavaliselt pakutakse, sellise aja vältel, mis oleks ootuspärane mõistliku tarbija jaoks, kes on täielikult kursis toote seisukorraga. See periood võib olenevalt tootest erineda.
- **4.** Kui arvate, et HP toode ei rahulda allpool loetletud garantiisid, võtke ühendust HP-ga. HP arutab teiega selle toote olemust ja tingimusi ning selgitab, kas kindel viga/probleem on kaetud õiguslike garantiidega.

Miski HP piiratud garantiis ei välista, piira ega kohanda mis tahes tingimust, tagatist, garantiid, õigust või abinõud, mis teil võib seaduse alusel olla (sh Austraalia tarbijakaitseseaduse alusel kehtiv tarbijagarantii) ja mida ei saa seaduspäraselt välistada või piirata.

Asjakohased garantiid on järgmised.

- **1. Kvaliteet** HP pakutav kaup peab olema vastuvõetava kvaliteediga. Vastuvõetava kvaliteedi määrab see, kas mõistlik tarbija, kes on täielikult kursis kauba seisukorraga, peab:
	- kaupa ohutuks, vastupidavaks ja defektivabaks;
	- kauba väljanägemist ja viimistlust vastuvõetavaks; ja
	- kaupa sobilikuks kasutamiseks otstarbel, milleks seda tüüpi kaupa tavaliselt pakutakse.

Siinkohal tuleb võtta arvesse kauba loomust ja hinda ning pakendil või siltidel toodud avaldusi.

- **2. Avaldatud eesmärk** HP pakutavad kaubad või teenused, mille puhul HP teatab, et need on mõistlikult sobilikud tarbija sõnaselgelt avaldatud otstarbel kasutamiseks, peavad olema selleks otstarbeks mõistlikult sobilikud.
- **3. Kirjeldus** HP pakutav kaup peab vastama HP esitatud kirjeldusele.
- **4. Näidis** HP pakutav kaup peab vastama mis tahes näidisele, mida HP on teile näidanud.
- **5. Omandiõigus** tarbija, kes ostab HP-lt kauba, peab saama endale selgelt kauba omandiõiguse.
- **6. Asjakohane hooldus ja vajalikud oskused** HP pakutavate teenuste puhul peavad olema tagatud asjakohane hooldus ja vajalikud oskused.
- **7. Sõnaselged garantiid** HP on seaduslikult kohustatud enda tingimustes sätestatud sõnaselgeid garantiisid järgima.
- **8. Mõistlik aeg** HP peab pakkuma oma remonditeenuseid mõistliku aja jooksul.

Kui leiate, et teil on õigus mõnele eespool loetletud abinõule või mis tahes HP üleilmses piiratud garantiis ja tehnilise toe dokumendis sätestatud abinõule, siis võtke ühendust HP-ga.

> HP PPS Australia Pty Ltd Rhodes Corporate Park, Building F, Level 5 1 Homebush Bay Drive Rhodes, NSW 2138 Australia

Tugiteenuse taotluse algatamiseks kasutage alltoodud numbreid või külastage aadressi [www.hp.com.au](https://www8.hp.com/au/en/home.html) ning valige uusimate telefonitoe numbrite nägemiseks Customer Service (Klienditeenindus).

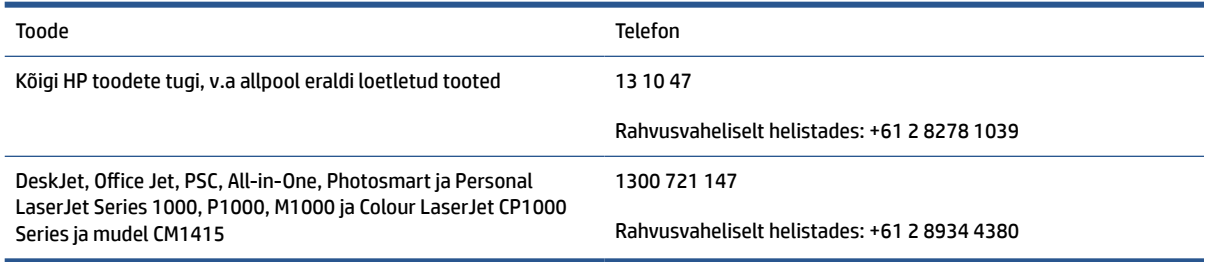

Lisateabe saamiseks tarbijaõiguste kohta külastage aadressi [www.consumerlaw.gov.au](https://consumerlaw.gov.au) ja [www.accc.gov.au/](https://www.accc.gov.au/consumers/consumer-rights-guarantees) [consumerguarantees](https://www.accc.gov.au/consumers/consumer-rights-guarantees).

#### **Uus-Meremaa**

Uus-Meremaal kaasnevad riistvara ja tarkvaraga garantiid, mida ei saa Uus-Meremaa tarbijakaitseseaduse alusel välistada. Uus-Meremaa tarbijatehing tähendab tehingut, puudutab isikut, kes ostab kaupu isiklikuks, koduseks või majapidamises kasutamiseks või tarbimiseks ja mitte ärilistel eesmärkidel. Uus-Meremaa tarbijatel, kes ostavad kaupu isiklikuks, koduseks või kodumajapidamises kasutamiseks või tarbimiseks ja mitte äri eesmärgil ("Uus-Meremaa tarbijad"), on õigus remondile, asendamisele või tagasimaksmisele rikke eest ning hüvitisele muude mõistlikult prognoositavate kahjude või rikete eest. Uus-Meremaa tarbija (nagu eespool määratud) võib tasuda toote tagastamiskulud toote soetamise kohta, kui Uus-Meremaa tarbijaõigust on rikutud; lisaks sellele, kui Uus-Meremaa tarbijale on kaupade HP-le tagastamine märkimisväärne, siis kogub HP sellised kaubad omal kulul.

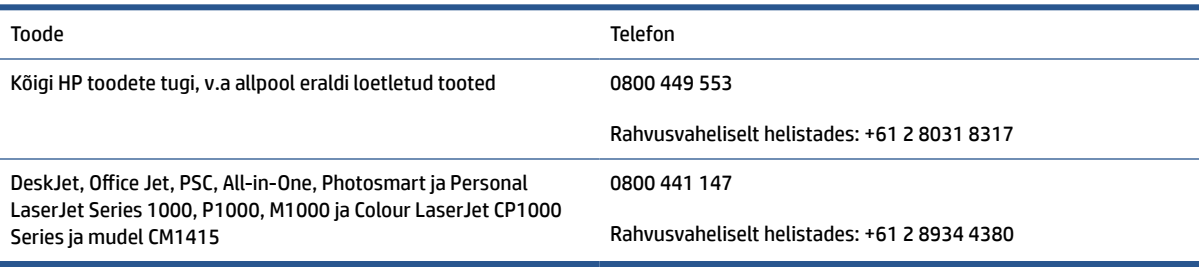

### **Ühendkuningriik, Iirimaa ja Malta**

The HP Limited Warranty is a commercial guarantee voluntarily provided by HP. The name and address of the HP entity responsible for the performance of the HP Limited Warranty in your country/region is as follows:

**UK**: HP Inc UK Limited, Cain Road, Amen Corner, Bracknell, Berkshire, RG12 1HN

**Ireland**: Hewlett-Packard Ireland Limited, Liffey Park Technology Campus, Barnhall Road, Leixlip, Co.Kildare

**Malta**: Hewlett-Packard Europe B.V., Amsterdam, Meyrin Branch, Route du Nant-d'Avril 150, 1217 Meyrin, Switzerland

**United Kingdom**: The HP Limited Warranty benefits apply in addition to any legal rights to a guarantee from seller of nonconformity of goods with the contract of sale. These rights expire six years from delivery of goods for products purchased in England or Wales and five years from delivery of goods for products purchased in Scotland. However various factors may impact your eligibility to receive these rights. For further information, please consult the following link: Consumer Legal Guarantee ([www.hp.com/go/eu-legal\)](https://support.hp.com/gb-en/document/c03922002) or you may visit the European Consumer Centers website [\(ec.europa.eu/info/live-work-travel-eu/consumers/](https://ec.europa.eu/info/live-work-travel-eu/consumers/resolve-your-consumer-complaint/european-consumer-centres-network-ecc-net_en) [resolve-your-consumer-complaint/european-consumer-centres-network-ecc-net\\_en\)](https://ec.europa.eu/info/live-work-travel-eu/consumers/resolve-your-consumer-complaint/european-consumer-centres-network-ecc-net_en). Consumers have the right to choose whether to claim service under the HP Limited Warranty or against the seller under the legal guarantee.

**Ireland**: The HP Limited Warranty benefits apply in addition to any statutory rights from seller in relation to nonconformity of goods with the contract of sale. However various factors may impact your eligibility to receive these rights. Consumer statutory rights are not limited or affected in any manner by HP Care Pack. For further information, please consult the following link: Consumer Legal Guarantee [\(www.hp.com/go/eu-legal](https://support.hp.com/gb-en/document/c03922002)) or you may visit the European Consumer Centers website ([ec.europa.eu/info/live-work-travel-eu/consumers/](https://ec.europa.eu/info/live-work-travel-eu/consumers/resolve-your-consumer-complaint/european-consumer-centres-network-ecc-net_en) [resolve-your-consumer-complaint/european-consumer-centres-network-ecc-net\\_en\)](https://ec.europa.eu/info/live-work-travel-eu/consumers/resolve-your-consumer-complaint/european-consumer-centres-network-ecc-net_en). Consumers have the right to choose whether to claim service under the HP Limited Warranty or against the seller under the legal guarantee.

**Malta**: The HP Limited Warranty benefits apply in addition to any legal rights to a two-year guarantee from seller of nonconformity of goods with the contract of sale; however various factors may impact your eligibility to receive these rights. Consumer statutory rights are not limited or affected in any manner by the HP Limited Warranty. For further information, please consult the following link: Consumer Legal Guarantee [\(www.hp.com/go/eu-legal](https://support.hp.com/gb-en/document/c03922002)) or you may visit the European Consumer Centers website [\(ec.europa.eu/info/live](https://ec.europa.eu/info/live-work-travel-eu/consumers/resolve-your-consumer-complaint/european-consumer-centres-network-ecc-net_en)[work-travel-eu/consumers/resolve-your-consumer-complaint/european-consumer-centres-network-ecc](https://ec.europa.eu/info/live-work-travel-eu/consumers/resolve-your-consumer-complaint/european-consumer-centres-network-ecc-net_en)net en). Consumers have the right to choose whether to claim service under the HP Limited Warranty or against the seller under two-year legal guarantee.

#### **Austria, Belgia, Saksamaa ja Luksemburg**

Die beschränkte HP Herstellergarantie ist eine von HP auf freiwilliger Basis angebotene kommerzielle Garantie. Der Name und die Adresse der HP Gesellschaft, die in Ihrem Land für die Gewährung der beschränkten HP Herstellergarantie verantwortlich ist, sind wie folgt:

**Deutschland**: HP Deutschland GmbH, Schickardstr. 32, D-71034 Böblingen

**Österreich**: HP Austria GmbH., Technologiestrasse 5, A-1120 Wien

**Luxemburg**: Hewlett-Packard Luxembourg S.C.A., 75, Parc d'Activités Capellen, Rue Pafebruc, L-8308 Capellen

**Belgien**: HP Belgium BVBA, Hermeslaan 1A, B-1831 Diegem

Die Rechte aus der beschränkten HP Herstellergarantie gelten zusätzlich zu den gesetzlichen Ansprüchen wegen Sachmängeln auf eine zweijährige Gewährleistung ab dem Lieferdatum. Ob Sie Anspruch auf diese Rechte haben, hängt von zahlreichen Faktoren ab. Die Rechte des Kunden sind in keiner Weise durch die

beschränkte HP Herstellergarantie eingeschränkt bzw. betroffen. Weitere Hinweise finden Sie auf der folgenden Website: Gewährleistungsansprüche für Verbraucher ([www.hp.com/go/eu-legal\)](https://www.hp.com/go/eu-legal) oder Sie können die Website des Europäischen Verbraucherzentrums [\(ec.europa.eu/info/live-work-travel-eu/consumers/](https://ec.europa.eu/info/live-work-travel-eu/consumers/resolve-your-consumer-complaint/european-consumer-centres-network-ecc-net_en) [resolve-your-consumer-complaint/european-consumer-centres-network-ecc-net\\_en\)](https://ec.europa.eu/info/live-work-travel-eu/consumers/resolve-your-consumer-complaint/european-consumer-centres-network-ecc-net_en) besuchen. Verbraucher haben das Recht zu wählen, ob sie eine Leistung von HP gemäß der beschränkten HP Herstellergarantie in Anspruch nehmen oder ob sie sich gemäß der gesetzlichen zweijährigen Haftung für Sachmängel (Gewährleistung) sich an den jeweiligen Verkäufer wenden.

#### **Belgia, Prantsusmaa ja Luksemburg**

La garantie limitée HP est une garantie commerciale fournie volontairement par HP. Voici les coordonnées de l'entité HP responsable de l'exécution de la garantie limitée HP dans votre pays:

**France**: HP France SAS, société par actions simplifiée identifiée sous le numéro 448 694 133 RCS Evry, 1 Avenue du Canada, 91947, Les Ulis

**G.D. Luxembourg**: Hewlett-Packard Luxembourg S.C.A., 75, Parc d'Activités Capellen, Rue Pafebruc, L-8308 Capellen

**Belgique**: HP Belgium BVBA, Hermeslaan 1A, B-1831 Diegem

**France**: Les avantages de la garantie limitée HP s'appliquent en complément des droits dont vous disposez au titre des garanties légales applicables dont le bénéfice est soumis à des conditions spécifiques. Vos droits en tant que consommateur au titre de la garantie légale de conformité mentionnée aux articles L. 211-4 à L. 211-13 du Code de la Consommation et de celle relatives aux défauts de la chose vendue, dans les conditions prévues aux articles 1641 à 1648 et 2232 du Code de Commerce ne sont en aucune façon limités ou affectés par la garantie limitée HP. Pour de plus amples informations, veuillez consulter le lien suivant : Garanties légales accordées au consommateur [\(www.hp.com/go/eu-legal](https://www.hp.com/go/eu-legal)). Vous pouvez également consulter le site Web des Centres européens des consommateurs ([ec.europa.eu/info/live-work-travel-eu/consumers/resolve](https://ec.europa.eu/info/live-work-travel-eu/consumers/resolve-your-consumer-complaint/european-consumer-centres-network-ecc-net_en)[your-consumer-complaint/european-consumer-centres-network-ecc-net\\_en\)](https://ec.europa.eu/info/live-work-travel-eu/consumers/resolve-your-consumer-complaint/european-consumer-centres-network-ecc-net_en). Les consommateurs ont le droit de choisir d'exercer leurs droits au titre de la garantie limitée HP, ou auprès du vendeur au titre des garanties légales applicables mentionnées ci-dessus.

#### **POUR RAPPEL:**

Garantie Légale de Conformité:

*« Le vendeur est tenu de livrer un bien conforme au contrat et répond des défauts de conformité existant lors de la délivrance.*

*Il répond également des défauts de conformité résultant de l'emballage, des instructions de montage ou de l'installation lorsque celle-ci a été mise à sa charge par le contrat ou a été réalisée sous sa responsabilité ».*

Article L211-5 du Code de la Consommation:

*« Pour être conforme au contrat, le bien doit:*

*1° Etre propre à l'usage habituellement attendu d'un bien semblable et, le cas échéant:*

*- correspondre à la description donnée par le vendeur et posséder les qualités que celui-ci a présentées à l'acheteur sous forme d'échantillon ou de modèle;*

*- présenter les qualités qu'un acheteur peut légitimement attendre eu égard aux déclarations publiques faites par le vendeur, par le producteur ou par son représentant, notamment dans la publicité ou l'étiquetage;*

*2° Ou présenter les caractéristiques définies d'un commun accord par les parties ou être propre à tout usage spécial recherché par l'acheteur, porté à la connaissance du vendeur et que ce dernier a accepté ».*

Article L211-12 du Code de la Consommation:

*« L'action résultant du défaut de conformité se prescrit par deux ans à compter de la délivrance du bien ».*

Garantie des vices cachés

Article 1641 du Code Civil : *« Le vendeur est tenu de la garantie à raison des défauts cachés de la chose vendue qui la rendent impropre à l'usage auquel on la destine, ou qui diminuent tellement cet usage que l'acheteur ne l'aurait pas acquise, ou n'en aurait donné qu'un moindre prix, s'il les avait connus. »*

Article 1648 alinéa 1 du Code Civil:

*« L'action résultant des vices rédhibitoires doit être intentée par l'acquéreur dans un délai de deux ans à compter de la découverte du vice. »*

**G.D. Luxembourg et Belgique**: Les avantages de la garantie limitée HP s'appliquent en complément des droits dont vous disposez au titre de la garantie de non-conformité des biens avec le contrat de vente. Cependant, de nombreux facteurs peuvent avoir un impact sur le bénéfice de ces droits. Vos droits en tant que consommateur au titre de ces garanties ne sont en aucune façon limités ou affectés par la garantie limitée HP. Pour de plus amples informations, veuillez consulter le lien suivant : Garanties légales accordées au consommateur [\(www.hp.com/go/eu-legal](https://www.hp.com/go/eu-legal)) ou vous pouvez également consulter le site Web des Centres européens des consommateurs ([ec.europa.eu/info/live-work-travel-eu/consumers/resolve-your-consumer](https://ec.europa.eu/info/live-work-travel-eu/consumers/resolve-your-consumer-complaint/european-consumer-centres-network-ecc-net_en)[complaint/european-consumer-centres-network-ecc-net\\_en](https://ec.europa.eu/info/live-work-travel-eu/consumers/resolve-your-consumer-complaint/european-consumer-centres-network-ecc-net_en)). Les consommateurs ont le droit de choisir de réclamer un service sous la garantie limitée HP ou auprès du vendeur au cours d'une garantie légale de deux ans.

#### **Itaalia**

La Garanzia limitata HP è una garanzia commerciale fornita volontariamente da HP. Di seguito sono indicati nome e indirizzo della società HP responsabile della fornitura dei servizi coperti dalla Garanzia limitata HP nel vostro Paese:

**Italia**: HP Italy S.r.l., Via G. Di Vittorio 9, 20063 Cernusco S/Naviglio

I vantaggi della Garanzia limitata HP vengono concessi ai consumatori in aggiunta ai diritti derivanti dalla garanzia di due anni fornita dal venditore in caso di non conformità dei beni rispetto al contratto di vendita. Tuttavia, diversi fattori possono avere un impatto sulla possibilita' di beneficiare di tali diritti. I diritti spettanti ai consumatori in forza della garanzia legale non sono in alcun modo limitati, né modificati dalla Garanzia limitata HP. Per ulteriori informazioni, si prega di consultare il seguente link: Garanzia legale per i clienti ([www.hp.com/go/eu-legal](https://www.hp.com/go/eu-legal)), oppure visitare il sito Web dei Centri europei per i consumatori [\(ec.europa.eu/](https://ec.europa.eu/info/live-work-travel-eu/consumers/resolve-your-consumer-complaint/european-consumer-centres-network-ecc-net_en) [info/live-work-travel-eu/consumers/resolve-your-consumer-complaint/european-consumer-centres](https://ec.europa.eu/info/live-work-travel-eu/consumers/resolve-your-consumer-complaint/european-consumer-centres-network-ecc-net_en)[network-ecc-net\\_en\)](https://ec.europa.eu/info/live-work-travel-eu/consumers/resolve-your-consumer-complaint/european-consumer-centres-network-ecc-net_en). I consumatori hanno il diritto di scegliere se richiedere un servizio usufruendo della Garanzia limitata HP oppure rivolgendosi al venditore per far valere la garanzia legale di due anni.

#### **Hispaania**

Su Garantía limitada de HP es una garantía comercial voluntariamente proporcionada por HP. El nombre y dirección de las entidades HP que proporcionan la Garantía limitada de HP (garantía comercial adicional del fabricante) en su país es:

**España**: Hewlett-Packard Española S.L. Calle Vicente Aleixandre, 1 Parque Empresarial Madrid - Las Rozas, E-28232 Madrid

Los beneficios de la Garantía limitada de HP son adicionales a la garantía legal de 2 años a la que los consumidores tienen derecho a recibir del vendedor en virtud del contrato de compraventa; sin embargo, varios factores pueden afectar su derecho a recibir los beneficios bajo dicha garantía legal. A este respecto, la Garantía limitada de HP no limita o afecta en modo alguno los derechos legales del consumidor

([www.hp.com/go/eu-legal](https://www.hp.com/go/eu-legal)). Para más información, consulte el siguiente enlace: Garantía legal del consumidor o puede visitar el sitio web de los Centros europeos de los consumidores [\(ec.europa.eu/info/live](https://ec.europa.eu/info/live-work-travel-eu/consumers/resolve-your-consumer-complaint/european-consumer-centres-network-ecc-net_en)[work-travel-eu/consumers/resolve-your-consumer-complaint/european-consumer-centres-network-ecc](https://ec.europa.eu/info/live-work-travel-eu/consumers/resolve-your-consumer-complaint/european-consumer-centres-network-ecc-net_en)[net\\_en\)](https://ec.europa.eu/info/live-work-travel-eu/consumers/resolve-your-consumer-complaint/european-consumer-centres-network-ecc-net_en). Los clientes tienen derecho a elegir si reclaman un servicio acogiéndose a la Garantía limitada de HP o al vendedor de conformidad con la garantía legal de dos años.

#### **Taani**

Den begrænsede HP-garanti er en garanti, der ydes frivilligt af HP. Navn og adresse på det HP-selskab, der er ansvarligt for HP's begrænsede garanti i dit land, er som følger:

**Danmark**: HP Inc Danmark ApS, Engholm Parkvej 8, 3450, Allerød

Den begrænsede HP-garanti gælder i tillæg til eventuelle juridiske rettigheder, for en toårig garanti fra sælgeren af varer, der ikke er i overensstemmelse med salgsaftalen, men forskellige faktorer kan dog påvirke din ret til at opnå disse rettigheder. Forbrugerens lovbestemte rettigheder begrænses eller påvirkes ikke på nogen måde af den begrænsede HP-garanti. Se nedenstående link for at få yderligere oplysninger: Forbrugerens juridiske garanti ([www.hp.com/go/eu-legal\)](https://www.hp.com/go/eu-legal) eller du kan besøge De Europæiske Forbrugercentres websted [\(ec.europa.eu/info/live-work-travel-eu/consumers/resolve-your-consumer](https://ec.europa.eu/info/live-work-travel-eu/consumers/resolve-your-consumer-complaint/european-consumer-centres-network-ecc-net_en)[complaint/european-consumer-centres-network-ecc-net\\_en](https://ec.europa.eu/info/live-work-travel-eu/consumers/resolve-your-consumer-complaint/european-consumer-centres-network-ecc-net_en)). Forbrugere har ret til at vælge, om de vil gøre krav på service i henhold til HP's begrænsede garanti eller hos sælger i henhold til en toårig juridisk garanti.

#### **Norra**

HPs garanti er en begrenset og kommersiell garanti som HP selv har valgt å tilby. Følgende lokale selskap innestår for garantien:

**Norge**: HP Norge AS, Rolfbuktveien 4b, 1364 Fornebu

HPs garanti kommer i tillegg til det mangelsansvar HP har i henhold til norsk forbrukerkjøpslovgivning, hvor reklamasjonsperioden kan være to eller fem år, avhengig av hvor lenge salgsgjenstanden var ment å vare. Ulike faktorer kan imidlertid ha betydning for om du kvalifiserer til å kreve avhjelp iht slikt mangelsansvar. Forbrukerens lovmessige rettigheter begrenses ikke av HPs garanti. Hvis du vil ha mer informasjon, kan du klikke på følgende kobling: Juridisk garanti for forbruker ([www.hp.com/go/eu-legal](https://www.hp.com/go/eu-legal)) eller du kan besøke nettstedet til de europeiske forbrukersentrene [\(ec.europa.eu/info/live-work-travel-eu/consumers/resolve](https://ec.europa.eu/info/live-work-travel-eu/consumers/resolve-your-consumer-complaint/european-consumer-centres-network-ecc-net_en)[your-consumer-complaint/european-consumer-centres-network-ecc-net\\_en\)](https://ec.europa.eu/info/live-work-travel-eu/consumers/resolve-your-consumer-complaint/european-consumer-centres-network-ecc-net_en). Forbrukere har retten til å velge å kreve service under HPs garanti eller iht selgerens lovpålagte mangelsansvar.

#### **Rootsi**

HP:s begränsade garanti är en kommersiell garanti som tillhandahålls frivilligt av HP. Namn och adress till det HP-företag som ansvarar för HP:s begränsade garanti i ditt land är som följer:

**Sverige**: HP PPS Sverige AB, SE-169 73 Stockholm

Fördelarna som ingår i HP:s begränsade garanti gäller utöver de lagstadgade rättigheterna till tre års garanti från säljaren angående varans bristande överensstämmelse gentemot köpeavtalet, men olika faktorer kan påverka din rätt att utnyttja dessa rättigheter. Konsumentens lagstadgade rättigheter varken begränsas eller påverkas på något sätt av HP:s begränsade garanti. Mer information får du om du följer denna länk: Lagstadgad garanti för konsumenter ([www.hp.com/go/eu-legal\)](https://www.hp.com/go/eu-legal) eller så kan du gå till European Consumer Centers webbplats [\(ec.europa.eu/info/live-work-travel-eu/consumers/resolve-your-consumer-complaint/](https://ec.europa.eu/info/live-work-travel-eu/consumers/resolve-your-consumer-complaint/european-consumer-centres-network-ecc-net_en) [european-consumer-centres-network-ecc-net\\_en](https://ec.europa.eu/info/live-work-travel-eu/consumers/resolve-your-consumer-complaint/european-consumer-centres-network-ecc-net_en)). Konsumenter har rätt att välja om de vill ställa krav enligt HP:s begränsade garanti eller på säljaren enligt den lagstadgade treåriga garantin.

### **Portugal**

A Garantia Limitada HP é uma garantia comercial fornecida voluntariamente pela HP. O nome e a morada da entidade HP responsável pela prestação da Garantia Limitada HP no seu país são os seguintes:

**Portugal**: HPCP – Computing and Printing Portugal, Unipessoal, Lda., Edificio D. Sancho I, Quinta da Fonte, Porto Salvo, Lisboa, Oeiras, 2740 244

As vantagens da Garantia Limitada HP aplicam-se cumulativamente com quaisquer direitos decorrentes da legislação aplicável à garantia de dois anos do vendedor, relativa a defeitos do produto e constante do contrato de venda. Existem, contudo, vários fatores que poderão afetar a sua elegibilidade para beneficiar de tais direitos. Os direitos legalmente atribuídos aos consumidores não são limitados ou afetados de forma alguma pela Garantia Limitada HP. Para mais informações, consulte a ligação seguinte: Garantia legal do consumidor ([www.hp.com/go/eu-legal\)](https://www.hp.com/go/eu-legal) ou visite o Web site da Rede dos Centros Europeus do Consumidor ([ec.europa.eu/info/live-work-travel-eu/consumers/resolve-your-consumer-complaint/european-consumer](https://ec.europa.eu/info/live-work-travel-eu/consumers/resolve-your-consumer-complaint/european-consumer-centres-network-ecc-net_en)[centres-network-ecc-net\\_en\)](https://ec.europa.eu/info/live-work-travel-eu/consumers/resolve-your-consumer-complaint/european-consumer-centres-network-ecc-net_en). Os consumidores têm o direito de escolher se pretendem reclamar assistência ao abrigo da Garantia Limitada HP ou contra o vendedor ao abrigo de uma garantia jurídica de dois anos.

#### **Kreeka ja Küpros**

Η Περιορισμένη εγγύηση HP είναι μια εμπορική εγγύηση η οποία παρέχεται εθελοντικά από την HP. Η επωνυμία και η διεύθυνση του νομικού προσώπου ΗΡ που παρέχει την Περιορισμένη εγγύηση ΗΡ στη χώρα σας είναι η εξής:

**Ελλάδα /Κύπρoς**: HP Printing and Personal Systems Hellas EPE, Tzavella 1-3, 15232 Chalandri, Attiki

**Ελλάδα /Κύπρoς**: HP Συστήματα Εκτύπωσης και Προσωπικών Υπολογιστών Ελλάς Εταιρεία Περιορισμένης Ευθύνης, Tzavella 1-3, 15232 Chalandri, Attiki

Τα προνόμια της Περιορισμένης εγγύησης HP ισχύουν επιπλέον των νόμιμων δικαιωμάτων για διετή εγγύηση έναντι του Πωλητή για τη μη συμμόρφωση των προϊόντων με τις συνομολογημένες συμβατικά ιδιότητες, ωστόσο η άσκηση των δικαιωμάτων σας αυτών μπορεί να εξαρτάται από διάφορους παράγοντες. Τα νόμιμα δικαιώματα των καταναλωτών δεν περιορίζονται ούτε επηρεάζονται καθ' οιονδήποτε τρόπο από την Περιορισμένη εγγύηση HP. Για περισσότερες πληροφορίες, συμβουλευτείτε την ακόλουθη τοποθεσία web: Νόμιμη εγγύηση καταναλωτή [\(www.hp.com/go/eu-legal](https://www.hp.com/go/eu-legal)) ή μπορείτε να επισκεφτείτε την τοποθεσία web των Ευρωπαϊκών Κέντρων Καταναλωτή [\(ec.europa.eu/info/live-work-travel-eu/consumers/resolve-your](https://ec.europa.eu/info/live-work-travel-eu/consumers/resolve-your-consumer-complaint/european-consumer-centres-network-ecc-net_en)[consumer-complaint/european-consumer-centres-network-ecc-net\\_en\)](https://ec.europa.eu/info/live-work-travel-eu/consumers/resolve-your-consumer-complaint/european-consumer-centres-network-ecc-net_en). Οι καταναλωτές έχουν το δικαίωμα να επιλέξουν αν θα αξιώσουν την υπηρεσία στα πλαίσια της Περιορισμένης εγγύησης ΗΡ ή από τον πωλητή στα πλαίσια της νόμιμης εγγύησης δύο ετών.

#### **Ungari**

A HP korlátozott jótállás egy olyan kereskedelmi jótállás, amelyet a HP a saját elhatározásából biztosít. Az egyes országokban a HP mint gyártó által vállalt korlátozott jótállást biztosító HP vállalatok neve és címe:

**Magyarország**: HP Inc Magyarország Kft., H-1117 Budapest, Alíz utca 1.

A HP korlátozott jótállásban biztosított jogok azokon a jogokon felül illetik meg Önt, amelyek a termékeknek az adásvételi szerződés szerinti minőségére vonatkozó kétéves, jogszabályban foglalt eladói szavatosságból, továbbá ha az Ön által vásárolt termékre alkalmazandó, a jogszabályban foglalt kötelező eladói jótállásból erednek, azonban számos körülmény hatással lehet arra, hogy ezek a jogok Önt megilletik-e. További információért kérjük, keresse fel a következő webhelyet: Jogi Tájékoztató Fogyasztóknak ([www.hp.com/](https://www.hp.com/go/eu-legal) [go/eu-legal](https://www.hp.com/go/eu-legal)) vagy látogassa meg az Európai Fogyasztói Központok webhelyét ([ec.europa.eu/info/live-work](https://ec.europa.eu/info/live-work-travel-eu/consumers/resolve-your-consumer-complaint/european-consumer-centres-network-ecc-net_en)[travel-eu/consumers/resolve-your-consumer-complaint/european-consumer-centres-network-ecc-net\\_en](https://ec.europa.eu/info/live-work-travel-eu/consumers/resolve-your-consumer-complaint/european-consumer-centres-network-ecc-net_en)). A fogyasztóknak jogában áll, hogy megválasszák, hogy a jótállással kapcsolatos igényüket a HP korlátozott

jótállás alapján vagy a kétéves, jogszabályban foglalt eladói szavatosság, illetve, ha alkalmazandó, a jogszabályban foglalt kötelező eladói jótállás alapján érvényesítik.

#### **Tšehhi Vabariik**

Omezená záruka HP je obchodní zárukou dobrovolně poskytovanou společností HP. Názvy a adresy společností skupiny HP, které odpovídají za plnění omezené záruky HP ve vaší zemi, jsou následující:

**Česká republika**: HP Inc Czech Republic s. r. o., Za Brumlovkou 5/1559, 140 00 Praha 4

Výhody, poskytované omezenou zárukou HP, se uplatňuji jako doplňek k jakýmkoli právním nárokům na dvouletou záruku poskytnutou prodejcem v případě nesouladu zboží s kupní smlouvou. Váš nárok na uznání těchto práv však může záviset na mnohých faktorech. Omezená záruka HP žádným způsobem neomezuje ani neovlivňuje zákonná práva zákazníka. Další informace získáte kliknutím na následující odkaz: Zákonná záruka spotřebitele ([www.hp.com/go/eu-legal\)](https://www.hp.com/go/eu-legal) případně můžete navštívit webové stránky Evropského spotřebitelského centra ([ec.europa.eu/info/live-work-travel-eu/consumers/resolve-your-consumer](https://ec.europa.eu/info/live-work-travel-eu/consumers/resolve-your-consumer-complaint/european-consumer-centres-network-ecc-net_en)[complaint/european-consumer-centres-network-ecc-net\\_en](https://ec.europa.eu/info/live-work-travel-eu/consumers/resolve-your-consumer-complaint/european-consumer-centres-network-ecc-net_en)). Spotřebitelé mají právo se rozhodnout, zda chtějí službu reklamovat v rámci omezené záruky HP nebo v rámci zákonem stanovené dvouleté záruky u prodejce.

#### **Slovakkia**

Obmedzená záruka HP je obchodná záruka, ktorú spoločnosť HP poskytuje dobrovoľne. Meno a adresa subjektu HP, ktorý zabezpečuje plnenie vyplývajúce z Obmedzenej záruky HP vo vašej krajine:

**Slovenská republika**: HP Inc Slovakia, s.r.o., Galvaniho 7, 821 04 Bratislava

Výhody Obmedzenej záruky HP sa uplatnia vedľa prípadných zákazníkových zákonných nárokov voči predávajúcemu z vád, ktoré spočívajú v nesúlade vlastností tovaru s jeho popisom podľa predmetnej zmluvy. Možnosť uplatnenia takých prípadných nárokov však môže závisieť od rôznych faktorov. Služby Obmedzenej záruky HP žiadnym spôsobom neobmedzujú ani neovplyvňujú zákonné práva zákazníka, ktorý je spotrebiteľom. Ďalšie informácie nájdete na nasledujúcom prepojení: Zákonná záruka spotrebiteľa [\(www.hp.com/go/eu-legal](https://www.hp.com/go/eu-legal)), prípadne môžete navštíviť webovú lokalitu európskych zákazníckych stredísk [\(ec.europa.eu/info/live-work-travel-eu/consumers/resolve-your-consumer-complaint/european-consumer](https://ec.europa.eu/info/live-work-travel-eu/consumers/resolve-your-consumer-complaint/european-consumer-centres-network-ecc-net_en)[centres-network-ecc-net\\_en\)](https://ec.europa.eu/info/live-work-travel-eu/consumers/resolve-your-consumer-complaint/european-consumer-centres-network-ecc-net_en). Spotrebitelia majú právo zvoliť si, či chcú uplatniť servis v rámci Obmedzenej záruky HP alebo počas zákonnej dvojročnej záručnej lehoty u predajcu.

#### **Poola**

Ograniczona gwarancja HP to komercyjna gwarancja udzielona dobrowolnie przez HP. Nazwa i adres podmiotu HP odpowiedzialnego za realizację Ograniczonej gwarancji HP w Polsce:

**Polska**: HP Inc Polska sp. z o.o., Szturmowa 2a, 02-678 Warszawa, wpisana do rejestru przedsiębiorców prowadzonego przez Sąd Rejonowy dla m.st. Warszawy w Warszawie, XIII Wydział Gospodarczy Krajowego Rejestru Sądowego, pod numerem KRS 0000546115, NIP 5213690563, REGON 360916326, GIOŚ E0020757WZBW, kapitał zakładowy 480.000 PLN.

Świadczenia wynikające z Ograniczonej gwarancji HP stanowią dodatek do praw przysługujących nabywcy w związku z dwuletnią odpowiedzialnością sprzedawcy z tytułu niezgodności towaru z umową (rękojmia). Niemniej, na możliwość korzystania z tych praw mają wpływ różne czynniki. Ograniczona gwarancja HP w żaden sposób nie ogranicza praw konsumenta ani na nie nie wpływa. Więcej informacji można znaleźć pod następującym łączem: Gwarancja prawna konsumenta [\(www.hp.com/go/eu-legal](https://www.hp.com/go/eu-legal)), można także odwiedzić stronę internetową Europejskiego Centrum Konsumenckiego [\(ec.europa.eu/info/live-work-travel-eu/](https://ec.europa.eu/info/live-work-travel-eu/consumers/resolve-your-consumer-complaint/european-consumer-centres-network-ecc-net_en) [consumers/resolve-your-consumer-complaint/european-consumer-centres-network-ecc-net\\_en](https://ec.europa.eu/info/live-work-travel-eu/consumers/resolve-your-consumer-complaint/european-consumer-centres-network-ecc-net_en)). Konsumenci mają prawo wyboru co do możliwosci skorzystania albo z usług gwarancyjnych przysługujących w ramach Ograniczonej gwarancji HP albo z uprawnień wynikających z dwuletniej rękojmi w stosunku do sprzedawcy.

#### **Bulgaaria**

Ограничената гаранция на HP представлява търговска гаранция, доброволно предоставяна от HP. Името и адресът на дружеството на HP за вашата страна, отговорно за предоставянето на гаранционната поддръжка в рамките на Ограничената гаранция на HP, са както следва:

HP Inc Bulgaria EOOD (Ейч Пи Инк България ЕООД), гр. София 1766, район р-н Младост, бул. Околовръстен Път No 258, Бизнес Център Камбаните

Предимствата на Ограничената гаранция на HP се прилагат в допълнение към всички законови права за двугодишна гаранция от продавача при несъответствие на стоката с договора за продажба. Въпреки това, различни фактори могат да окажат влияние върху условията за получаване на тези права. Законовите права на потребителите не са ограничени или засегнати по никакъв начин от Ограничената гаранция на HP. За допълнителна информация, моля вижте Правната гаранция на потребителя ([www.hp.com/go/eu-legal](https://www.hp.com/go/eu-legal)) или посетете уебсайта на Европейския потребителски център [\(ec.europa.eu/](https://ec.europa.eu/info/live-work-travel-eu/consumers/resolve-your-consumer-complaint/european-consumer-centres-network-ecc-net_en) [info/live-work-travel-eu/consumers/resolve-your-consumer-complaint/european-consumer-centres](https://ec.europa.eu/info/live-work-travel-eu/consumers/resolve-your-consumer-complaint/european-consumer-centres-network-ecc-net_en)[network-ecc-net\\_en\)](https://ec.europa.eu/info/live-work-travel-eu/consumers/resolve-your-consumer-complaint/european-consumer-centres-network-ecc-net_en). Потребителите имат правото да избират дали да претендират за извършване на услуга в рамките на Ограничената гаранция на HP или да потърсят такава от търговеца в рамките на двугодишната правна гаранция.

#### **Rumeenia**

Garanția limitată HP este o garanție comercială furnizată în mod voluntar de către HP. Numele și adresa entității HP răspunzătoare de punerea în aplicare a Garanției limitate HP în țara dumneavoastră sunt următoarele:

**Romănia**: HP Inc Romania SRL, 5 Fabrica de Glucoza Str., Building F, Ground Floor and Floor 8, 2nd District, Bucureşti

Beneficiile Garanției limitate HP se aplică suplimentar faţă de orice drepturi privind garanţia de doi ani oferită de vânzător pentru neconformitatea bunurilor cu contractul de vânzare; cu toate acestea, diverşi factori pot avea impact asupra eligibilităţii dvs. de a beneficia de aceste drepturi. Drepturile legale ale consumatorului nu sunt limitate sau afectate în vreun fel de Garanția limitată HP. Pentru informaţii suplimentare consultaţi următorul link: garanția acordată consumatorului prin lege ([www.hp.com/go/eu-legal\)](https://www.hp.com/go/eu-legal) sau puteți accesa siteul Centrul European al Consumatorilor [\(ec.europa.eu/info/live-work-travel-eu/consumers/resolve-your](https://ec.europa.eu/info/live-work-travel-eu/consumers/resolve-your-consumer-complaint/european-consumer-centres-network-ecc-net_en)[consumer-complaint/european-consumer-centres-network-ecc-net\\_en\)](https://ec.europa.eu/info/live-work-travel-eu/consumers/resolve-your-consumer-complaint/european-consumer-centres-network-ecc-net_en). Consumatorii au dreptul să aleagă dacă să pretindă despăgubiri în cadrul Garanței limitate HP sau de la vânzător, în cadrul garanției legale de doi ani.

### **Belgia ja Holland**

De Beperkte Garantie van HP is een commerciële garantie vrijwillig verstrekt door HP. De naam en het adres van de HP-entiteit die verantwoordelijk is voor het uitvoeren van de Beperkte Garantie van HP in uw land is als volgt:

**Nederland**: HP Nederland B.V., Startbaan 16, 1187 XR Amstelveen

**België**: HP Belgium BVBA, Hermeslaan 1A, B-1831 Diegem

De voordelen van de Beperkte Garantie van HP vormen een aanvulling op de wettelijke garantie voor consumenten gedurende twee jaren na de levering te verlenen door de verkoper bij een gebrek aan conformiteit van de goederen met de relevante verkoopsovereenkomst. Niettemin kunnen diverse factoren een impact hebben op uw eventuele aanspraak op deze wettelijke rechten. De wettelijke rechten van de

consument worden op geen enkele wijze beperkt of beïnvloed door de Beperkte Garantie van HP. Raadpleeg voor meer informatie de volgende webpagina: Wettelijke garantie van de consument ([www.hp.com/go/eu](https://www.hp.com/go/eu-legal)[legal](https://www.hp.com/go/eu-legal)) of u kan de website van het Europees Consumenten Centrum bezoeken [\(ec.europa.eu/info/live-work](https://ec.europa.eu/info/live-work-travel-eu/consumers/resolve-your-consumer-complaint/european-consumer-centres-network-ecc-net_en)[travel-eu/consumers/resolve-your-consumer-complaint/european-consumer-centres-network-ecc-net\\_en](https://ec.europa.eu/info/live-work-travel-eu/consumers/resolve-your-consumer-complaint/european-consumer-centres-network-ecc-net_en)). Consumenten hebben het recht om te kiezen tussen enerzijds de Beperkte Garantie van HP of anderzijds het aanspreken van de verkoper in toepassing van de wettelijke garantie.

#### **Soome**

HP:n rajoitettu takuu on HP:n vapaaehtoisesti antama kaupallinen takuu. HP:n myöntämästä takuusta maassanne vastaavan HP:n edustajan yhteystiedot ovat:

**Suomi**: HP Finland Oy, Piispankalliontie, FIN - 02200 Espoo

HP:n takuun edut ovat voimassa mahdollisten kuluttajansuojalakiin perustuvien oikeuksien lisäksi sen varalta, että tuote ei vastaa myyntisopimusta. Saat lisätietoja seuraavasta linkistä: Kuluttajansuoja [\(www.hp.com/go/eu-legal](https://www.hp.com/go/eu-legal)) tai voit käydä Euroopan kuluttajakeskuksen sivustolla ([ec.europa.eu/info/live](https://ec.europa.eu/info/live-work-travel-eu/consumers/resolve-your-consumer-complaint/european-consumer-centres-network-ecc-net_en)[work-travel-eu/consumers/resolve-your-consumer-complaint/european-consumer-centres-network-ecc](https://ec.europa.eu/info/live-work-travel-eu/consumers/resolve-your-consumer-complaint/european-consumer-centres-network-ecc-net_en)[net\\_en\)](https://ec.europa.eu/info/live-work-travel-eu/consumers/resolve-your-consumer-complaint/european-consumer-centres-network-ecc-net_en). Kuluttajilla on oikeus vaatia virheen korjausta HP:n takuun ja kuluttajansuojan perusteella HP:lta tai myyjältä.

#### **Sloveenia**

Omejena garancija HP je prostovoljna trgovska garancija, ki jo zagotavlja podjetje HP. Ime in naslov poslovne enote HP, ki je odgovorna za omejeno garancijo HP v vaši državi, sta naslednja:

**Slovenija**: Hewlett-Packard Europe B.V., Amsterdam, Meyrin Branch, Route du Nant-d'Avril 150, 1217 Meyrin, Switzerland

Ugodnosti omejene garancije HP veljajo poleg zakonskih pravic, ki ob sklenitvi kupoprodajne pogodbe izhajajo iz dveletne garancije prodajalca v primeru neskladnosti blaga, vendar lahko na izpolnjevanje pogojev za uveljavitev pravic vplivajo različni dejavniki. Omejena garancija HP nikakor ne omejuje strankinih z zakonom predpisanih pravic in ne vpliva nanje. Za dodatne informacije glejte naslednjo povezavo: Strankino pravno jamstvo [\(www.hp.com/go/eu-legal](https://www.hp.com/go/eu-legal)); ali pa obiščite spletno mesto evropskih središč za potrošnike [\(ec.europa.eu/info/live-work-travel-eu/consumers/resolve-your-consumer-complaint/european-consumer](https://ec.europa.eu/info/live-work-travel-eu/consumers/resolve-your-consumer-complaint/european-consumer-centres-network-ecc-net_en)[centres-network-ecc-net\\_en\)](https://ec.europa.eu/info/live-work-travel-eu/consumers/resolve-your-consumer-complaint/european-consumer-centres-network-ecc-net_en). Potrošniki imajo pravico izbrati, ali bodo uveljavljali pravice do storitev v skladu z omejeno garancijo HP ali proti prodajalcu v skladu z dvoletno zakonsko garancijo.

#### **Horvaatia**

HP ograničeno jamstvo komercijalno je dobrovoljno jamstvo koje pruža HP. Ime i adresa HP subjekta odgovornog za HP ograničeno jamstvo u vašoj državi:

**Hrvatska**: HP Computing and Printing d.o.o. za računalne i srodne aktivnosti, Radnička cesta 41, 10000 Zagreb

Pogodnosti HP ograničenog jamstva vrijede zajedno uz sva zakonska prava na dvogodišnje jamstvo kod bilo kojeg prodavača s obzirom na nepodudaranje robe s ugovorom o kupnji. Međutim, razni faktori mogu utjecati na vašu mogućnost ostvarivanja tih prava. HP ograničeno jamstvo ni na koji način ne utječe niti ne ograničava zakonska prava potrošača. Dodatne informacije potražite na ovoj adresi: Zakonsko jamstvo za potrošače ([www.hp.com/go/eu-legal](https://www.hp.com/go/eu-legal)) ili možete posjetiti web-mjesto Europskih potrošačkih centara ([ec.europa.eu/info/](https://ec.europa.eu/info/live-work-travel-eu/consumers/resolve-your-consumer-complaint/european-consumer-centres-network-ecc-net_en) [live-work-travel-eu/consumers/resolve-your-consumer-complaint/european-consumer-centres-network](https://ec.europa.eu/info/live-work-travel-eu/consumers/resolve-your-consumer-complaint/european-consumer-centres-network-ecc-net_en)[ecc-net\\_en\)](https://ec.europa.eu/info/live-work-travel-eu/consumers/resolve-your-consumer-complaint/european-consumer-centres-network-ecc-net_en). Potrošači imaju pravo odabrati žele li ostvariti svoja potraživanja u sklopu HP ograničenog jamstva ili pravnog jamstva prodavača u trajanju ispod dvije godine.

### **Läti**

HP ierobežotā garantija ir komercgarantija, kuru brīvprātīgi nodrošina HP. HP uzņēmums, kas sniedz HP ierobežotās garantijas servisa nodrošinājumu jūsu valstī:

**Latvija**: HP Finland Oy, PO Box 515, 02201 Espoo, Finland

HP ierobežotās garantijas priekšrocības tiek piedāvātas papildus jebkurām likumīgajām tiesībām uz pārdevēja un/vai rażotāju nodrošinātu divu gadu garantiju gadījumā, ja preces neatbilst pirkuma līgumam, tomēr šo tiesību saņemšanu var ietekmēt vairāki faktori. HP ierobežotā garantija nekādā veidā neierobežo un neietekmē patērētāju likumīgās tiesības. Lai iegūtu plašāku informāciju, izmantojiet šo saiti: Patērētāju likumīgā garantija [\(www.hp.com/go/eu-legal](https://www.hp.com/go/eu-legal)) vai arī Eiropas Patērētāju tiesību aizsardzības centra tīmekļa vietni [\(ec.europa.eu/info/live-work-travel-eu/consumers/resolve-your-consumer-complaint/european](https://ec.europa.eu/info/live-work-travel-eu/consumers/resolve-your-consumer-complaint/european-consumer-centres-network-ecc-net_en)[consumer-centres-network-ecc-net\\_en](https://ec.europa.eu/info/live-work-travel-eu/consumers/resolve-your-consumer-complaint/european-consumer-centres-network-ecc-net_en)). Patērētājiem ir tiesības izvēlēties, vai pieprasīt servisa nodrošinājumu saskaņā ar HP ierobežoto garantiju, vai arī pārdevēja sniegto divu gadu garantiju.

#### **Leedu**

HP ribotoji garantija yra HP savanoriškai teikiama komercinė garantija. Toliau pateikiami HP bendrovių, teikiančių HP garantiją (gamintojo garantiją) jūsų šalyje, pavadinimai ir adresai:

**Lietuva**: HP Finland Oy, PO Box 515, 02201 Espoo, Finland

HP ribotoji garantija papildomai taikoma kartu su bet kokiomis kitomis įstatymais nustatytomis teisėmis į pardavėjo suteikiamą dviejų metų laikotarpio garantiją dėl prekių atitikties pardavimo sutarčiai, tačiau tai, ar jums ši teisė bus suteikiama, gali priklausyti nuo įvairių aplinkybių. HP ribotoji garantija niekaip neapriboja ir neįtakoja įstatymais nustatytų vartotojo teisių. Daugiau informacijos rasite paspaudę šią nuorodą: Teisinė vartotojo garantija ([www.hp.com/go/eu-legal\)](https://www.hp.com/go/eu-legal) arba apsilankę Europos vartotojų centro internetinėje svetainėje [\(ec.europa.eu/info/live-work-travel-eu/consumers/resolve-your-consumer-complaint/european](https://ec.europa.eu/info/live-work-travel-eu/consumers/resolve-your-consumer-complaint/european-consumer-centres-network-ecc-net_en)[consumer-centres-network-ecc-net\\_en](https://ec.europa.eu/info/live-work-travel-eu/consumers/resolve-your-consumer-complaint/european-consumer-centres-network-ecc-net_en)). Vartotojai turi teisę prašyti atlikti techninį aptarnavimą pagal HP ribotąją garantiją arba pardavėjo teikiamą dviejų metų įstatymais nustatytą garantiją.

#### **Eesti**

HP piiratud garantii on HP poolt vabatahtlikult pakutav kaubanduslik garantii. HP piiratud garantii eest vastutab HP üksus aadressil:

**Eesti**: HP Finland Oy, PO Box 515, 02201 Espoo, Finland

HP piiratud garantii rakendub lisaks seaduses ettenähtud müüjapoolsele kaheaastasele garantiile, juhul kui toode ei vasta müügilepingu tingimustele. Siiski võib esineda asjaolusid, mille puhul teie jaoks need õigused ei pruugi kehtida. HP piiratud garantii ei piira ega mõjuta mingil moel tarbija seadusjärgseid õigusi. Lisateavet leiate järgmiselt lingilt: tarbija õiguslik garantii ([www.hp.com/go/eu-legal\)](https://www.hp.com/go/eu-legal) või võite külastada Euroopa tarbijakeskuste veebisaiti ([ec.europa.eu/info/live-work-travel-eu/consumers/resolve-your-consumer](https://ec.europa.eu/info/live-work-travel-eu/consumers/resolve-your-consumer-complaint/european-consumer-centres-network-ecc-net_en)[complaint/european-consumer-centres-network-ecc-net\\_en](https://ec.europa.eu/info/live-work-travel-eu/consumers/resolve-your-consumer-complaint/european-consumer-centres-network-ecc-net_en)). Tarbijal on õigus valida, kas ta soovib kasutada HP piiratud garantiid või seadusega ette nähtud müüjapoolset kaheaastast garantiid.

#### **Venemaa**

#### **Срок службы принтера для России**

Срок службы данного принтера HP составляет пять лет в нормальных условиях эксплуатации. Срок службы отсчитывается с момента ввода принтера в эксплуатацию. В конце срока службы HP рекомендует посетить веб-сайт нашей службы поддержки по адресу [www.support.hp.com](https://www.support.hp.com) и/или связаться с авторизованным поставщиком услуг HP для получения рекомендаций в отношении дальнейшего безопасного использования принтера.

### <span id="page-126-0"></span>**HP ülim kaitsegarantii: LaserJeti toonerikasseti piiratud garantii aruanne**

Sellele HP tootele on antud garantii, et see on vaba nii materjalide kui teostuse defektidest.

See garantii ei kehti toodetele, (a) mida on täidetud, ümber ehitatud, uuendatud või mille ehitust on mingil viisil muudetud, (b) mille probleemid on tekkinud väärkasutuse, vale säilitamise või printeritoote töökeskkonna nõuete rikkumise tõttu või (c) mis on kulunud tavakasutamise käigus.

Garantiiteenuse kasutamiseks tagastage toode selle ostukohta (koos probleemi kirjaliku seletuse ja prindikvaliteedi näidistega) või võtke ühendust toega. HP otsustab seejärel defektseks osutunud toodete asendamise või toote ostuhinna hüvitamise.

SEADUSEGA LUBATUD ULATUSES ON ÜLALTOODUD GARANTII VÄLISTAV NING ÜKSKI TEINE GARANTII VÕI TINGIMUS (KIRJALIK EGA SUULINE) POLE EI SELGESÕNALINE EGA VIHJELINE NING HP EITAB ERITI JUST VIHJELISI GARANTIISID JA TINGIMUSI KAUBELDAVUSE, RAHULDAVA KVALITEEDI JA MINGITEKS KINDLATEKS EESMÄRKIDEKS SOBIVUSE KOHTA.

KOHALIKU SEADUSEGA LUBATUD ULATUSES EI VASTUTA HP VÕI SELLE TARNIJAD ÜHELGI JUHUL OTSESE, ERILISE, KAASNEVA, TULENEVA (K. A. KASUMI VÕI ANDMETE KADU) VÕI MUU KAHJU EEST, PÕHJENDATULT KAS LEPINGUS, KAHJU TEKITAMISEL VÕI MUUDMOODI.

KÄESOLEVAS GARANTIIAVALDUSES ESITATUD TINGIMUSED EI VÄLISTA, PIIRA EGA MUUDA SELLE TOOTE TEILE MÜÜMISE SUHTES KEHTIVAID KOHUSTUSLIKKE SEADUSES ETTE NÄHTUD ÕIGUSI (VÄLJA ARVATUD JUHUL, KUI SEE ON SEADUSEGA LUBATUD), VAID TÄIENDAVAD NEID.

### <span id="page-127-0"></span>**Meeldetuletus seoses tarvikutega, mis ei ole HP originaaltarvikud**

Printer ei tööta ootuspäraselt, kui kasutatakse tarvikuid, mida ei paku HP, või HP tarvikuid, mida on täidetud, taastatud, ümber töötatud või muul moel muudetud.

### <span id="page-128-0"></span>**HP võltsimisvastase tegevuse veebileht**

Kui paigaldate HP toonerikasseti ja juhtpaneelil kuvatakse sõnum, et kassett ei ole HP originaaltarvik, siis külastage aadressi [www.hp.com/go/anticounterfeit.](https://www.hp.com/go/anticounterfeit) HP aitab määrata kasseti ehtsust ja astub samme probleemi lahendamiseks.

Teie toonerikassett ei pruugi olla ehtne HP toonerikassett, kui märkate järgmist.

- Tarvikute olekuleht näitab, et paigaldatud tarvik ei ole HP originaaltarvik.
- Teil on kassetiga rohkesti probleeme.
- Kasseti välimus ei ole tavapärane (nt pakend erineb HP pakendist).

## <span id="page-129-0"></span>**Toonerikassetile salvestatud andmed**

Käesolevas tootes kasutatavad HP toonerikassetid sisaldavad mälukiipi, mis on abiks toote kasutamisel.

Lisaks kogub mälukiip piiratud teavet toote kasutamise kohta, mis võib sisaldada järgmist: toonerikasseti installimise kuupäev, toonerikasseti viimase kasutamise kuupäev, toonerikassetiga prinditud lehekülgede arv, lehe kaetus, kasutatud prindirežiimid, võimalikud prindivead ja toote mudel. See teave aitab HP-l valmistada tulevikus tooteid, mis vastavad meie klientide printimisvajadustele.

Toonerikasseti mälukiibile kogutud andmed ei sisalda teavet, mida võiks kasutada toonerikassetti või toodet kasutava kliendi või kasutaja tuvastamiseks.

HP kogub HP tasuta tagastus- ja ümbertöötamisprogrammi raames tagastatud toonerikassettidelt mälukiipe (HP Planet Partners: [www.hp.com/recycle](https://www.hp.com/recycle)). Selle valimi mälukiipe loetakse ja uuritakse HP tulevikutoodete parandamiseks. Neile andmetele on juurdepääs ka HP partneritel, kes aitavad neid toonerikassette taaskäidelda.

Mälukiibi anonüümsele teabele võib juurde pääseda mis tahes kolmas osapool, kelle valduses see toonerikassett on.

## <span id="page-130-0"></span>**Lõppkasutaja litsentsileping**

LUGEGE HOOLIKALT ENNE SELLE TARKVARASEADME KASUTAMIST. See lõppkasutaja litsentsileping (End-User license Agreement, "EULA") on seaduslik leping a) teie (kas eraisiku või juriidilise isikuna) ja b) ettevõtte HP Inc. ("HP") vahel, mis reguleerib mis tahes teiepoolset tarkvaratoote kasutamist, mille HP on teie HP toote ("HP toodeˮ) kasutamise jaoks installinud või kättesaadavaks teinud, mida ei kata mingi eraldi litsentsileping teie ja HP või tema tarnijate vahel. Muu tarkvara võib oma võrgudokumentides juba EULA-t sisaldada. "Tarkvaratoodeˮ tähendab arvutitarkvara ning võib sisaldada seotud andmekandjaid, prinditud materjale ja "võrgudokumente" või elektroonilisi dokumente.

HP tootega koos võidakse seda EULA-t muuta või täiendada.

ÕIGUSED TARKVARATOOTELE ANTAKSE TEILE AINULT TINGIMUSEL, ET NÕUSTUTE KÕIKIDE SELLES EULA-S NIMETATUD KASUTUSTINGIMUSTEGA. KUI INSTALLITE, KOPEERITE, LAADITE ALLA VÕI KASUTATE SEDA TARKVARATOODET, NÕUSTUTE SELLE EULA TINGIMUSTEGA. KUI TE NENDE LITSENTSITINGIMUSTEGA EI NÕUSTU, VASTUTATE TEIE AINUISIKULISELT TERVE KASUTAMATA TOOTE (RIISTVARA JA TARKVARA) TAGASTAMISE EEST 14 PÄEVA JOOKSUL, ET SAADA TAGASIMAKSE KOOSKÕLAS OSTUKOHA TAGASIMAKSE EESKIRJADEGA.

SEE EULA ON ÜLEMAAILMNE LEPING EGA OLE OMANE ÜHELEGI KONKREETSELE RIIGILE, OSARIIGILE EGA TERRITOORIUMILE. KUI SOETASITE TARKVARA TARBIJANA OMA RIIGI ASJAKOHASTE TARBIJASEADUSTE TÄHENDUSES, SIIS VAATAMATA VÕIMALIKULE VASTUOLULE SELLE EULA SÄTETEGA EI MÕJUTA SEE EULA MINGEID MITTEVÄLISTATAVAID SEADUSLIKKE ÕIGUSI EGA HÜVITISI, MIS TEIL VÕIVAD KÕNEALUSTE TARBIJASEADUSTE ALUSEL OLLA, NING NEED ÕIGUSED JA HÜVITISED KOHALDUVAD SELLELE EULALE. LISATEAVET OMA TARBIJAÕIGUSTE KOHTA VAADAKE JAOTISEST 16.

- **1. LITSENTSI ANDMINE**. Järgides kõiki EULA-s toodud kasutustingimusi, annab HP teile järgmised õigused.
	- **a.** Kasutus. Tarkvaratoodet võib kasutada ainult ühes arvutis ("teie arvuti"). Kui saite tarkvaratoote Interneti teel ja see oli algselt litsentsitud kasutamiseks rohkem kui ühes arvutis, võite tarkvaratoote installida ainult neisse arvutitesse ja seda neis kasutada. Te ei tohi tarkvaratoote komponentide osi eraldada, et kasutada neid rohkem kui ühes arvutis. Teil ei ole õigust tarkvaratoodet levitada ega muuta, samuti blokeerida tarkvaratoote ühtki litsentsi- ega juhtimisfunktsiooni. Tarkvaratoote kasutamiseks võite selle laadida oma arvuti ajutisse mällu (RAM).
	- **b.** Säilitamine. Tarkvaratoote võib kopeerida HP toote kohalikku mällu või mäluseadmesse.
	- **c.** Koopiate tegemine. Teil võite teha tarkvaratootest koopia arhiveerimiseks või varunduseks, juhul kui koopiaga on kaasas kõik tarkvaratoote originaalteated ja seda kasutatakse ainult varundamise eesmärgil.
	- **d.** Õiguste kaitsmine. HP ja selle tarnijad jätavad endale kõik õigused, mida EULA-s ei ole teile määratud.
	- **e.** Vabavara. Vaatamata käesoleva EULA tingimustele, litsentsitakse kõik või mõni sellistest tarkvaratoote osadest, mis ei ole HP ettevõttesisene tarkvara või mis on kolmandate osapoolte pakutud avalikuga litsentsiga tarkvara ("vabavara"), teile tarkvara litsentsilepingu tingimuste alusel, millega kaasneb selline vabavara kas diskreetse lepingu, shrink-wrap litsentsi või elektroonilise litsentsi tingimustega nõustumise näol allalaadimise ajal. Teiepoolne vabavara kasutamine peab olema täielikult kooskõlas sellise lepingu tingimustega.
	- **f.** Taastelahendus. Kõiki teie HP tootega / toote jaoks saadaval olevaid kas kõvakettapõhiseid või välise meediadraivi põhiseid taastelahendusi (nt flopiketas, CD või DVD) või samaväärseid lahendusi mis tahes muul kujul võib kasutada ainult HP toote kõvaketta taastamiseks, millega koos / mille jaoks taastelahendus algselt osteti. Mis tahes sellistest taastelahendustes sisalduv

Microsofti operatsioonisüsteemi tarkvara kasutamisele kehtivad Microsofti litsentsilepingu tingimused.

- **2. TÄIENDUSED**. Tarkvaratoote täiendatud versiooni kasutamiseks peab teil kõigepealt olema HP heakskiidetud originaaltarkvaratoote litsents. Pärast täiendamist ei tohi te enam kasutada originaaltarkvaratoodet, mille alusel teile täiendus kättesaadavaks tehti. Tarkvaratoodet kasutades nõustute ka, et HP võib automaatselt teie HP tootele ligi pääseda, kui see on Internetiga ühendatud, et kontrollida teatud tarkvaratoodete versiooni või olekut, ning võib teie HP tootes olevatesse sellistesse tarkvaratoodetesse automaatselt täiendusi või uuendusi alla laadida ja installida, et pakkuda uusi versioone või uuendusi, mis on vajalikud, et säilitada tarkvaratoote ning teie HP toote funktsionaalsust, jõudlust ja turvalisust ning hõlbustada toe või muude teile osutatavate teenuste pakkumist. Teatud juhtudel ja olenevalt täienduse või uuenduse tüübist kuvatakse teile teavitusi (hüpikakna kaudu või muul viisil), mille puhul võib olla vajalik täienduse või uuenduse käivitamine.
- **3. TÄIENDAV TARKVARA**. HP pakutud uuendustele või originaaltarkvara täiendustele rakendub käesolev EULA, v.a juhul kui HP sätestab uuenduse või täiendusega koos muud tingimused. Kui muude selliste tingimuste vahel on erinevusi, jäävad kehtima muud tingimused.

#### **4. ÜLEKANNE**.

- **a.** Kolmas osapool. Tarkvaratoote esialgne kasutaja võib teha ühekordse tarkvaratoote ülekande teisele lõppkasutajale. Igasugune ülekanne peab hõlmama kõiki komponentide osi, kandjaid, prinditud materjale, käesolevat EULA-t ja võimaluse korral ka autentsussertifikaati. Ülekanne ei tohi olla kaudne ülekanne, näiteks saadetisena. Enne ülekannet peab ülekantavat toodet vastuvõttev lõppkasutaja nõustuma kõikide EULA tingimustega. Tarkvaratoote ülekandmisel lõpetatakse teie litsents automaatselt.
- **b.** Piirangud. Te ei tohi tarkvaratoodet välja üürida, liisida ega laenutada või seda kasutada kommertsteenusena või kogu kontoris. Litsentsi või tarkvaratoote all-litsentsimine, määramine või ülekandmine on lubatud ainult nii, nagu käesolevas EULA-s mainitud.
- **5. TOOTJA ÕIGUSED**. Kõik tarkvaratootes olevad intellektuaalomandi õigused ja kasutajadokumentatsioon on HP või selle tütarettevõtete omand ja need on seadustega kaitstud, sealhulgas kuid mitte ainult Ameerika Ühendriikide autoriõiguse-, ärisaladuse- ja kaubamärgiseadus (United States copyright, trade secret, and trademark law) ning muud kehtivad seadused ja rahvusvahelised lepingusätted. Te ei tohi eemaldada tarkvaratootelt ühtegi tootetunnust, autorikaitse teadet või tootja piirangut.
- **6. PÖÖRDPROJEKTEERIMISE PIIRANGUD**. Te ei tohi tarkvaratoodet pöördprojekteerida, dekompileerida või osadeks võtta, v.a juhul kui selline õigus on käesolevale piirangule vaatamata antud kooskõlas kehtiva seadusega ja seadusega lubatud määral või kui EULA-s on see selgelt välja toodud.
- **7. KEHTIVUS**. See EULA kehtib kuni selle tühistamise või tagasilükkamiseni. See EULA tühistatakse ka mujal selles EULA-s sätestatud tingimuste või juhul, kui te ei täida mis tahes käesoleva EULA tingimust.

#### **8. ANDMETE KOGUMISE TEADE**.

#### **NÕUSOLEK ANDMETE KOGUMISEKS/KASUTAMISEKS**.

**a.** Nõustute, et HP ja tema sidusettevõtted võivad koguda, kombineerida ja kasutada seadme ja üksikkasutaja andmeid tarkvaratootega seotud tugiteenuste jaoks. HP nõustub mitte kasutama selliseid andmeid turundamiseks, kui te pole selleks nõusolekut andnud. Lisateavet HP andmekogumise põhimõtete kohta leiate veebilehelt [www.hp.com/go/privacy](https://www.hp.com/go/privacy)

HP kasutab küpsiseid ja teisi veebitehnoloogia tööriistu, et koguda anonüümseid tehnilisi andmeid, mis on seotud HP tarkvara ja teie HP tootega. Neid andmeid kasutatakse 2. jaos kirjeldatud uuenduste ja nendega seotud tugiteenuste või muude teenuste osutamiseks. HP kogub ka teie HP tootega seotud isikuandmeid, sealhulgas teie Interneti-protokolli aadressi või muud unikaalset identifikaatorit, ning teie HP toote registreerimisel esitatud andmeid. Neid andmeid kasutatakse

lisaks värskenduste ning seotud tugiteenuste ja muude teenuste pakkumisele ka teile turundusmaterjali saatmiseks (igal juhul peate andma loa, kui seda nõuab kehtiv seadus).

Seadusega lubatud määral annate nende tingimustega nõustudes HP-le ning tema haru- ja sidusettevõtetele nõusoleku anonüümsete ja isikuandmete kogumiseks ning kasutamiseks, nagu on kirjeldatud selles lõppkasutaja litsentsilepingus ja üksikasjalikumalt HP privaatsuseeskirjades aadressil [www.hp.com/go/privacy](https://www.hp.com/go/privacy)

- **b.** Kogumine/kasutamine kolmandate osapoolte poolt. Teie HP tootes olevaid teatud tarkvaraprogramme pakub ja litsentsib kolmandast osapoolest teenusepakkuja ("kolmanda osapoole tarkvaraˮ). Kolmanda osapoole tarkvara võib HP tootesse installida ja see võib seal töötada isegi juhul, kui otsustate sellist tarkvara mitte aktiveerida/soetada. Kolmanda osapoole tarkvara võib koguda ja edastada tehnilisi andmeid teie süsteemi kohta (nt IP-aadress, ainulaadne seadme tuvastaja, installitud tarkvara versioon jne) ning teisi süsteemi andmeid. Kolmas osapool kasutab seda teavet, et tuvastada süsteemi tehnilisi omadusi ja tagada, et teie süsteemi on installitud kõige ajakohasem tarkvara versioon. Kui te ei soovi, et kolmas osapool selliseid tehnilisi andmeid koguks või teile automaatselt versiooni uuendusi saadaks, peate tarkvara enne internetiühenduse loomist desinstallima.
- **9. GARANTIIDEST LAHTIÜTLEMINE**. KOHALDATAVATES SEADUSTES LUBATUD ULATUSES PAKUVAD HP JA TEMA TARNIJAD TARKVARATOODET PAKUTAVAL KUJUL JA KOOS KÕIGI PUUDUSTEGA NING ÜTLEVAD KÄESOLEVAGA LAHTI KÕIGIST OTSESTEST, KAUDSETEST VÕI SEADUSLIKEST GARANTIIDEST, KOHUSTUSTEST JA TINGIMUSTEST, SEALHULGAS, KUID MITTE AINULT, SEOSES (i) OMANDIÕIGUSE JA RIKKUMISTE PUUDUMISEGA; (ii) TURUSTATAVUSEGA; (iii) KINDLAKS OTSTARBEKS SOBIVUSEGA; (iv) TARKVARATOOTE TOIMIMISEGA TARVIKUTEGA, MIDA EI PAKU HP; (v) TARKVARATOOTE PUHUL VIIRUSTE PUUDUMISEGA. Teatud osariigid/jurisdiktsioonid ei luba kaudsetest garantiidest lahti öelda või kaudsete garantiide kestust piirata, seega ei pruugi eeltoodud lahtiütlemine teie jaoks täielikult kehtida.
- **10. VASTUTUSE PIIRAMINE**. Kooskõlas Hiina Rahvavabariigi seadustega on tekkida võivatele kahjustustele vaatamata HP ja selle mis tahes edasimüüja koguvastutus ja teile antav hüvitis kõige eelnevalt mainitu eest vastavalt käesoleva EULA mis tahes sättele mitte suurem kui tarkvaratoote eest makstud hind või viis USA dollarit. SEADUSEGA MAKSIMAALSELT LUBATUD MÄÄRAL EI VASTUTA HP EGA SELLE EDASIMÜÜJAD MIS TAHES ERILISE, KAASNEVA, KAUDSE VÕI ETTENÄGEMATU KAHJUSTUSE EEST (SEALHULGAS KUID MITTE AINULT TULU KAOTAMISE VÕI KONFIDENTSIAALSETE VÕI MUUDE ANDMETE KADUMISE, ÄRIKATKESTUSTE, ISIKUVIGASTUSTE VÕI PRIVAATSUSE KAOTAMISEGA, MIS TULENEB VÕI ON MINGIL MOEL SEOTUD TARKVARATOOTE KASUTAMISE VÕI SELLE KASUTAMISE VÕIMALUSE PUUDUMISEGA VÕI MUUL MOEL SEOTUD MIS TAHES KÄESOLEVA EULA SÄTTEGA) ISEGI JUHUL, KUI HP VÕI SELLE EDASIMÜÜJA ON TEAVITANUD SELLISTE KAHJUDE TEKKIMISE VÕIMALUSELT JA ISEGI JUHUL, KUI ABINÕUDEGA EI ÕNNESTU ALGSET EESMÄRKI TAASTADA. Teatud osariikides/jurisdiktsioonides ei ole lubatud ettenägematuid ega kaudseid kahjusid välistada ega piirata ning seega ei pruugi ülaltoodud piirang või välistus teile kohalduda.
- **11. USA VALITSUSE KLIENDID**. Kui tegu on USA valitsusasutusega, siis litsentsitakse arvuti kommertstarkvara, arvuti tarkvara dokumentatsioon ja kommertskaupade tehnilised andmed määruste FAR 12.211 ja FAR 12.212 alusel kohalduva HP kommertslitsentsilepinguga.
- **12. VASTAVUS EKSPORDISEADUSTELE**. Peate järgima kõiki Ameerika Ühendriikide ja teiste riikide seadusi ("ekspordiseadusedˮ) eesmärgiga tagada, et tarkvaratoodet ei (1) ekspordita otseselt või kaudselt vastuolus ekspordiseadustega; või (2) kasutata mis tahes eesmärgil, mida ekspordiseadused keelavad, sealhulgas kuid mitte ainult tuuma-, keemia- või bioloogiliste relvade levitamiseks.
- **13. KEHTIVUS JA LEPINGU OSAPOOLED**. Kinnitate, et olete oma elukoha osariigi seaduste kohaselt täisealine ja (kui kohaldub) teie tööandja on teid volitanud selle lepingu sõlmimiseks.
- **14. KEHTIV SEADUS**. See EULA on kooskõlas selle riigi seadustega, kust toode osteti
- **15. TERVIKLIK LEPING**. See EULA (sh kõik lisad või HP tootega kaasasolevad käesoleva EULA täiustused) on terviklik leping teie ja HP vahel seoses tarkvaratootega ja see tühistab kõik eelnevad või samaaegsed suulised või kirjalikud suhtlused, ettepanekud ja avaldused seoses tarkvaratoote või mis tahes muu EULA-s sisalduva teabega. Kui HP poliitika tingimuste või tugiteenuste programmide ja EULA tingimuste vahel esineb vasturääkivusi, jäävad kehtima käesoleva EULA tingimused.
- **16. TARBIJA ÕIGUSED**. Mõnes riigis, osariigis või territooriumil asuvatel tarbijatel võivad olla tarbijaseaduste alusel teatud seadusjärgsed õigused ja hüvitised, mille suhtes ei saa HP vastutust seaduse alusel välistada või piirata. Kui soetasite tarkvara tarbijana oma riigi, osariigi või piirkonna asjakohaste tarbijaseaduste tähenduses, tuleb selle EULA sätteid (sh garantiidest lahtiütlusi ning vastutuse piiranguid ja välistusi) kohalduva seaduse valguses ning need kehtivad ainult kõnealuse kohalduva seadusega maksimaalselt lubatud ulatuses.

**Austraalia tarbijad**: Kui soetasite tarkvara tarbijana Austraalia tarbijaseaduse tähenduses Austraalia 2010. aasta konkurentsi- ja tarbijaseaduse (Competition and Consumer Act 2010 (Cth)) alusel, siis vaatamata selle EULA mis tahes muudele sätetele:

- **a.** Tarkvaraga on kaasas tagatised, mida ei saa välistada Austraalia tarbijaõiguse alusel, kaasa arvatud see, et kaup on vastuvõetava kvaliteediga ning teenuseid osutatakse hoolikalt ja oskuslikult. Teil on õigus asendamisele või tagasimaksmisele olulise rikke eest ja kompensatsioonile muude mõistlikult prognoositavate kadude või kahjustuste eest. Teil on samuti õigus lasta tarkvara parandada või asendada, kui selle kvaliteet ei ole rahuldav ja viga ei peeta ulatuslikuks rikkeks.
- **b.** selle EULA ükski säte ei välista, piira ega muuda ühtki õigust või hüvitist, samuti ühtki garantiid ega muud tingimust, mille on rakendanud või kehtestanud Austraalia tarbijaseadus, mida ei saa seaduse järgi välistada või piirata; ja
- **c.** teile selle EULA otseste garantiidega antud eelised täiendavad teie muid õigusi ja hüvitisi Austraalia tarbijaseaduse alusel. Teie õigused Austraalia tarbijaseaduse alusel kehtivad määrani, mille juures on need kooskõlas otseses garantiis toodud mis tahes piirangutega.

Tarkvara võib olla võimeline säilitama kasutaja loodud andmeid. Siinjuures teatab HP teile, et kui HP parandab teie tarkvara, võib see parandus põhjustada nende andmete kaotsiminekut. Seadusega lubatud maksimaalses ulatused kehtivad taolisele andmete kaotsiminekule selles EULA-s toodud piirangud ja välistused HP vastutuse kohta.

Kui arvate, et teil on selle lepingu alusel õigus mis tahes garantiile või mis tahes ülaltoodud hüvitisele, võtke HP-ga ühendust järgmistel kontaktandmetel.

> HP PPS Australia Pty Ltd Rhodes Corporate Park, Building F, Level 5 1 Homebush Bay Drive Rhodes, NSW 2138 Austraalia

Tugiteenuste taotluse või garantiinõude algatamiseks helistage numbril 13 10 47 (Austraalias) või +61 2 8278 1039 (rahvusvaheliselt numbrilt helistades) või külastage uusima telefonitoe numbrite loendi saamiseks veebilehte [www8.hp.com/au/en/contact-hp/phone-assist.html](https://www8.hp.com/au/en/contact-hp/phone-assist.html).

Kui olete tarbija Austraalia tarbijaseaduse tähenduses ning ostate tarkvara või garantiid ja tarkvara tugiteenuseid, mida ei soetata tavaliselt isiklikuks, koduseks või majapidamises kasutamiseks või tarbimiseks, siis vaatamata selle EULA mis tahes muule sättele piirab HP oma vastutuse tarbijagarantiile mittevastavusega järgmiselt.

- **a.** Tarkvara või tugiteenuste pakkumine (üks või mitu järgmist asjaolu): teenuste kordustarnimine või teenuste kordustarne kulude tasumine.
- **b.** Tarkvara pakkumine (üks või mitu järgmist asjaolu): tarkvara asendamine või samaväärse tarkvara pakkumine; tarkvara parandamine; tarkvara asendamise või samaväärse tarkvara soetamise kulude tasumine; tarkvara paranduskulude tasumine.
- **c.** Muul viisil seadusega maksimaalses lubatud ulatuses.

**Uus-Meremaa tarbijad**: Uus-Meremaal kaasnevad tarkvaraga garantiid, mida ei saa 1993. aasta tarbijagarantiide seaduse (Consumer Guarantees Act) alusel välistada. Uus-Meremaal tähendab tarbijatehing tehingut, mis hõlmab isiklikuks, koduseks või majapidamises kasutamiseks või tarbimiseks, aga mitte äriotstarbel tooteid ostvat isikut. Uus-Meremaa tarbijatel, kes ostavad tooteid isiklikuks, koduseks või majapidamises kasutamiseks või tarbimiseks, mitte äriotstarbel ("Uus-Meremaa tarbijad"), on õigus lasta toode vea korral parandada või asendada või saada hüvitist ja kompensatsiooni muu mõistlikult ettenähtava kao või kahjustuse korral. Uus-Meremaa tarbija (vt ülaltoodud määratlust) võib katta toote ostukohta tagastamise kulud, kui tegemist on Uus-Meremaa tarbijaseaduse rikkumisega. Kui aga Uus-Meremaa tarbijale osutub toodete HP-le tagastamine väga kulukaks, kogub HP nimetatud tooted kokku omal kulul. Kui tooteid või teenuseid tarnitakse äriotstarbel kasutamiseks, siis nõustute, et 1993. aasta tarbijagarantiide seadus ei kehti ning võttes arvesse tehingu iseloomu ja väärtust, on see õiglane ja mõistlik.

© Copyright 2020 HP Development Company, L.P.

Selles dokumendis sisalduvat teavet võidakse ette teatamata muuta. Kõik muud siin dokumendis mainitud tootenimed võivad olla vastavate omanike kaubamärgid. Seadusega lubatud määral on HP toodete ja teenuste garantiitingimused sätestatud nende toodete ja teenuste komplekti kuuluvates otsestes garantiiavaldustes. Midagi selles dokumendis ei tohi tõlgendada täiendava garantiina. Kehtiva seadusega lubatud ulatuses ei vastuta HP siin sisalduda võivate tehniliste või toimetuslike vigade või väljajättude eest.

## <span id="page-135-0"></span>**Kliendi enesehoolduse garantii teenus**

HP tooted on loodud mitmete kliendipoolse paranduse (CSR) osadega, et minimeerida parandusaega ja võimaldada defektsete osade asendamisel suuremat paindlikkust. Kui HP tuvastab diagnoosiperioodil, et viga saab parandada klient ise, saadab HP asendatava osa otse teile. Kliendipoolse paranduse osadel on kaks kategooriat. 1) Osad, kus kliendipoolne parandus on kohustuslik. Kui taotlete HP-lt nende osade vahetamist, tuleb teil tasuda ka teenuse osutamise transpordi- ja tööjõukulude eest. 2) Osad, kus kliendipoolne parandus on vabatahtlik. Need osad on samuti ette nähtud kliendipoolseks paranduseks. Kui te siiski taotlete HP-lt nende osade vahetamist, võidakse seda teha ilma lisatasuta, toote garantiihoolduse ühe tüübi teenusena.

Olenevalt saadavusest ja asukohast saadetakse kliendipoolse paranduse osad teile järgmiseks tööpäevaks. Samal päeval või nelja tunni jooksul on osi võimalik saada lisatasu eest seal, kus asukoht seda võimaldab. Kui vajate abi, võite helistada HP tehnilise toe keskusesse ja tehnik aitab teid telefonitsi. HP määratleb kliendipoolse paranduse vahetusosaga koos saadetavates materjalides, kas defektne osa tuleb HP-le tagastada või mitte. Juhul kui nõutakse defektse osa tagastamist HP-le, tuleb defektne osa HP-le tagasi saata määratud ajavahemiku, tavaliselt viie (5) tööpäeva jooksul. Defektne osa tuleb tagastada seotud dokumentidega, mis on transporditava materjali hulgas. Defektse osa tagastamise ebaõnnestumisel võib HP esitada teile varuosa eest tasumiseks arve. Kliendipoolsel parandusel tasub HP kõik saadetise ja varuosa tagastamise kulud ja määrab, missugust kullerit/vedajat kasutada.

# <span id="page-136-0"></span>**Klienditugi**

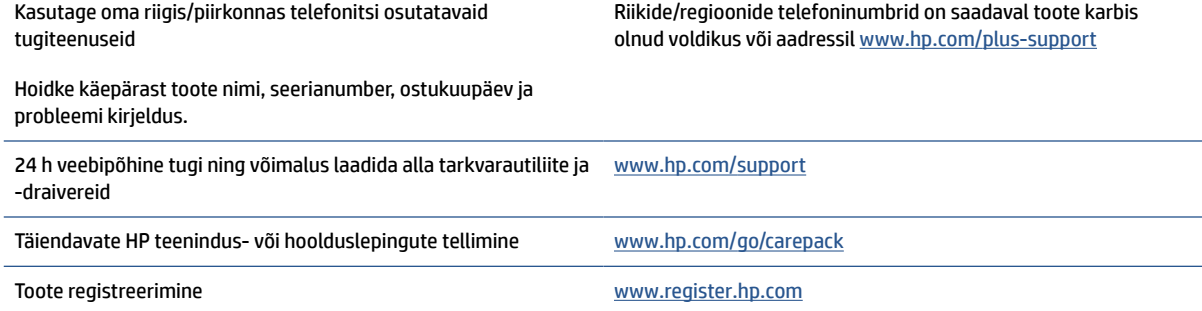

# **C Keskkonnasõbralike toodete programm**

- [Keskkonna kaitsmine](#page-138-0)
- [Osooni tootmine](#page-138-0)
- [Energiatarve](#page-138-0)
- [Toonerikulu](#page-138-0)
- [Paberi kasutamine](#page-139-0)
- [Plast](#page-139-0)
- [HP LaserJeti prinditarvikud](#page-139-0)
- [Paber](#page-139-0)
- [Materjalipiirangud](#page-139-0)
- [Seadmete kasutuselt kõrvaldamine kasutajate poolt \(EL ja India\)](#page-140-0)
- [Elektroonilise riistvara ringlussevõtt](#page-140-0)
- [Riistvara jäätmekäitluse teave \(Brasiilia\)](#page-141-0)
- [Keemilised ained](#page-141-0)
- [Euroopa Komisjoni määrus 1275/2008 toote võimsusandmete kohta](#page-141-0)
- [Kasutajateave SEPA ökomärgise kohta \(Hiina\)](#page-142-0)
- [Printeritele ja koopiamasinatele Hiina energiamärgise rakendamise määrus](#page-142-0)
- [Ohtlike ainete piirangute teatis \(India\)](#page-142-0)
- [WEEE \(Türgi\)](#page-142-0)
- [Ohtlike ainete/elementide ja nende sisu tabel \(Hiina\)](#page-143-0)
- [Materjalide ohutuskaardid \(MSDS\)](#page-143-0)
- **[EPEAT](#page-144-0)**
- [Keelatud aine tähistuse olemasolu seisundi deklaratsioon \(Taiwan\)](#page-145-0)
- [Lisateave](#page-146-0)

### <span id="page-138-0"></span>**Keskkonna kaitsmine**

HP on pühendunud pakkuma kvaliteettooteid keskkonnasäästlikul viisil. Tootel on mitmeid täiendusi keskkonnamõjude vähendamiseks.

### **Osooni tootmine**

Õhus leiduva osooni heitmeid on selle toote puhul mõõdetud kooskõlas üldtunnustatud meetodiga ning kui andmed heitmete kohta rakendada oodatult suure kasutusega kontorikeskkonnas, suudab HP kindlaks määrata, et printimise ajal ei toodeta sellises mahus osooni, mis ületab sisetingimuste õhu kvaliteedi standardeid või eeskirju.

Viited –

Katsemeetod paberkoopiaseadmetest tulevate heitmete kindlaksmääramiseks seoses printimisfunktsiooniga kontoriseadmetele keskkonnamärgise andmisega; DE-UZ 205 – BAM; Jaanuar 2018.

Põhineb osooni kontsentratsioonil, printides HP printimisseadmetega 2 tundi päevas 30,6 kuupmeetrises toas, kus ventilatsiooni määr on 0,68 õhuvahetust tunnis.

### **Energiatarve**

Energia tarbimine on valmisoleku, uinaku või automaatse väljalülituse režiimis oluliselt väiksem. See aitab säästa loodusvarasid ning hoida kokku raha, vähendamata seejuures toote suurt jõudlust. Ettevõtte HP toodetud printimis- ja pildindustooted, millel on logo ENERGY STAR® , vastavad USA Keskkonnakaitseagentuuri tähise ENERGY STAR spetsifikatsioonidele pildindusseadmete kohta. Tähise ENERGY STAR nõuetele vastavatel pildindustoodetel on järgmine sümbol.

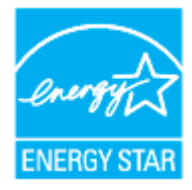

Lisateavet tähise ENERGY STAR nõuetele vastavate pildindustoodete mudelite kohta leiate veebisaidilt

[www.hp.com/go/energystar](https://www.hp.com/go/energystar)

### **Toonerikulu**

EconoMode kasutab vähem toonerit ja aitab pikendada prindikasseti kasutusiga. HP ei soovita režiimi EconoMode pidevalt kasutada. EconoMode'i (Säästurežiim) pidevkasutusel võib tooner vastu pidada kauem kui prindikasseti mehaanilised osad. Kui prindikvaliteet hakkab halvenema ja pole enam vastuvõetav, võiksite prindikasseti välja vahetada.

### <span id="page-139-0"></span>**Paberi kasutamine**

Selle toote kahepoolse printimise (käsitsi või automaatse) ja mitme lehekülje ühele lehele printimise funktsioonid aitavad vähendada paberikulu ja säästa loodusressursse.

### **Plast**

Üle 25 grammi kaaluvad plastdetailid on tähistatud rahvusvaheliste standardite kohaselt, mis võimaldavad hõlpsamini tuvastada plastosi ümbertöötlemise eesmärgil toote eluea lõppemisel.

### **HP LaserJeti prinditarvikud**

HP originaaltarvikud on toodetud keskkonnasäästlikult. HP teeb printimisel ressursside ja paberi säästmise hõlpsaks. Ja kui olete lõpetanud, saab selle hõlpsasti ja tasuta lõppkäidelda.<sup>1</sup>

Kõik HP Planeti partneritele tagastatud HP kassetid läbivad mitmeastmelise ümbertöötlusprotsessi, kus materjalid eraldatakse ja peenestatakse, et kasutada neid uute HP originaalkassettide ja igapäevatoodete toormaterjalina. Ühtki HP Planeti partneritele tagastatud HP originaalkassetti ei saadeta kunagi prügilasse ning HP ei täida HP originaalkassete ega müü neid kunagi edasi.

**HP Planet Partnersi tagastus- ja ümbertöötamisprogrammis osalemiseks külastage aadressi**  [www.hp.com/recycle](https://www.hp.com/recycle)**. Valige riik/regioon ja uurige teavet HP prinditarvikute tagastamise kohta. Iga uue HP LaserJeti prindikasseti komplektiga on kaasas ka mitmekeelne programmiteave ja juhised.**

<sup>1</sup> Programmi saadavus on erinev. Lisateavet leiate aadressilt [www.hp.com/recycle.](https://www.hp.com/recycle)

### **Paber**

Selle tootega saab kasutada töödeldud paberit ja õhukest paberit (EcoFFICIENT™), kui paber vastab juhendis *HP Laser Printer Family Print Media Guide* toodud nõuetele. Toode on kohandatud töödeldud ja kerge paberi (EcoFFICIENT™) kasutamiseks standardi EN12281:2002 kohaselt.

## **Materjalipiirangud**

Sellele HP tootele ei ole lisatud elavhõbedat.

### <span id="page-140-0"></span>**Seadmete kasutuselt kõrvaldamine kasutajate poolt (EL ja India)**

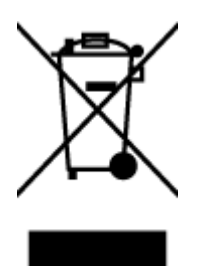

See sümbol tähendab, et toodet ei tohi koos teiste olmejäätmetega utiliseerida. Seepärast peate tagama inimtervise ja keskkonna kaitse ning ja teie kohuseks on anda oma valduses tekkinud jäätmed käitlusse selleks ettenähtud elektri- ja elektroonikaseadmete kogumispunktide kaudu. Lisateabe saamiseks võtke ühendust olmejäätmete käitlusettevõttega või külastage veebisaiti [www.hp.com/recycle.](https://www.hp.com/recycle)

## **Elektroonilise riistvara ringlussevõtt**

HP innustab kliente kasutatud elektroonilist riistvara ringlusse võtma. Lisateavet ringlussevõtu kohta leiate veebisaidilt [www.hp.com/recycle.](https://www.hp.com/recycle)

## <span id="page-141-0"></span>**Riistvara jäätmekäitluse teave (Brasiilia)**

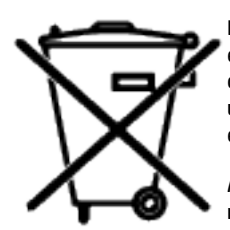

Este produto eletrônico e seus componentes não devem ser descartados no lixo comum, pois embora estejam em conformidade com padrões mundiais de restrição a substâncias nocivas, podem conter, ainda que em quantidades mínimas, substâncias impactantes ao meio ambiente. Ao final da vida útil deste produto, o usuário deverá entregá-lo à HP. A não observância dessa orientação sujeitará o infrator às sanções previstas em lei.

Após o uso, as pilhas e/ou baterias dos produtos HP deverão ser entregues ao estabelecimento comercial ou rede de assistência técnica autorizada pela HP.

Não descarte o produto eletrônico em lixo comum

Para maiores informações, inclusive sobre os pontos de recebimento, acesse:

[www8.hp.com/br/pt/ads/planet-partners/index.html](https://www8.hp.com/br/pt/ads/planet-partners/index.html)

# **Keemilised ained**

HP annab klientidele asjakohast teavet oma toodetes kasutatud keemiliste ainete kohta kemikaalimäärusega REACH (Euroopa Parlamendi ja nõukogu määrus EÜ nr 1907/2006) kehtestatud ametlike nõuete kohaselt. Selles tootes kasutatud keemiliste ainete raport asub aadressil: [www.hp.com/go/reach](https://www.hp.com/go/reach)

### **Euroopa Komisjoni määrus 1275/2008 toote võimsusandmete kohta**

Toote toiteandmete kohta (sh toote energiatarbimine võrguühendusega ooterežiimis, kui kõik juhtmega võrgupordid on ühendatud ja kõik traadita võrgupordid on aktiveeritud) leiate teavet toote IT ECO deklaratsiooni ([www.hp.com/hpinfo/globalcitizenship/environment/productdata/itecodesktop-pc.html](https://www.hp.com/hpinfo/globalcitizenship/environment/productdata/itecodesktop-pc.html)) punktist 14 "Lisateave".

### <span id="page-142-0"></span>**Kasutajateave SEPA ökomärgise kohta (Hiina)**

中国环境标识认证产品用户说明

噪声大于 63.0 dB(A)的办公设备不宜放置于办公室内, 请在独立的隔离区域使用。

如需长时间使用本产品或打印大量文件,请确保在通风良好的房间内使用。

如您需要确认本产品处于零能耗状态,请按下电源关闭按钮,并将插头从电源插座断开。

您可以使用再生纸,以减少资源耗费。

### **Printeritele ja koopiamasinatele Hiina energiamärgise rakendamise määrus**

依据"复印机、打印机和传真机能源效率标识实施规则",本打印机具有中国能效标签。根据"复印机、 打印机和传真机能效限定值及能效等级" ("GB21521") 决定并计算得出该标签上所示的能效等级和 TEC (典型能耗) 值。

1. 能效等级

能效等级分为三个等级,等级 1 级能效最高。根据产品类型和打印速度标准决定能效限定值。

2. 能效信息

2.1 激光打印机及一体机和高性能喷墨打印机及一体机

● 典型能耗

典型能耗是正常运行 GB21521 测试方法中指定的时间后的耗电量。此数据表示为每周千瓦时 (kWh) 。

标签上所示的能效数字按涵盖根据"复印机、打印机和传真机能源效率标识实施规则"选择的登记装置中 所有配置的代表性配置测定而得。因此,本特定产品型号的实际能耗可能与标签上所示的数据不同。

有关规范的详情信息,请参阅 GB21521 标准的当前版本。

### **Ohtlike ainete piirangute teatis (India)**

This product, as well as its related consumables and spares, complies with the reduction in hazardous substances provisions of the "India E-waste Rule 2016." It does not contain lead, mercury, hexavalent chromium, polybrominated biphenyls or polybrominated diphenyl ethers in concentrations exceeding 0.1 weight % and 0.01 weight % for cadmium, except where allowed pursuant to the exemptions set in Schedule 2 of the Rule.

### **WEEE (Türgi)**

Türkiye Cumhuriyeti: AEEE Yönetmeliğine Uygundur

## <span id="page-143-0"></span>**Ohtlike ainete/elementide ja nende sisu tabel (Hiina)**

产品中有害物质或元素的名称及含量 The Table of Hazardous Substances/Elements and their Content

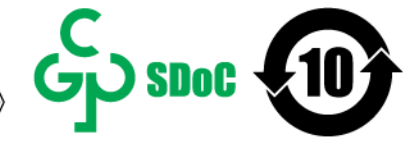

根据中国《电器电子产品有害物质限制使用管理办法》 As required by China's Management Methods for Restricted Use of Hazardous Substances in Electrical and Electronic Products

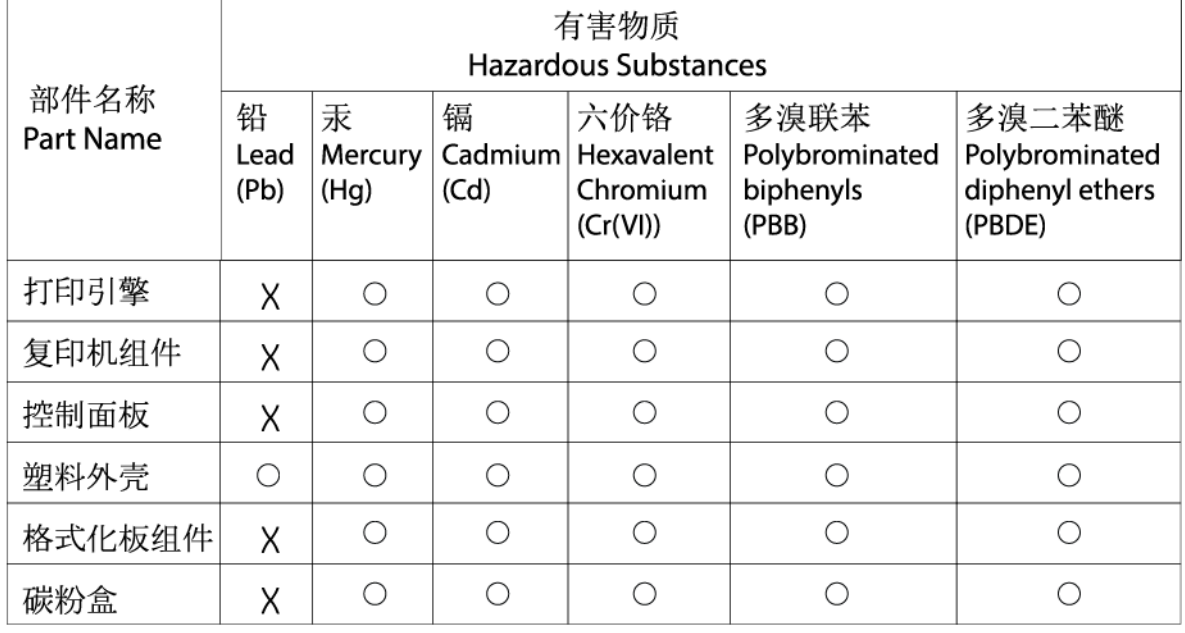

CHR-LI-PK-MFP-02

#### 表格依据SJ/T 11364 的规定编制。

This form has been prepared in compliance with the provisions of SJ/T 11364.

○: 表示该有害物质在该部件所有均质材料中的含量均在GB/T 26572 规定的限量要求以下。

 $\bigcirc$ : Indicates that the content of said hazardous substance in all of the homogenous materials in the component is within the limits required by GB/T 26572.

X: 表示该有害物质至少在该部件的某一均质材料中的含量超出GB/T 26572 规定的限量要求。 X: Indicates that the content of said hazardous substance exceeds the limits required by GB/T 26572 in at least one homogenous material in the component.

此表中所有名称中含 "X" 的部件均符合中国 RoHS达标管理目录限用物质应用例外清单的豁免。 All parts named in this table with an "X" are in compliance with the China RoHS "List of Exceptions to RoHS Compliance Management Catalog (or China RoHS Exemptions)".

此表中所有名称中含 "X" 的部件均符合欧盟 RoHS 立法。

All parts named in this table with an "X" are in compliance with the European Union's RoHS Legislation.

注: 环保使用期限的参考标识取决于产品正常工作的温度和湿度等条件

Note: The referenced Environmental Protection Use Period Marking was determined according to normal operating use conditions of the product such as temperature and humidity.

### **Materjalide ohutuskaardid (MSDS)**

Materjaliohutuse andmelehed kemikaale sisaldavate tarvikute (nt tooner) kohta leiab HP veebisaidilt [www.hp.com/go/msds](https://www.hp.com/go/msds).
# **EPEAT**

Mitmed HP tooted on disainitud kooskõlas EPEAT hinnanguga. EPEAT on üldine keskkonnahinnang, mis aitab tuvastada keskkonnasõbralikumaid elektroonikaseadmeid. Lisateavet EPEAT kohta leiate veebilehelt [www.epeat.net](https://www.epeat.net). Teavet HP EPEAT-i registrisse kantud toodete kohta leiate aadressilt [www8.hp.com/](https://www8.hp.com/us/en/hp-information/global-citizenship/index.html) [us/en/hp-information/global-citizenship/index.html](https://www8.hp.com/us/en/hp-information/global-citizenship/index.html)

# **Keelatud aine tähistuse olemasolu seisundi deklaratsioon (Taiwan)**

台灣 限用物質含有情況標示聲明書

#### Taiwan Declaration of the Presence Condition of the Restricted Substances Marking

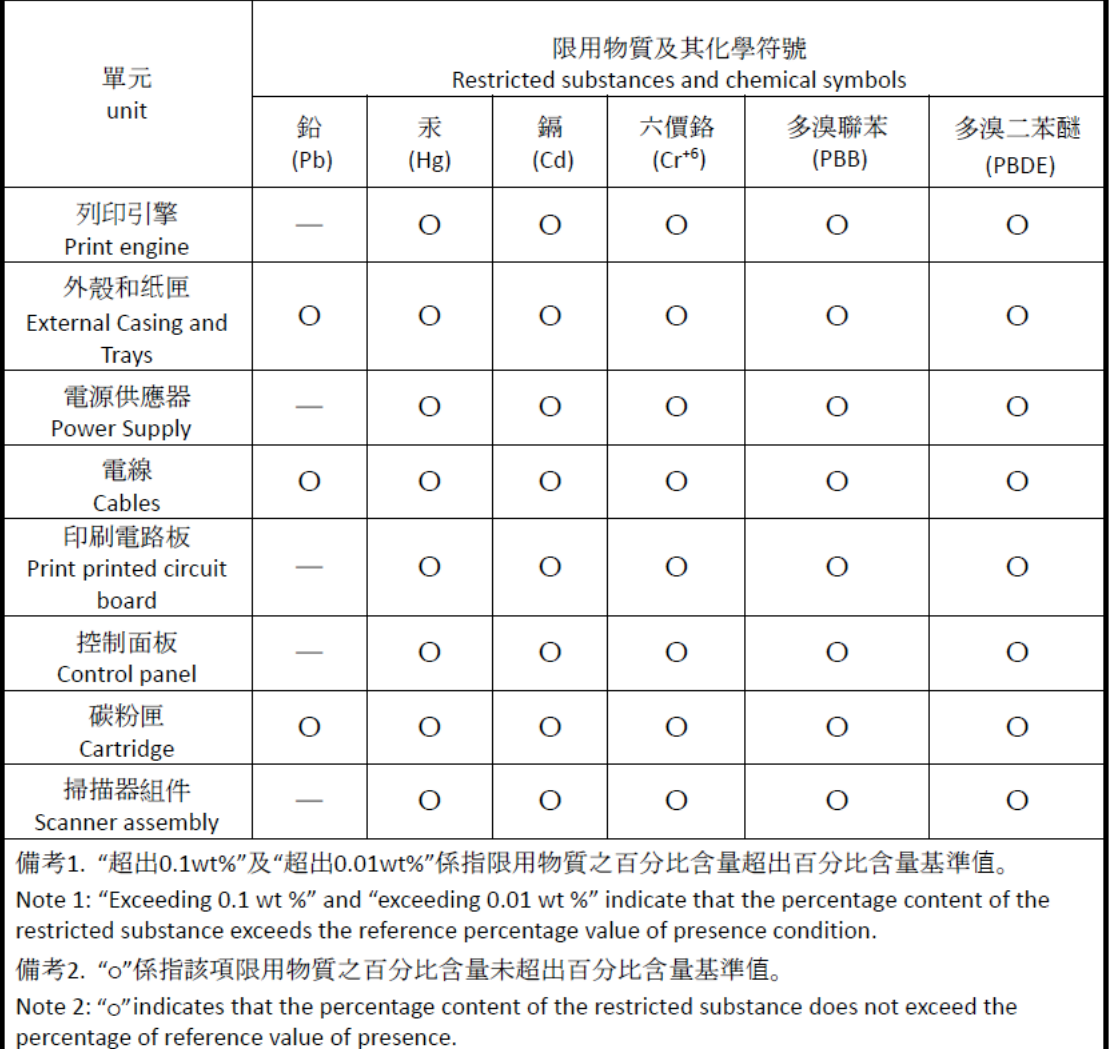

備考3. "-"係指該項限用物質為排除項目

Note 3: "-" indicates that the restricted substance corresponds to the exemption.

若要存取產品的最新使用指南或手冊,請前往 [www.support.hp.com](http://www.support.hp.com)。選取搜尋您的產品,然後依照 畫 面上的指示繼續執行。

To access the latest user guides or manuals for your product, go to [www.support.hp.com.](http://www.support.hp.com) Select **Find your product**, and then follow the onscreen instructions.

## **Lisateave**

Lisateave nende keskkonnateemade kohta.

- Selle ja paljude seonduvate HP toodetega seotud toote keskkondliku profiili leht
- Keskkonnakaitse HP-s
- HP keskkonnajuhtimissüsteem
- HP kasutusaja ületanud toodete tagastamise ja taaskasutamise programm
- Materjalide ohutuskaardid

Külastage aadressi [www.hp.com/go/environment](https://www.hp.com/go/environment).

Külastage ka aadressi [www.hp.com/recycle](https://www.hp.com/recycle).

# **D Normatiivne teave**

- [Regulatiivavaldused](#page-148-0)
- [Traadita andmeside teatised](#page-153-0)

# <span id="page-148-0"></span>**Regulatiivavaldused**

### **Euroopa Liitu ja Suurbritanniat puudutav teatis**

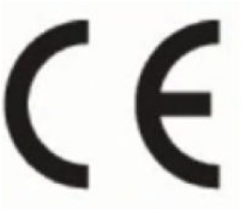

UK<br>CA

Tooted, millel on CE-märgis ja UKCA-märgis, vastavad kohaldatavusel vähemalt ühele järgmistest EL-i direktiividest ja/või samaväärsetest Suurbritannia seadusandlikest aktidest. Low Voltage'i direktiiv 2014/35/EU, EMC direktiiv 2014/30/EU, Eco Designi direktiiv 2009/125/EC, RED 2014/53/EU, RoHSi direktiiv 2011/65/EU. Nende direktiivide järgimist hinnatakse Euroopa ühtlustatud standardite rakendusi kasutades. Täielik EL-i ja Suurbritannia vastavusdeklaratsioon on kättesaadav järgmisel veebisaidil: www.hp.com/go/ certificates. (Otsige toote mudelinime või selle regulatiivse mudelinumbri (RMN) järgi, mille leiate regulatiivselt sildilt.)

Regulatsioonide asjus võtke ühendust aadressil: Meil techregshelp@hp.com

EL-i kontakt regulatiivsete küsimuste korral:

HP Deutschland GmbH, HP HQ-TRE, 71025 Böblingen, Saksamaa

Suurbritannia kontakt regulatiivsete küsimuste korral:

HP Inc UK Ltd, Regulatory Enquiries, Earley West, 300 Thames Valley Park Drive, Reading, RG6 1PT

### <span id="page-149-0"></span>**Regulatiivse mudeli identifitseerimisnumbrid**

Normatiivseks identifitseerimiseks on tootel normatiivne mudelinumber. Normatiivseid mudelinumbreid ei tohiks segi ajada turundusnimede ega tootenumbritega.

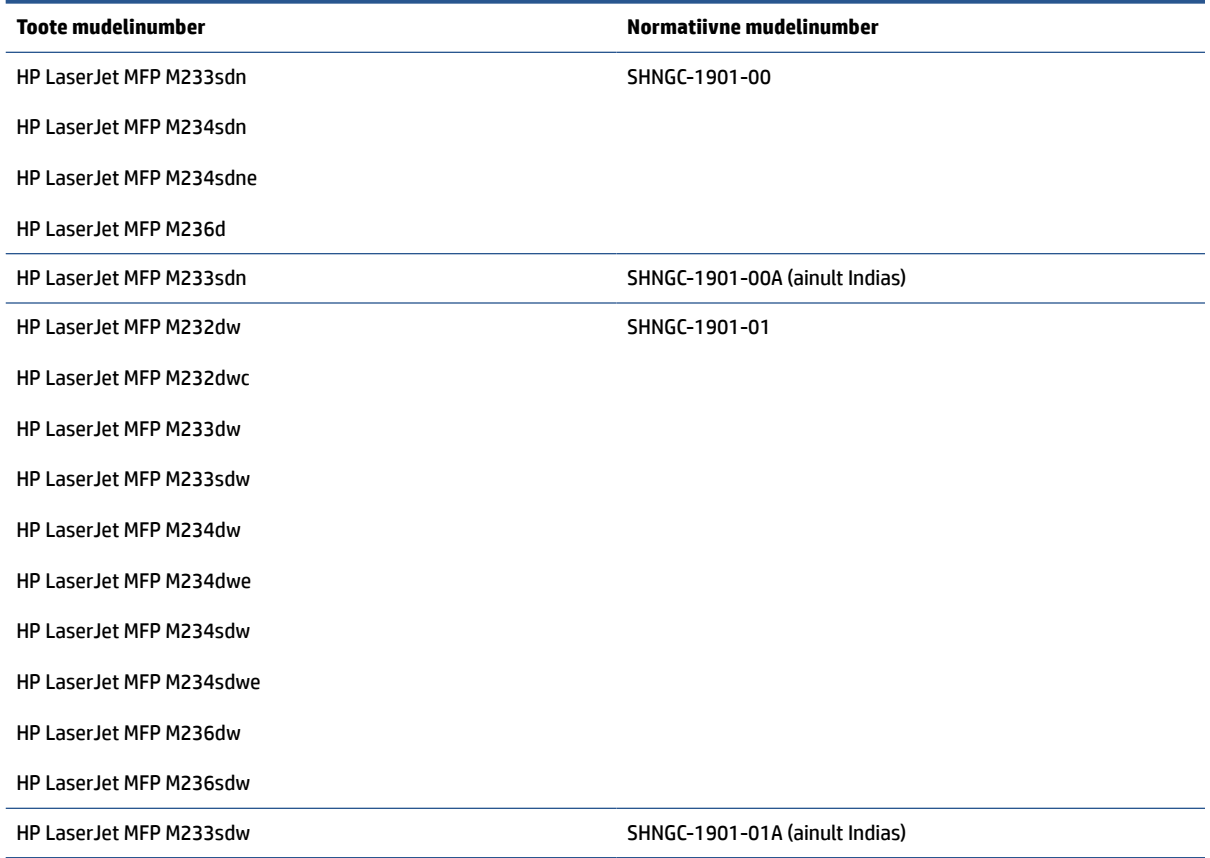

### **FCC regulatsioonid**

Seade on testitud ja tunnistatud vastavaks B-klassi digitaalseadmele FCC eeskirjade 15. osas kehtestatud piirmääradele. Need piirmäärad on piisavaks kaitseks kahjulike mõjude vastu elamurajoonides. Seade genereerib, kasutab ja võib kiirata raadiosageduslikku energiat. Kui seadet ei paigaldata ega kasutata juhiste kohaselt, võib see kahjulikult ja häirivalt mõjutada raadiosidet. Pole siiski garanteeritud, et konkreetse paigalduse korral häireid ei teki. Kui seade põhjustab kahjulikke ja häirivaid mõjutusi raadio või telesaadete vastuvõtmises (seda saab tuvastada seadet sisse ja välja lülitades), siis võib kasutaja proovida häireid kõrvaldada ühel alltoodud viisil.

- Suunake või paigutage vastuvõtuantenn ümber.
- Suurendage aparaadi ja vastuvõtja vahelist kaugust.
- Ühendage aparaat teise pistikupessa või vooluahelasse kui see, millega on ühendatud vastuvõtja.
- Pöörduge seadme müüja või kogenud raadio/TV-mehaaniku poole.

**MÄRKUS.** Printeril tehtud muudatused või ümberseadistused, mida HP ei ole sõnaselgelt heaks kiitnud, võivad võtta kasutajalt õiguse seda seadet kasutada.

FCC eeskirjade 15. osa B-klassi piirnormide täitmiseks on nõutav kasutada varjestatud liidesekaablit.

### <span id="page-150-0"></span>**Canada – Industry Canada ICES-003 vastavusavaldus**

CAN ICES-3(B)/NMB-3(B)

### **Toitejuhtme alased juhised**

Veenduge, et teie vooluallikas on seadme pingeklassile sobiv. Pingeklass on kirjas seadme märgisel. Seade töötab vahelduvvooluga pingel 110-127 Vac või 220−240 V ja sagedusel 50/60 Hz.

Ühendage toitejuhe seadme ja maandatud VV-pistikupesaga.

**ETTEVAATUST.** Seadme kahjustamise vältimiseks kasutage ainult seadmega kaasas olevat toitejuhet.

### **Laseri ohutus**

USA Toidu- ja Ravimiameti radioloogiaseadmete- ja tervisekeskus (CDRH) on kehtestanud nõuded lasertoodetele, mis on valmistatud pärast 1. augustit 1976 a. Vastavusnõue kehtib kõigile USA-s turustatavatele toodetele. Seade on sertifitseeritud kui "1. klassi" lasertoode USA tervishoiu- ja inimressursside osakonna (DHHS) kiirguskindluse standardi kohaselt vastavalt 1968. aasta kiirguskaitse seadusele. Kuna seadme sees väljastatav kiirgus on täielikult kaitstud kaitsekestade ja väliskatete piires, ei saa laserkiir tavapärase kasutuse ükskõik millises etapis välja pääseda.

**HOIATUS!** Juhtimisseadmete kasutamine, muudatuste tegemine või muude tegevuste tegemine, mis ei ole selles kasutusjuhendis välja toodud, võib põhjustada kokkupuudet ohtliku kiirgusega.

Teiste USA/Kanada regulatiivküsimuste puhul võtke ühendust:

HP Inc.

HP Inc. 1501 Page Mill Rd, Palo Alto, CA 94304, USA

E-posti aadressil: (techregshelp@hp.com) või telefonil: +1 (650) 857-1501

### **Soome laseri ohutuslaused**

#### **Luokan 1 laserlaite**

HP LaserJet MFP M232–M237, laserkirjoitin on käyttäjän kannalta turvallinen luokan 1 laserlaite. Normaalissa käytössä kirjoittimen suojakotelointi estää lasersäteen pääsyn laitteen ulkopuolelle. Laitteen turvallisuusluokka on määritetty standardin EN 60825-1 (2014) mukaisesti.

#### **VAROITUS !**

Laitteen käyttäminen muulla kuin käyttöohjeessa mainitulla tavalla saattaa altistaa käyttäjän turvallisuusluokan 1 ylittävälle näkymättömälle lasersäteilylle.

#### **VARNING !**

Om apparaten används på annat sätt än i bruksanvisning specificerats, kan användaren utsättas för osynlig laserstrålning, som överskrider gränsen för laserklass 1.

#### **HUOLTO**

HP LaserJet MFP M232–M237 - kirjoittimen sisällä ei ole käyttäjän huollettavissa olevia kohteita. Laitteen saa avata ja huoltaa ainoastaan sen huoltamiseen koulutettu henkilö. Tällaiseksi huoltotoimenpiteeksi ei katsota väriainekasetin vaihtamista, paperiradan puhdistusta tai muita käyttäjän käsikirjassa lueteltuja, käyttäjän tehtäväksi tarkoitettuja ylläpitotoimia, jotka voidaan suorittaa ilman erikoistyökaluja.

#### <span id="page-151-0"></span>**VARO !**

Mikäli kirjoittimen suojakotelo avataan, olet alttiina näkymättömällelasersäteilylle laitteen ollessa toiminnassa. Älä katso säteeseen.

#### **VARNING !**

Om laserprinterns skyddshölje öppnas då apparaten är i funktion, utsättas användaren för osynlig laserstrålning. Betrakta ej strålen.

Tiedot laitteessa käytettävän laserdiodin säteilyominaisuuksista: Aallonpituus 775-795 nm Teho 5 m W Luokan 3B laser.

### **GS-vastavusavaldus (Saksamaa)**

Das Gerät ist nicht für die Benutzung im unmittelbaren Gesichtsfeld am Bildschirmarbeitsplatz vorgesehen. Um störende Reflexionen am Bildschirmarbeitsplatz zu vermeiden, darf dieses Produkt nicht im unmittelbaren Gesichtsfeld platziert werden.

Das Gerät ist kein Bildschirmarbeitsplatz gemäß BildscharbV. Bei ungünstigen Lichtverhältnissen (z. B. direkte Sonneneinstrahlung) kann es zu Reflexionen auf dem Display und damit zu Einschränkungen der Lesbarkeit der dargestellten Zeichen kommen.

Die Bilddarstellung dieses Gerätes ist nicht für verlängerte Bildschirmtätigkeiten geeignet.

### **Põhjamaade avaldused (Taani, Soome, Norra, Rootsi)**

#### **Taani.**

Apparatets stikprop skal tilsuttes en stikkontakt med jord, som giver forbindelse til stikproppens jord.

#### **Soome.**

Laite on liitettävä suojakoskettimilla varustettuun pistorasiaan.

#### **Norra.**

Apparatet må tilkoples jordet stikkontakt.

#### **Rootsi.**

Apparaten skall anslutas till jordat uttag.

### **Euraasia vastavus (Armeenia, Valgevene, Kasahstan, Kõrgõzstan, Venemaa)**

#### **Производитель и дата производства**

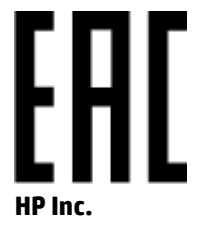

Адрес: 1501 Page Mill Road, Palo Alto, California 94304, U.S.

Дата производства зашифрована в 10-значном серийном номере, расположенном на наклейке со служебной информацией изделия. 4-я, 5-я и 6-я цифры обозначают год и неделю производства. 4-я цифра обозначает год, например, «3» обозначает, что изделие произведено в «2013» году. 5-я и 6-я цифры обозначают номер недели в году производства, например, «12» обозначает «12-ю» неделю.

#### **Өндіруші жəне өндіру мерзімі**

#### **HP Inc.**

Мекенжайы: 1501 Page Mill Road, Palo Alto, California 94304, U.S.

Өнімнің жасалу мерзімін табу үшін өнімнің қызмет көрсету жапсырмасындағы 10 таңбадан тұратын сериялық нөмірін қараңыз. 4-ші, 5-ші жəне 6-шы сандар өнімнің жасалған жылы мен аптасын көрсетеді. 4-ші сан жылын көрсетеді, мысалы «3» саны «2013» дегенді білдіреді. 5-ші жəне 6-шы сандары берілген жылдың қай аптасында жасалғанын көрсетеді, мысалы, «12» саны «12-ші» апта дегенді білдіреді.

#### **Местные представители**

**Россия:** ООО "Эйч Пи Инк",

Российская Федерация, 125171, г . Москва, Ленингра дское шоссе, 1 6А, стр.3,

Телефон/факс: +7 495 797 35 00 / +7 499 92132 50

**Казахстан:** Филиал компании "ЭйчПи Глобал Трэйдинг Би.Ви.", Республика Казахстан, 050040, г. Алматы, Бостандыкский район, проспект Аль-Фараби, 77/7,

Телефон/факс: + 7 7 27 355 35 52

#### **Жергілікті өкілдіктері**

**Ресей:** ООО "Эйч Пи Инк",

Ресей Федерациясы, 125171, Мәскеу, Ленинград шоссесі, 16A блок 3,

Телефон/факс: +7 495 797 35 00 / +7 499 92132 50

**Қазақстан:** "ЭйчПи Глобал Трэйдинг Би.Ви." компаниясынын Қазақстандағы филиалы, Қазақстан Республикасы, 050040, Алматы к., Бостандык ауданы, Əл- Фараби даңғылы, 77/7,

Телефон/факс: +7 727 355 35 52

# <span id="page-153-0"></span>**Traadita andmeside teatised**

Selles jaotises esitatud väited kehtivad ainult traadita ühenduse toega printerite puhul.

### **FCC vastavusavaldus – USA**

#### **Exposure to radio frequency radiation**

**EXTEVAATUST.** The radiated output power of this device is far below the FCC radio frequency exposure limits. Nevertheless, the device shall be used in such a manner that the potential for human contact during normal operation is minimized.

In order to avoid the possibility of exceeding the FCC radio frequency exposure limits, human proximity to the antenna shall not be less than 20 cm during normal operation.

This device complies with Part 15 of FCC Rules. Operation is subject to the following two conditions: (1) this device may not cause interference, and (2) this device must accept any interference, including interference that may cause undesired operation of the device.

**AN ETTEVAATUST.** Based on Section 15.21 of the FCC rules, changes of modifications to the operation of this product without the express approval by HP may invalidate its authorized use.

### **Austraalia vastavusavaldus**

This device incorporates a radio-transmitting (wireless) device. For protection against radio transmission exposure, it is recommended that this device be operated no less than 20 cm from the head, neck, or body.

### **Valgevene teatis**

В соответствии с Постановлением Совета Министров Республики Беларусь от 24 мая 2017 года № 383 (об описании и порядке применения знака соответствия к техническому регламенту Республики Беларусь) продукция, требующая подтверждения соответствия техническому регламенту Республики Беларусь, размещенная на рынке Республики Беларусь, должна быть маркирована знаком соответствия ТР BY.

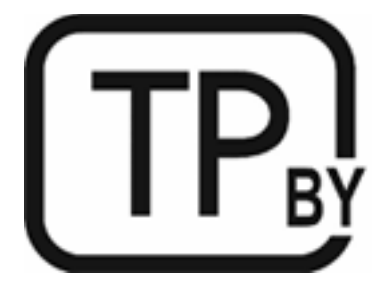

### **Brasiilia ANATELi avaldus**

Este equipamento não tem direito à proteção contra interferência prejudicial e não pode causar interferência em sistemas devidamente autorizados.

Para maiores informações consulte o site da ANATEL – [www.anatel.gov.br](https://www.anatel.gov.br)

### <span id="page-154-0"></span>**Kanada avaldused**

**For Indoor Use**. This digital apparatus does not exceed the Class B limits for radio noise emissions from digital apparatus as set out in the radio interference regulations of the Canadian Department of Communications. The internal wireless radio complies with RSS 210 of Industry Canada.

**Pour ĺusage d´intérieur**. Le présent appareil numérique ńémet pas de bruits radioélectriques dépassant les limites applicables aux appareils numériques de Classe B prescribes dans le règlement sur le brouillage radioélectrique édicté par le Ministère des Communications du Canada. Le composant RF interne est conforme à la norme CNR-210 d´Industrie Canada.

### **Hiina CMIIT-i traadita ühenduse teatised**

中国无线电发射设备通告

型号核准代码显示在产品本体的铭牌上。

### **Korea vastavusavaldus**

무선 전용제품:

해당 무선설비는 전파혼신 가능성이 있음으로 인명안전과 관련된 서비스는 할 수 없음. (무선모듈제품이 설치되어있는경무)

### **Taiwani teatis (traditsiooniline hiina keel)**

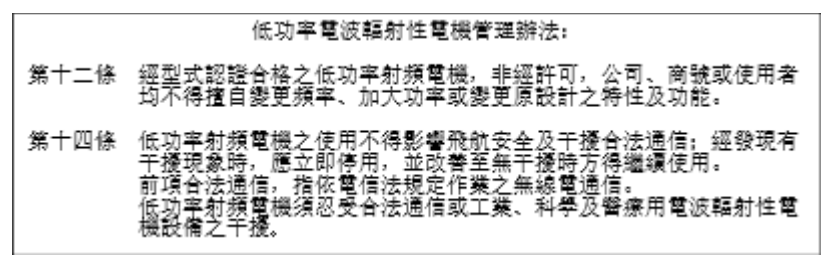

在 5.25-5.35 秭赫頻帶內操作之無線資訊傳輸設備, 限於室內使用。

### **Tooted, millel on Industry Canada 5 GHz kasutusvahemik**

**ETTEVAATUST.** When using IEEE 802.11a wireless LAN, this product is restricted to indoor use, due to its operation in the 5.15- to 5.25-GHz frequency range. Industry Canada requires this product to be used indoors for the frequency range of 5.15 GHz to 5.25 GHz to reduce the potential for harmful interference to cochannel mobile satellite systems. High-power radar is allocated as the primary user of the 5.25- to 5.35-GHz and 5.65- to 5.85-GHz bands. These radar stations can cause interference with and/or damage to this device.

Lors de l'utilisation d'un réseau local sans fil IEEE 802.11a, ce produit est réservé à une utilisation en intérieur en raison de sa plage de fréquences, comprise entre 5,15 et 5,25 GHz. Industrie Canada recommande l'utilisation en intérieur de ce produit pour la plage de fréquences comprise entre 5,15 et 5,25 GHz afin de réduire les interférences nuisibles potentielles avec les systèmes de satellite portables utilisant le même canal. Le radar à haute puissance est défini comme étant le principal utilisateur des bandes 5,25 à 5,35 GHz et 5,65 à 5,85 GHz. Ces stations radar peuvent provoquer des interférences sur ce périphérique et/ou l'endommager.

### <span id="page-155-0"></span>**Taiwani NCC teatis: (ainult 5 GHz puhul)**

應避免影響附沂雷達系統之操作。

### **Kokkupuude raadiosagedusliku kiirgusega (Kanada)**

- **HOIATUS!** Exposure to Radio Frequency Radiation. The radiated output power of this device is below the Industry Canada radio frequency exposure limits. Nevertheless, the device should be used in such a manner that the potential for human contact is minimized during normal operation.
- **HOIATUS!** Exposition aux émissions de fréquences radio. La puissance de sortie émise par ce périphérique est inférieure aux limites fixées par Industrie Canada en matière d'exposition aux fréquences radio. Néanmoins, les précautions d'utilisation du périphérique doivent être respectées afin de limiter tout risque de contact avec une personne.

To avoid the possibility of exceeding the Industry Canada radio frequency exposure limits, human proximity to the antennas should not be less than 20 cm.

Pour éviter tout dépassement des limites fixées par Industrie Canada en matière d'exposition aux fréquences radio, la distance entre les utilisateurs et les antennes ne doit pas être inférieure à 20 cm (8 pouces).

### **Euroopa regulatiivne teatis**

Selle toote telekommunikatsioonifunktsioone võib kasutada järgmistes Euroopa riikides/piirkondades:

Austria, Belgia, Bulgaaria, Küpros, Tšehhi, Taani, Eesti, Soome, Prantsusmaa, Saksamaa, Kreeka, Ungari, Island, Iirimaa, Itaalia, Läti, Liechtenstein, Leedu, Luksemburg, Malta, Holland, Norra, Poola, Portugal, Rumeenia, Slovakkia, Sloveenia, Hispaania, Rootsi, Šveits ja Suurbritannia.

### **Teave kasutamise kohta Venemaal**

Существуют определенные ограничения по использованию беспроводных сетей (стандарта 802.11 b/g) с рабочей частотой 2,4 ГГц: Данное оборудование может использоваться внутри помещений с использованием диапазона частот 2400-2483,5 МГц (каналы 1-13). При использовании внутри помещений максимальная эффективная изотропно–излучаемая мощность (ЭИИМ) должна составлять не более 100мВт.

### **Mehhiko avaldus**

Aviso para los usuarios de México

"La operación de este equipo está sujeta a las siguientes dos condiciones: (1) es posible que este equipo o dispositivo no cause interferencia perjudicial y (2) este equipo o dispositivo debe aceptar cualquier interferencia, incluyendo la que pueda causar su operación no deseada."

Para saber el modelo de la tarjeta inalámbrica utilizada, revise la etiqueta regulatoria de la impresora.

### **Tai teatis**

เครื่องวิทยุคมนาคมนี้มีระดับการแผ่คลื่นแม่เหล็กไฟฟ้าสอดคล้องตามมาตรฐานความปลอดภัยต่อสุขภาพของมนุษย์จากการใช้เครื่องวิทยุคมนาคมที่คณะกรรมการกิจการ โทรคมนาคมแห่งชาติประกาศกาหนด ํ

<span id="page-156-0"></span>This radio communication equipment has the electromagnetic field strength in compliance with the Safety Standard for the Use of Radio Communication Equipment on Human Health announced by the National Telecommunications Commission.

### **Vietnami telekommunikatsioon**

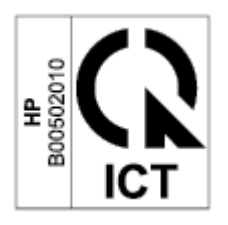

**MÄRKUS.** Traadita telekommunikatsiooni märgistus ICTQC-tüüpi heakskiidetud toodetele.

# **Tähestikuline register**

#### **Sümbolid/Numbrid**

(Unerežiimi/automaatse väljalülitamise viivitus) unerežiimi viivitus lubamine [44](#page-49-0)

#### **A**

ANATELi avaldus [148](#page-153-0) Austraalia [109](#page-114-0)

#### **D**

dokumendisöötur originaali sisestamine [28](#page-33-0)

#### **E**

elektrilised täpsustused [103](#page-108-0) elektroonilise riistvara ringlussevõtt [135](#page-140-0) Embedded Web Server (EWS) funktsioonid [42](#page-47-0) paroolide määramine [44](#page-49-0) energia kulu [103](#page-108-0) Euraasia vastavus [146](#page-151-0)

#### **F**

FCC vastavusavaldus [148](#page-153-0)

#### **G**

garantii [53](#page-58-0) kliendi enesehooldus [130](#page-135-0) litsents [125](#page-130-0) toode [108](#page-113-0) toonerikassetid [121](#page-126-0)

#### **H**

HP Device Toolbox, kasutamine [42](#page-47-0) HP EWS, kasutamine [42](#page-47-0) HP klienditeenindus [131](#page-136-0)

HP pettustevastase tegevuse veebileht [123](#page-128-0)

#### **I**

ICES-003 teatis [145](#page-150-0) ID-kaardi kopeerimine [36](#page-41-0) ID-kaardi kopeerimise nupp [36](#page-41-0)

#### **J**

juhtpaneel asukoha tuvastamine [2,](#page-7-0) [3](#page-8-0) funktsioonid [5](#page-10-0) LED-märgutulede mustrid [60](#page-65-0) LED-tulede tähendused [57](#page-62-0) nupud [5](#page-10-0) jäätmekäitlus [135](#page-140-0)

### **K**

kaal, printer [101](#page-106-0) Kanada teatised ICES-003 vastavus [145](#page-150-0) kassetid garantii [121](#page-126-0) korduvkasutus [134](#page-139-0) mitte-HP [122](#page-127-0) katted, asukoha tuvastamine [2](#page-7-0), [3](#page-8-0) keskkonnasõbralike toodete programm [132](#page-137-0) klaas, skanner originaali sisestamine [26](#page-31-0) klaasi puhastamine [91](#page-96-0) klienditugi garantii [53](#page-58-0) online [131](#page-136-0) kokkupuute pordid asuvad [4](#page-9-0) kontrollnimekiri traadita ühendus [93](#page-98-0)

koopia eksemplaride arv, muutmine [35](#page-40-0) kopeerimine ID-kaart [36](#page-41-0) mitu koopiat [35](#page-40-0) optimeerimine pildile või tekstile [91](#page-96-0) paberi suuruse ja tüübi seadistamine [91](#page-96-0) servast-servani [92](#page-97-0) üks koopia [35](#page-40-0) kujutise kvaliteediprobleemide näited ja lahendused [84](#page-89-0) kujutise kvaliteet toonerikasseti oleku kontrollimine [81](#page-86-0)

### **L**

laseri ohutus [145](#page-150-0) laseri ohutuslaused Soome [145](#page-150-0) lisaseadmed osade numbrid [47](#page-52-0) lisavarustus tellimine [47](#page-52-0) litsents, tarkvara [125](#page-130-0)

### **M**

Materjalide ohutuskaardid (MSDS) [138](#page-143-0) mitte-HP tarvikud [122](#page-127-0) mõõtmed, printeri [101](#page-106-0) mälukiip, toonerikassett kirjeldus [124](#page-129-0) müra täpsustused [103](#page-108-0)

#### **N**

nupud, juhtpaneel [5](#page-10-0)

### **O**

ohutuslaused [145](#page-150-0) olek juhtpaneeli märgutuled [60](#page-65-0) juhtpaneeli tuled [57](#page-62-0) online tugi [131](#page-136-0) operatsioonisüsteemid (OS) toetatud [99](#page-104-0) OS (operatsioonisüsteem) toetatud [99](#page-104-0) osade numbrid [47](#page-52-0) lisaseadmed [47](#page-52-0) tarvikud [47](#page-52-0)

### **P**

paber sisestamine [21](#page-26-0) valimine [82](#page-87-0) paber, tellimine [47](#page-52-0) paberi haaramise probleemid lahendamine [66](#page-71-0), [68](#page-73-0) paberiummistused. *Vt* ummistused pettustevastase tegevuse veebileht [123](#page-128-0) puhastamine klaas [91](#page-96-0) paberi tee [82](#page-87-0)

### **R**

riigipõhised tingimused riigipõhine [109,](#page-114-0) [111](#page-116-0) riistvara jäätmekäitlus, Brasiilia [136](#page-141-0) ringlussevõtt [134](#page-139-0) elektrooline riistvara [135](#page-140-0)

### **S**

salv ummistused, eemaldamine [71](#page-76-0) salv, väljastus ummistused, eemaldamine [77](#page-82-0) salved, väljastamine asukoha tuvastamine [2,](#page-7-0) [3](#page-8-0) seerianumbri silt asub [4](#page-9-0) SEOLA regulatiivsed identifitseerimisnumbrid [144](#page-149-0) sildid, sisestamine [25](#page-30-0) silt paigutus [25](#page-30-0)

siltidele printimine [25](#page-30-0) sisendsalv asukoha tuvastamine [2,](#page-7-0) [3](#page-8-0) sisse-/väljalülitamise nupp, asukoha tuvastamine [2](#page-7-0), [3](#page-8-0) skanner klaasi puhastamine [91](#page-96-0) skanneri klaas originaali sisestamine [26](#page-31-0) Soome laseri ohutuslaused [145](#page-150-0) spetsifikatsioonid süsteeminõuded [100](#page-105-0) süsteeminõuded [100](#page-105-0)

### **T**

tarkvara tarkvara litsentsileping [125](#page-130-0) tarvikud kasutamine madala tasemega [65](#page-70-0) korduvkasutus [134](#page-139-0) madala taseme sätted [65](#page-70-0) mitte-HP [122](#page-127-0) osade numbrid [47](#page-52-0) tellimine [47](#page-52-0) võltsimine [123](#page-128-0) teatised Brasiilia [148](#page-153-0) CE-märgis [143](#page-148-0) EL [143](#page-148-0) Euroopa Liit [150](#page-155-0) FCC [144,](#page-149-0) [148](#page-153-0) Kanada [149,](#page-154-0) [150](#page-155-0) Mehhiko [150](#page-155-0) Põhjamaad [146](#page-151-0) USA [148](#page-153-0) Venemaa [150](#page-155-0) Vietnam [151](#page-156-0) tehniline tugi online [131](#page-136-0) tellimine tarvikud ja lisavarustus [47](#page-52-0) tingimused riigipõhine [109,](#page-114-0) [111](#page-116-0) toetatud operatsioonisüsteemid [100](#page-105-0) toitelüliti, asukoha tuvastamine [2,](#page-7-0) [3](#page-8-0)

toitepistik asub [4](#page-9-0) toonerikassetid garantii [121](#page-126-0) korduvkasutus [134](#page-139-0) mitte-HP [122](#page-127-0) mälukiibid [124](#page-129-0) osade numbrid [47](#page-52-0) toonerikassett kasutamine madala tasemega [65](#page-70-0) madala taseme sätted [65](#page-70-0) toote ja seerianumbri silt asub [4](#page-9-0) traadita võrgu häired [96](#page-101-0) traadita võrk veaotsing [93](#page-98-0) tugi online [131](#page-136-0) tõrkeotsing LED, märgutulede mustrid [60](#page-65-0) LED, tulede tähendused [57](#page-62-0) LED, tõrked [60](#page-65-0) LED, vead [57](#page-62-0) toonerikasseti oleku kontrollimine [81](#page-86-0) täpsustused elektrilised ja müra [103](#page-108-0)

### **U**

ummistused asukohad [69](#page-74-0) salv, eemaldamine [71](#page-76-0) väljastussalv, eemaldamine [77](#page-82-0) ummistuste kõrvaldamine asukohad [69](#page-74-0) unerežiimi viivitus keelamine [44](#page-49-0) USB port asub [4](#page-9-0) Uus-Meremaa [111](#page-116-0)

### **V**

veaotsing paberisöödu probleemid [66](#page-71-0) traadita võrk [93](#page-98-0) veebilehed klienditugi [131](#page-136-0)

Veebilehed Materjalide ohutuskaardid (MSDS) [138](#page-143-0) pettuste aruanded [123](#page-128-0) võimsuse vähendamise viivitus seadistamine [45](#page-50-0) võltsimisvastased tarvikud [123](#page-128-0) võltstarvikud [123](#page-128-0) võrgud toetatud [99](#page-104-0) võrgu port asub [4](#page-9-0) väljalülitamise viivitus seadistamine [44](#page-49-0) väljastussalv asukoha tuvastamine [2,](#page-7-0) [3](#page-8-0)

#### **W**

Windows süsteeminõuded [100](#page-105-0)

### **Ö**

ökonoomilisteks seadistusteks [44](#page-49-0)

### **Ü**

ühe lehe eelistusega sisestuspilu siltide sisestamine [25](#page-30-0) ümbrik, paigutus [24](#page-29-0) ümbrik, sisestamine [24](#page-29-0)